**Econometric modelling in finance and insurance with the R language**

**Arthur Charpentier**

charpentier.arthur@uqam.ca

http ://freakonometrics.hypotheses.org/

1

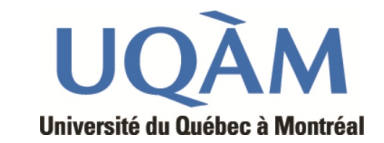

FEBRUARY 2013

# **Part I. Introduction to the R language**

#### **R**

"*R (and S) is the 'lingua franca' of data analysis and statistical computing, used in academia, climate research, computer science, bioinformatics, pharmaceutical industry, customer analytics, data mining, finance and by some insurers. Apart from being stable, fast, always up-to-date and very versatile, the chief advantage of R is that it is available to everyone free of charge. It has extensive and powerful graphics abilities, and is developing rapidly, being the statistical tool of choice in many academic environments.*"

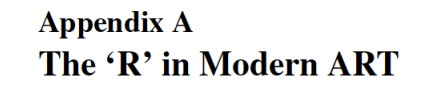

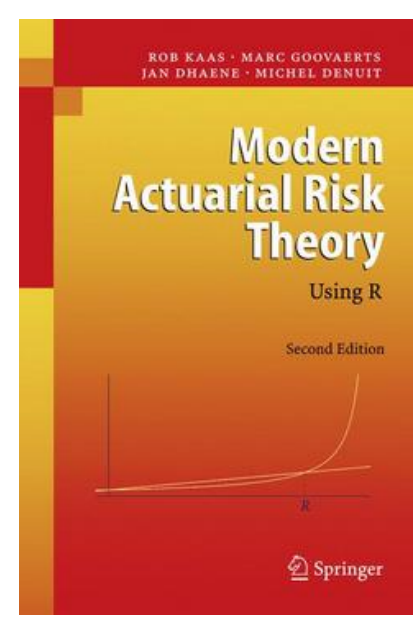

#### **A brief history of R**

R is based on the S statistical programming language developed by John Chambers at Bell labs in the 80's

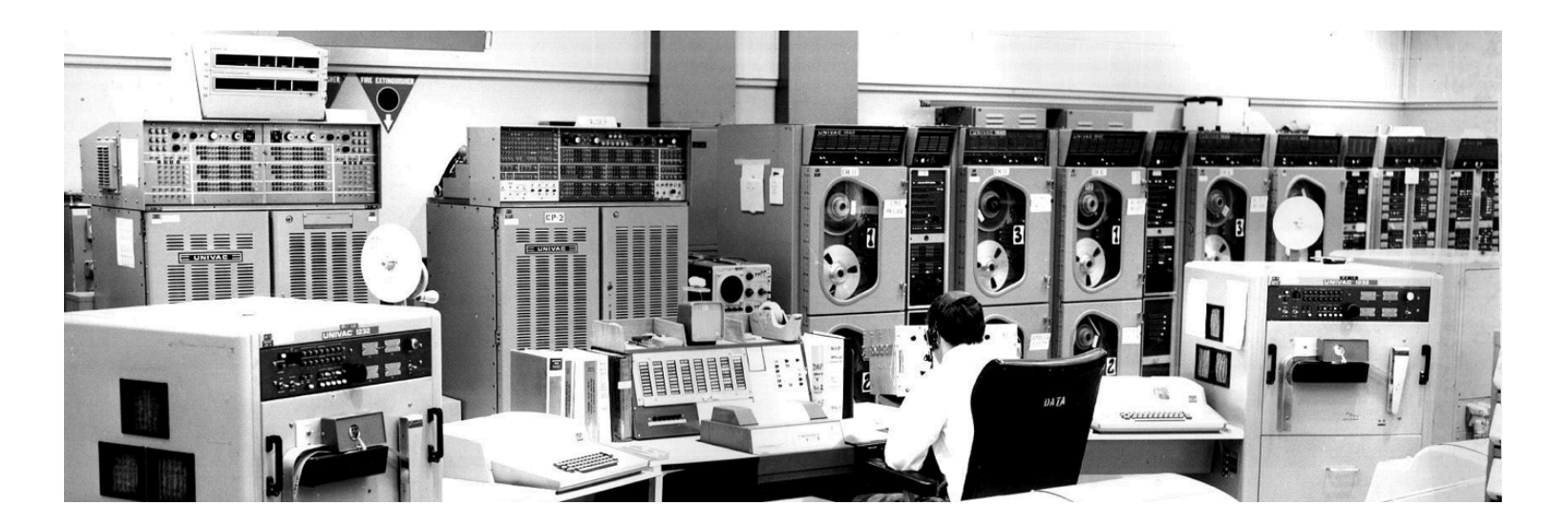

R is an open-source implementation of the S language, developed by Robert Gentlemn and Ross Ihaka (released under the GPL license, *General Public License*).

#### John W. Tukey

#### **XPLORATORY DATA**

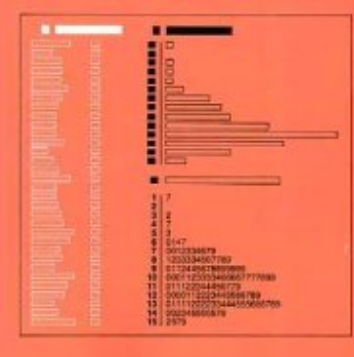

#### **Before R, and S**

Exploratory Data Analysis (EDA) is an approach/philosophy for data analysis that employs a variety of techniques (mostly graphical) to

- 1. maximize insight into a data set ;
- 2. uncover underlying structure ;
- 3. extract important variables ;
- 4. detect outliers and anomalies ;
- 5. test underlying assumptions ;
- 6. develop parsimonious models ; and
- 7. determine optimal factor settings.

**Source** : : http ://www.itl.nist.gov/div898/handbook/eda/section1/eda11.htm

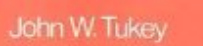

#### **ORATORY DATA**

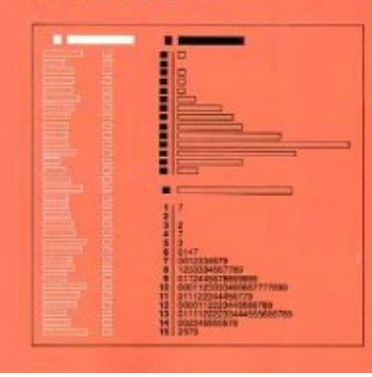

#### **Before R, and S**

EDA is an approach to data analysis that postpones the usual assumptions about what kind of model the data follow with the more direct approach of allowing the data itself to reveal its underlying structure and model. EDA is not a mere collection of techniques ; EDA is a philosophy as to how we dissect a data set; what we look for ; how we look; and how we interpret.

Most EDA techniques are graphical in nature with a few quantitative techniques.

**Source** : : http ://www.itl.nist.gov/div898/handbook/eda/section1/eda11.htm

#### **The success of R, and S**

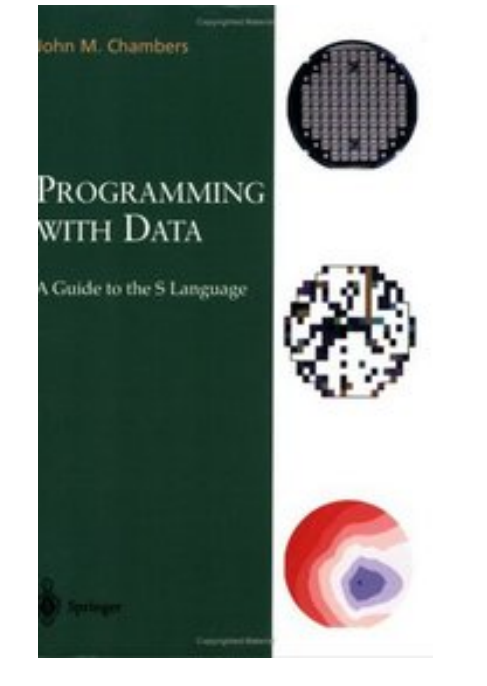

"*The purpose of statistical software is to help in the process of learning from data*", Chambers (2000).

1998 : Chambers won the ACM (*Association for Computing Machinery*) Software System Award ; S has "*forever altered the way people analyze, visualize and manipulate data*"

**Source** : : http ://www.acm.org/announcements/ss99.html

# **Forbes**

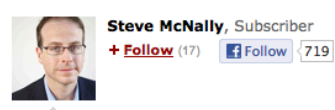

11/10/2010 @ 11:50AM | 21 152 views

#### Names You Need to Know in 2011: R Data Analysis Software

25050 65 comments, 56 called-out + Comment Now + Follow Comments

Simply put by one of its staunchest advocates, "R is the most powerful statistical computing language on the planet; there is no statistical equation that cannot be calculated in R."

Bevond "just" a language. R is a toolset, a community, and a lot of free software.

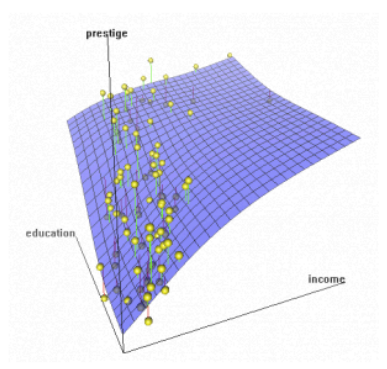

"Everyone can, with open source R," Norman Nie says in Quentin Hardy's article, "afford to know exactly the value of their house, their automobile," their current business and prospects. Nie has built a successful business providing services and support for R. (Thanks to community member johnkolchak for this correction.)

Ross Ihaka and Robert Gentleman. then both at Auckland University in

New Zealand, created the R Project informally around 1990. The R Core

## **The New York Times**

Data Analysts Captivated by R's Power

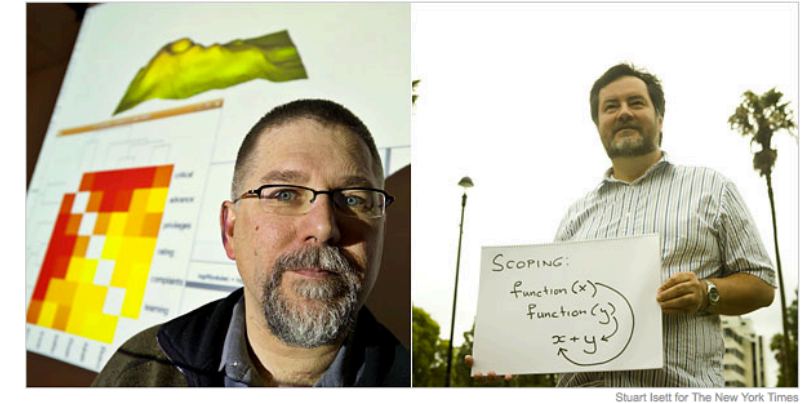

R first appeared in 1996, when the statistics professors Robert Gentleman, left, and Ross Ihaka released the code as a free software package

By ASHLEE VANCE Published: January 6, 2009

To some people R is just the 18th letter of the alphabet. To others, it's the rating on racy movies, a measure of an attic's insulation or what pirates in movies say.

#### **Related**

Bits: R You Ready for R? The R Project for Statistical Computing

R is also the name of a popular programming language used by a growing number of data analysts inside corporations and academia. It is becoming their lingua franca partly because data mining has entered a

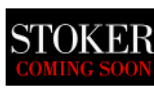

golden age, whether being used to set ad prices, find new drugs more quickly or fine-tune financial models. Companies as diverse as Google, Pfizer, Merck, Bank of America, the InterContinental Hotels Group and Shell use it.

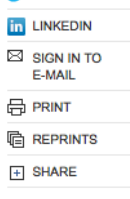

**W** TWITTER

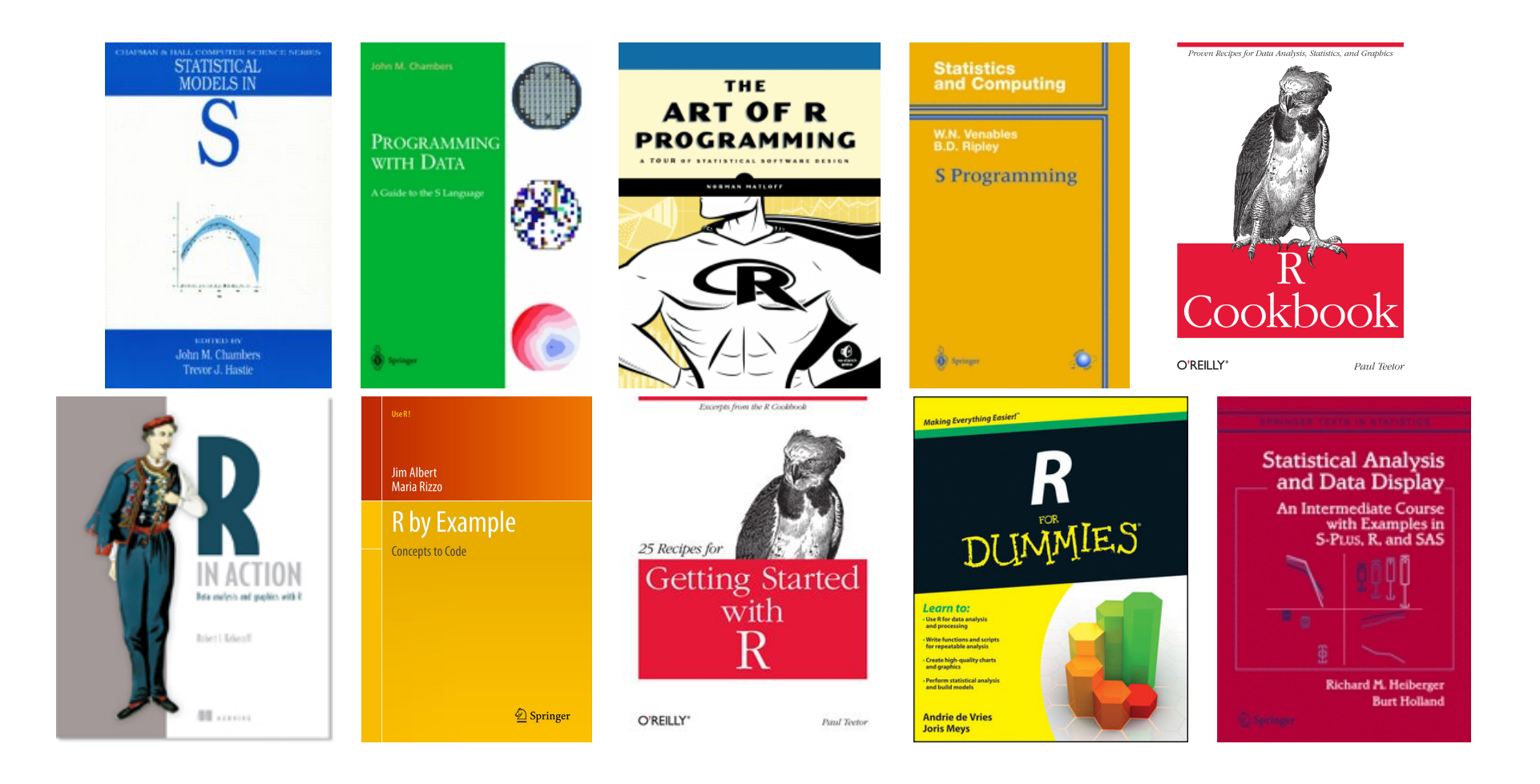

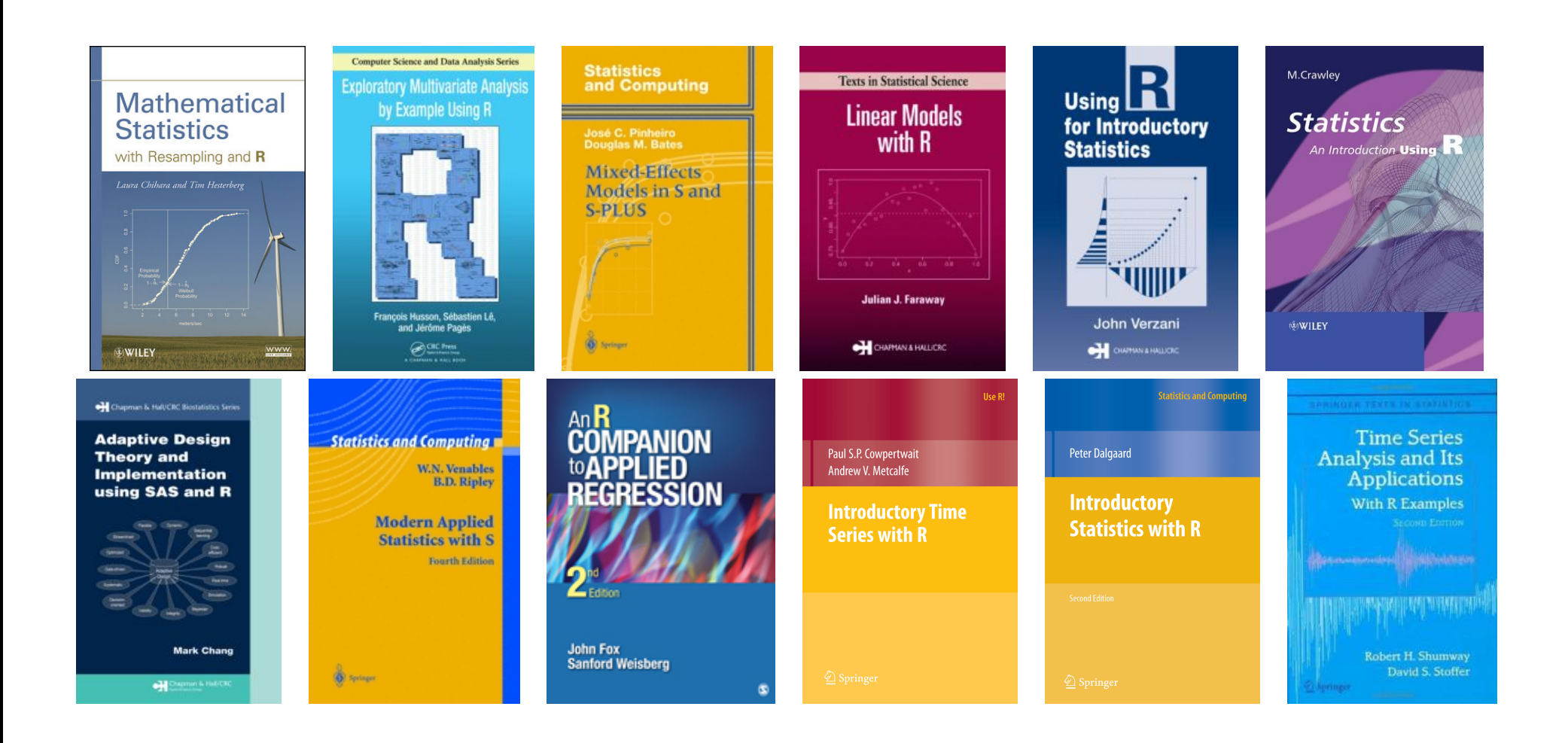

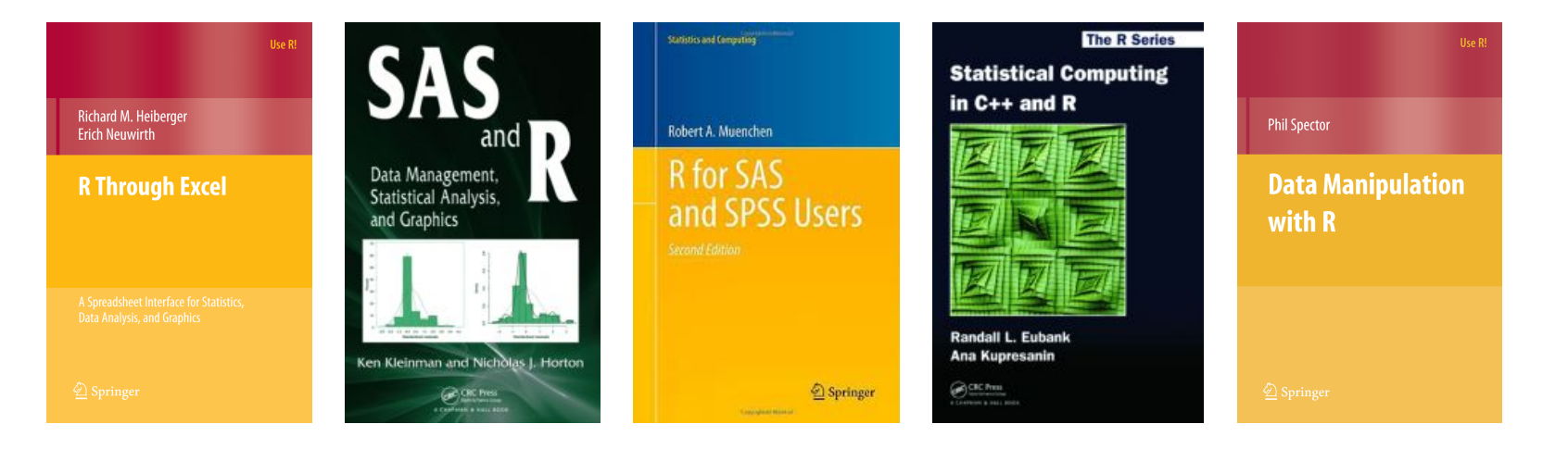

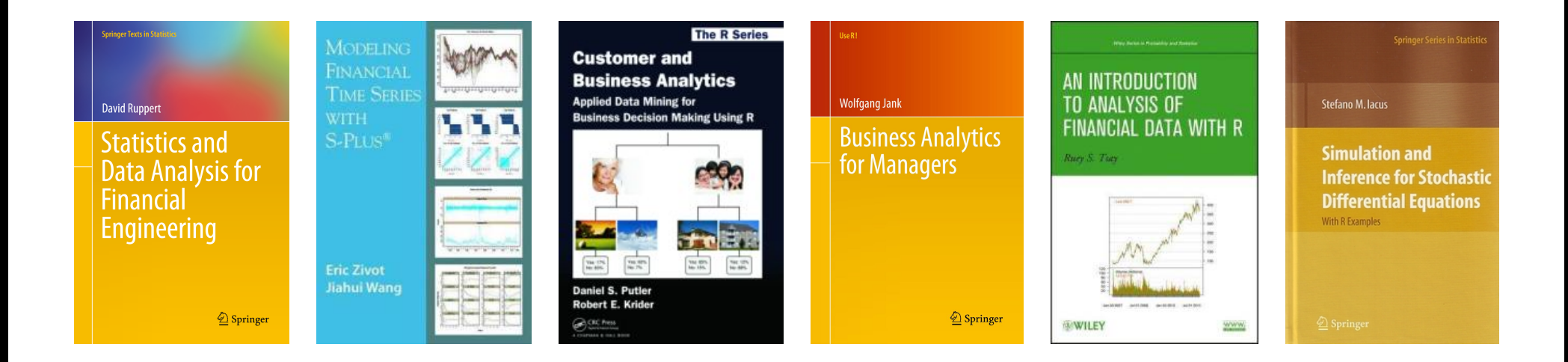

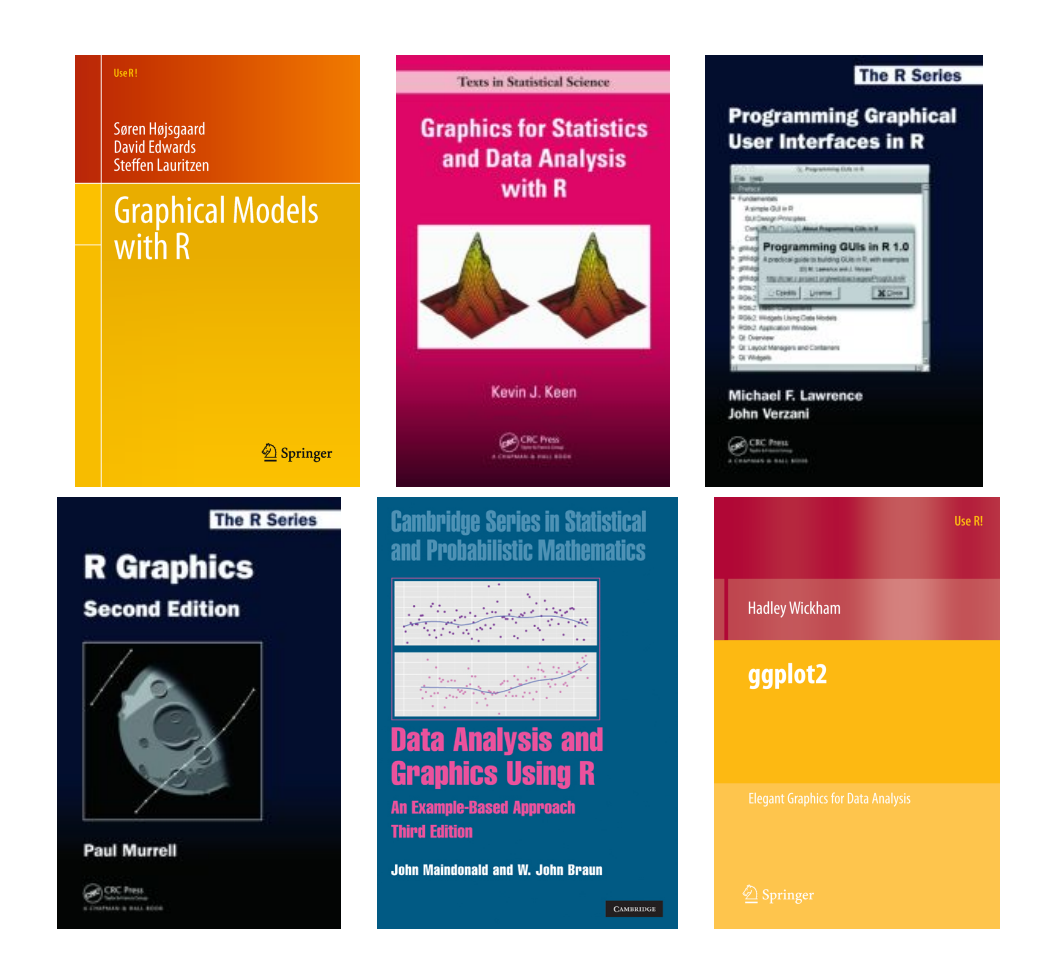

ggplot2 is based on a classic in the data visualization literature

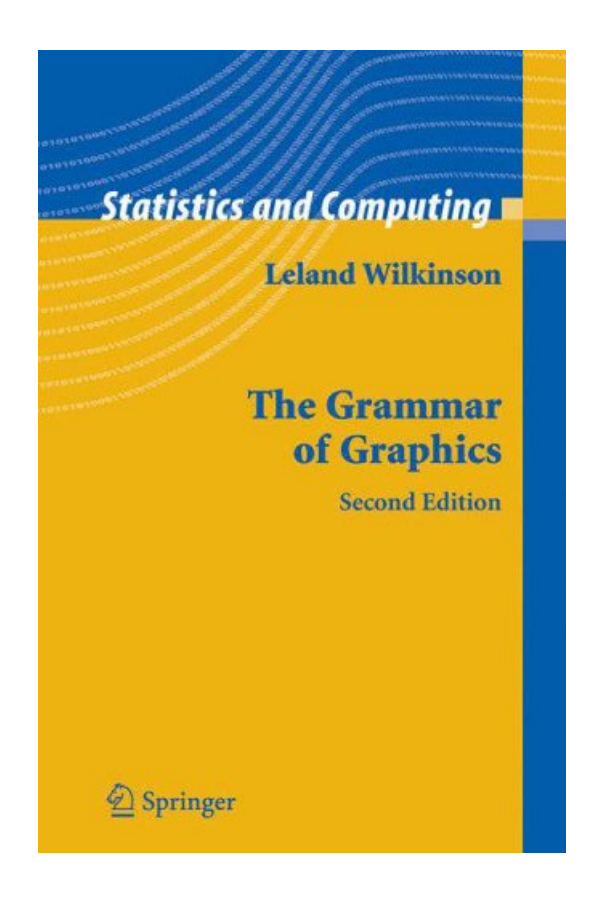

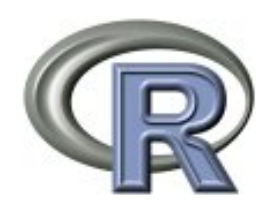

**CRAN Mirrors** What's new? **Task Views Search** 

About R R Homepage The R Journal

Software **R** Sources **R** Binaries Packages Other

Documentation **Manuals** FAOs Contributed

#### **The R community : http ://cran.r-project.org/**

"*I can't think of any programming language that has such an incredible community of users. If you have a question, you can get it answered quickly by leaders in the field. That means very little downtime.*" Mike King, Quantitative Analyst, Bank of America. "*The most powerful reason for using R is the community*" Glenn Meyers, in the Actuarial Review.

"*The great beauty of R is that you can modify it to do all sorts of things. And you have a lot of prepackaged stuff that's already available, so you're standing on the shoulders of giants*", Hal Varian, chief economist at Google.

**Source** : : http ://www.nytimes.com/2009/01/07/technology/business-computing/07program.html R news and tutorials contributed by 425 R bloggers

**Source** : : http ://www.r-bloggers.com/

#### **Agenda**

- **The R language**
- Opening R or RStudio
- Objects in R
- Simple operations with R
- Importing datasets with R
- **Functions with R**
- **Graphs with R**
- **R versus other softwares**

But the first step is to install R from : http ://cran.r-project.org/

#### **R with Linux**

R can be started in a Unix terminal window, simply typing the command R.

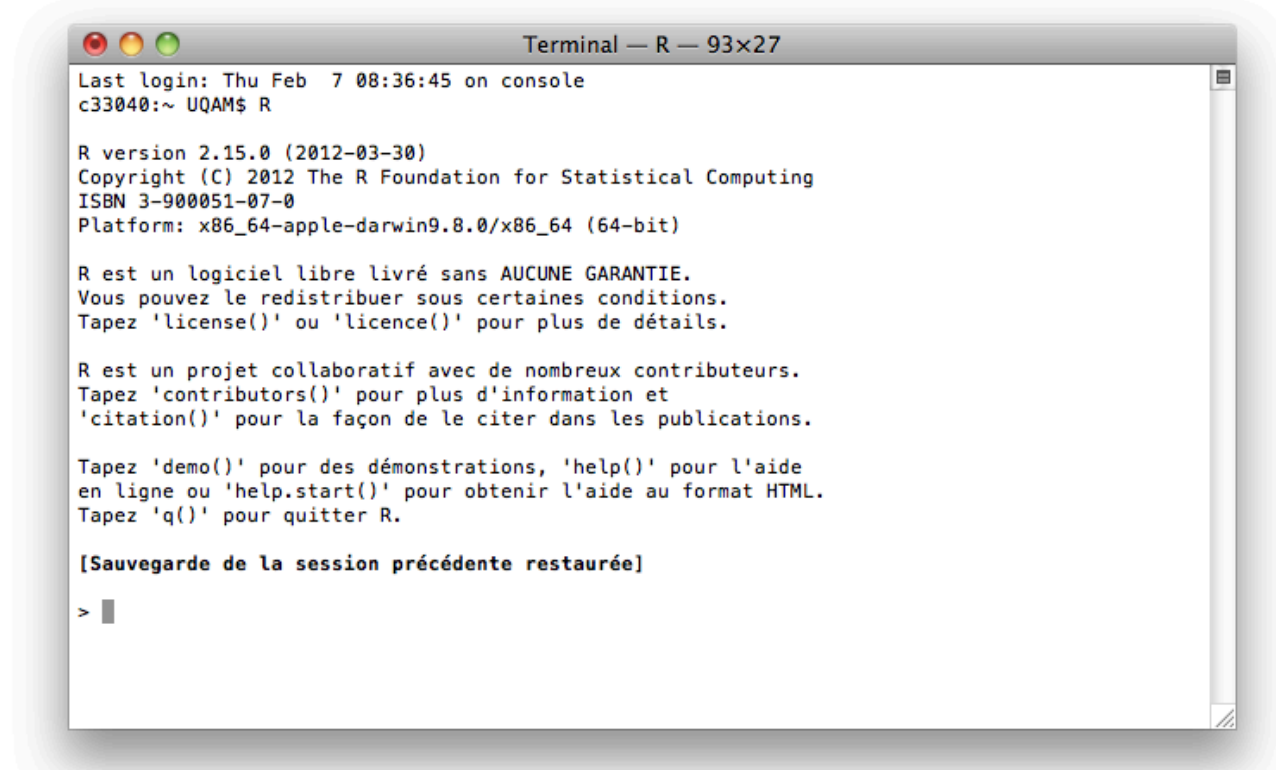

One gets a prompt. R has a simple interface.

#### **R with Linux**

The most basic interaction is : entering expressions, the system will evaluate them, and then print a result.

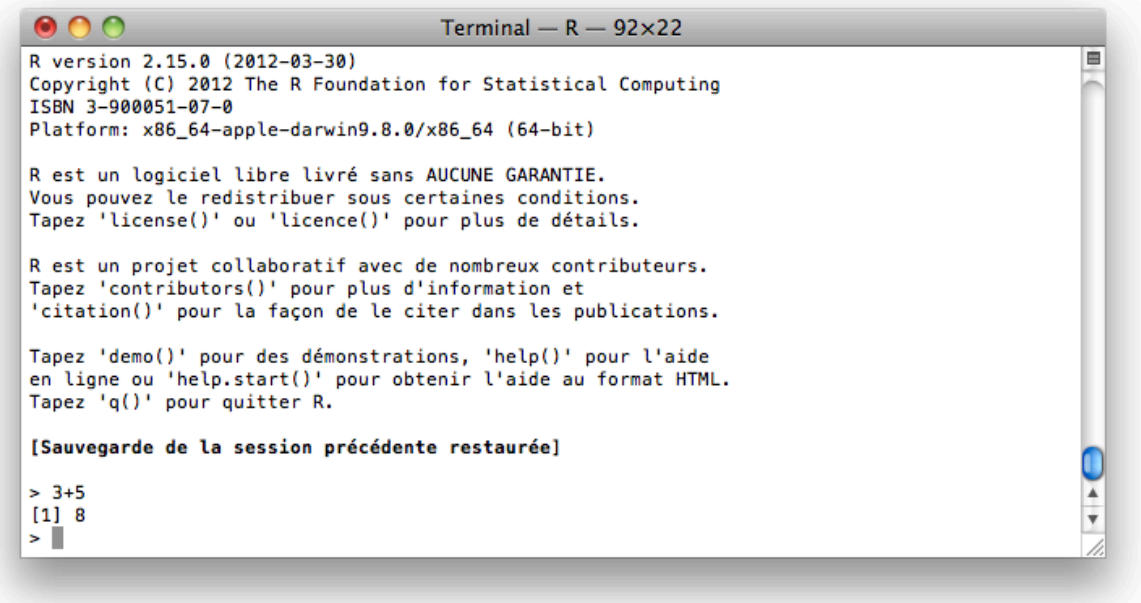

Ris a calculator that can perform basic arithmetic operations.

#### **R with Linux**

#### One should make a distinction between the command line shell and the graphical shell,

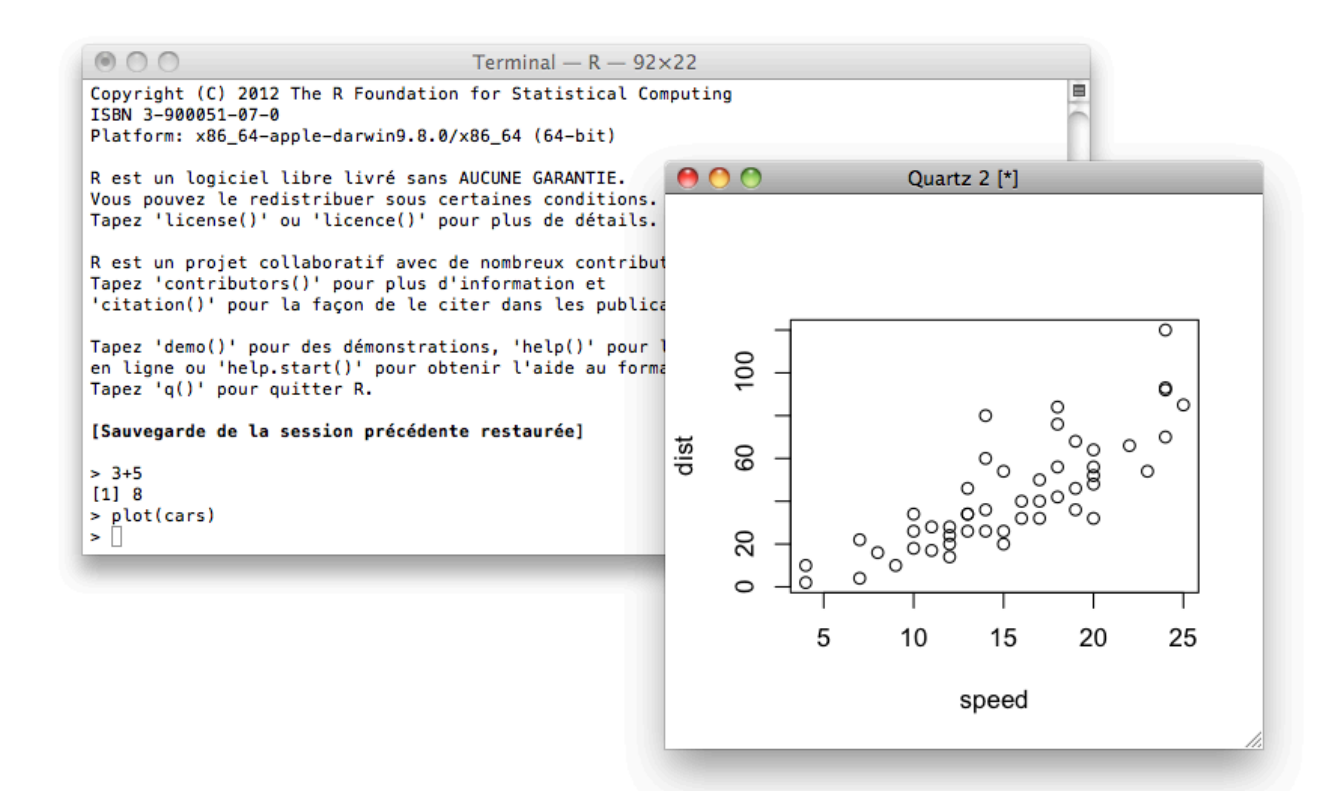

#### **R with Mac, or Windows**

With a Mac or Windows OS, one can get a more advanced R interface, with a console (the command line shell), a graphical shell, and a script shell,

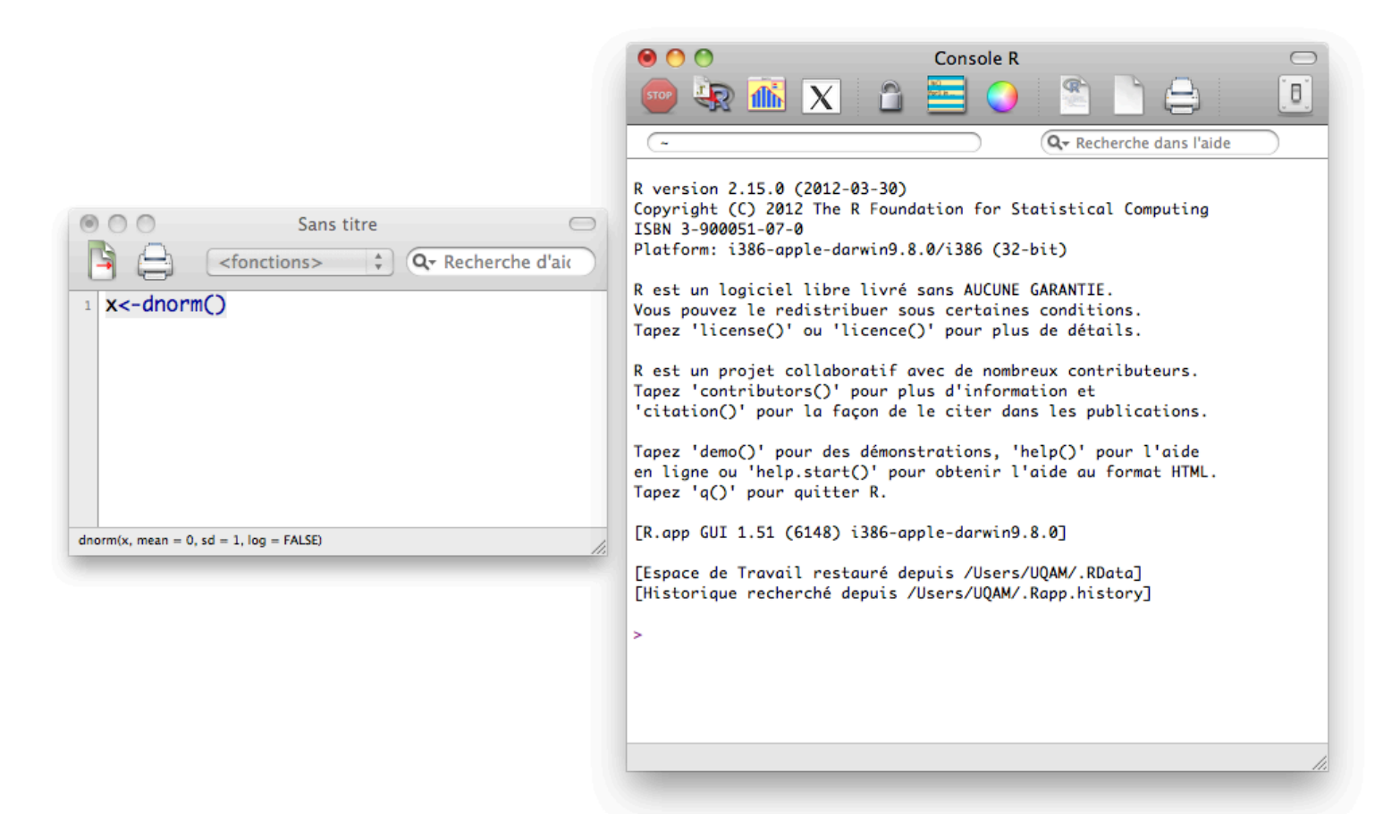

#### **Integrated development environment for R**

Note that it is possible possible to use some free and open source integrated development environment for R, e.g. RStudio

#### **Download RStudio v0.97**

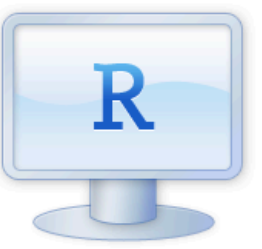

If you run R on your desktop:

**Download RStudio Desktop** 

**Source** : : http ://www.rstudio.com/ide/download/

#### **Integrated development environment for R**

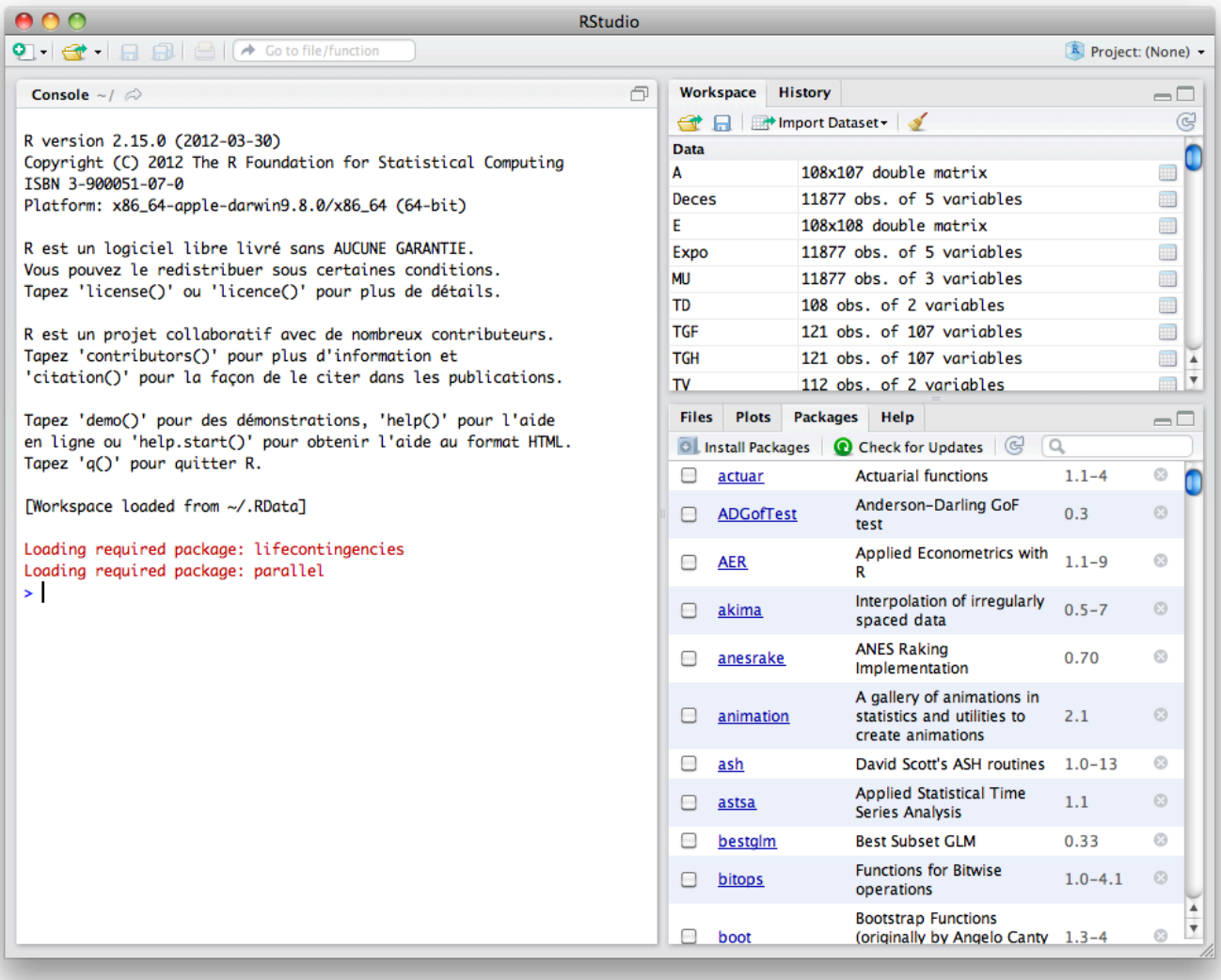

"*Everything in S is an object.*" "*Every object in S has a class.*"

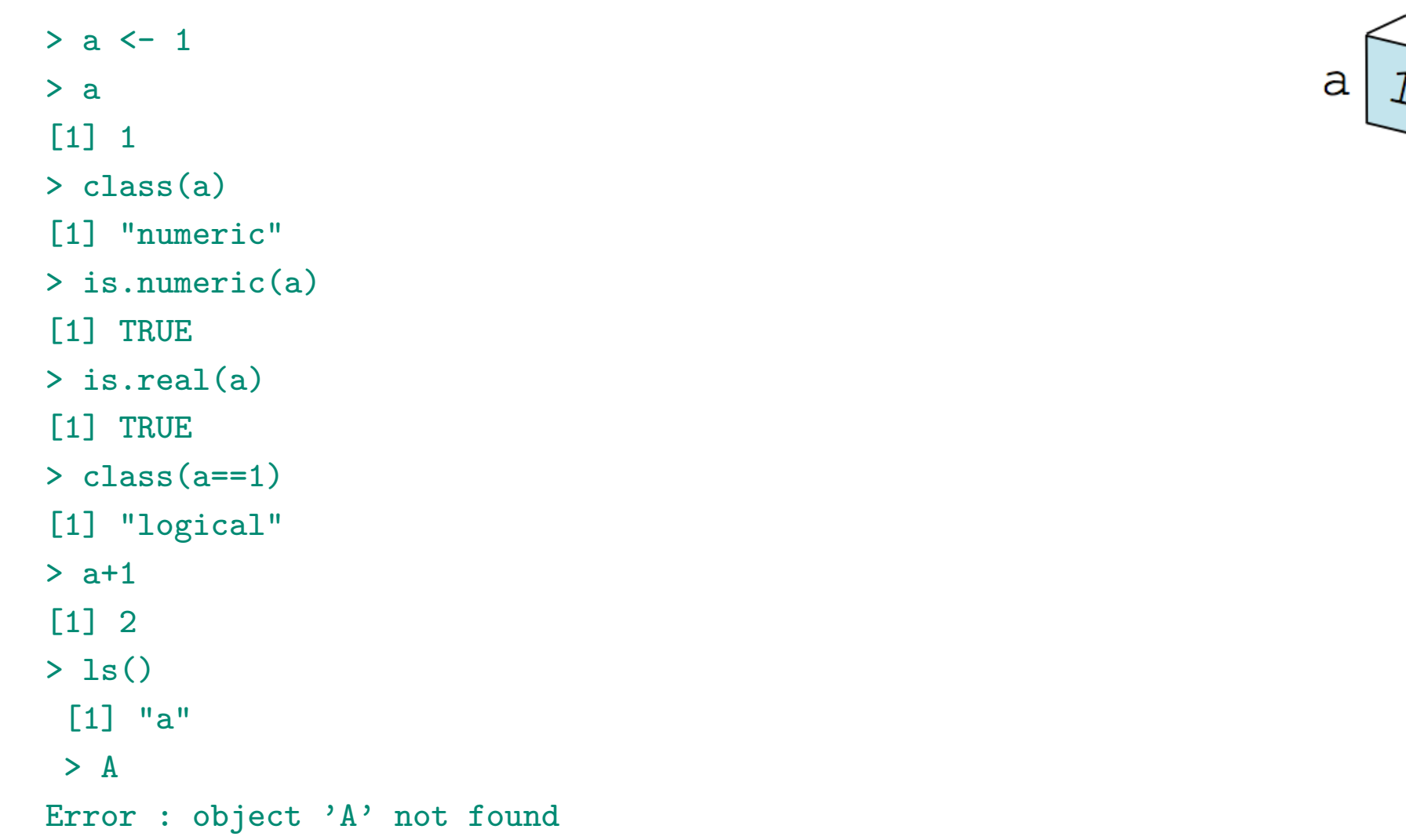

From a technical point of view, R uses 'copying' semantics, which makes R a 'pass by value' language

 $> a < -1$  $> b < - a$  $> a < - 2$ > a  $\lceil 1 \rceil$  2 > b [1] 1

i.e. when we assign a value to another, it is not linked to the original one. Those objects (that we created) are stored in a file called .RData (in the directory where we started R),

#### **The R workspace**

Our workspace is one of the several locations where R can find objects.

 $> \text{find("a")}$ [1] ".GlobalEnv"

**Remark** : Our workspace is just an environment in R (i.e. a mapping between names, and values)

Note that predefined objects are stored elsewhere

```
> find("pi")
[1] "package:base"
```
#### **The R workspace**

Objects can be stored in several locations,

#### > search()

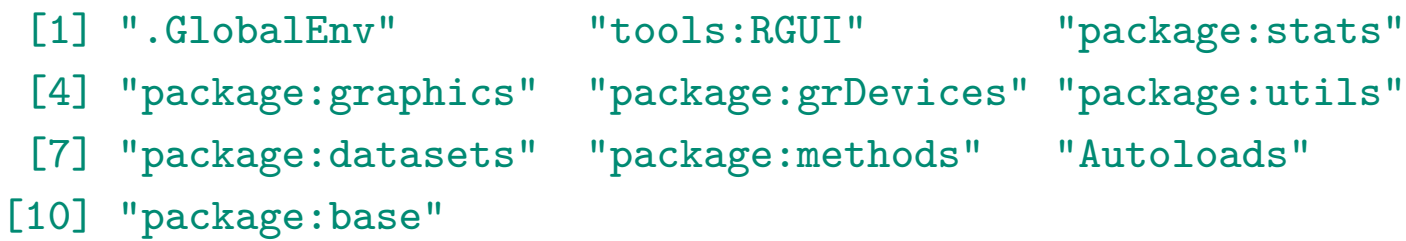

**Remark** : To save our workspace use

```
> save.image()
```

```
> v \leftarrow c(1, 2, 3, 4, 5, 6)> v
[1] 1 2 3 4 5 6
> v=seq(from=1,to=6,by=1)
> v
[1] 1 2 3 4 5 6
> v=1:6> v
[1] 1 2 3 4 5 6
> class(v)
[1] "numeric"
> v*3
[1] 3 6 9 12 15 18
> mean(v)
[1] 3.5
> sort(v,decreasing=TRUE)
[1] 6 5 4 3 2 1
```
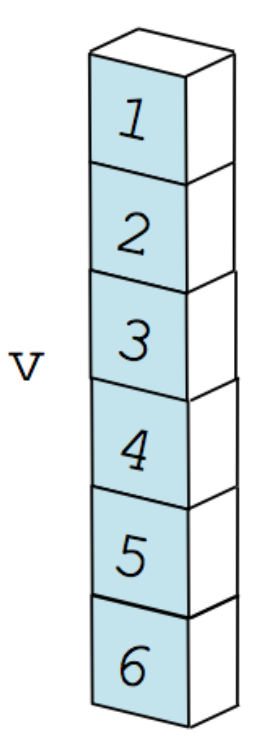

When displaying a vector R lists the elements, from the left to the right, using (possibly) multiple rows (depending on the width of the display).

Each new row includes the index of the value starting that row, i.e.

 $>$  u  $<-1:50$ > u [1] 1 2 3 4 5 6 7 8 9 10 11 12 13 14 15 16 [17] 17 18 19 20 21 22 23 24 25 26 27 28 29 30 31 32 [33] 33 34 35 36 37 38 39 40 41 42 43 44 45 46 47 48 [49] 49 50

**Remark** : singles values are interpreted as vectors of length 1

 $> a$  $\lceil 1 \rceil$  2

Important functions to generate vectors are c(...) to concatenate series of elements (having the same type), but also seq to generate a sequence of elements evenly spaced

```
> seq(from=0, to=1, by=.1)
 [1] 0.0 0.1 0.2 0.3 0.4 0.5 0.6 0.7 0.8 0.9 1.0
> seq(5,2,-1)
[1] 5 4 3 2
> seq(5,2,length=9)
[1] 5.000 4.625 4.250 3.875 3.500 3.125 2.750 2.375
[9] 2.000
```
or rep which replicates elements

```
> rep(c(1,2,6),3)
[1] 1 2 6 1 2 6 1 2 6
> rep(c(1,2,6),each=3)[1] 1 1 1 2 2 2 6 6 6
```

```
> v[3][1] 3
> v[3] < -0> v
[1] 1 2 0 4 5 6
> v[v==0] < - NA> v
[1] 1 2 NA 4 5 6
> v[3] < -3> v
[1] 1 2 3 4 5 6
```
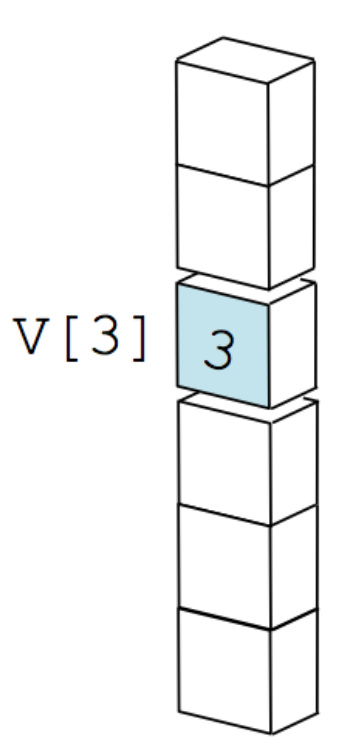

```
> v[c(3,4,5)][1] 3 4 5
> v[c(3,4,5)] < v[c(3,4,5)]> v
[1] 1 2 9 16 25 6
> v>5[1] FALSE FALSE TRUE TRUE TRUE TRUE
> which(v>5)
[1] 3 4 5 6
> v[v>5][1] 9 16 25 6
> v[v\frac{v}{2} = 0][1] 2 16 6
> v \le -1:6
```
3  $V[c(3, 4, 5)]$  $\overline{4}$ 5

 $> v[-1]$ [1] 2 3 4 5 6  $> v[-c(1,5)]$ [1] 2 3 4 6 > v[-which(v%%2==0)] [1] 1 3 5

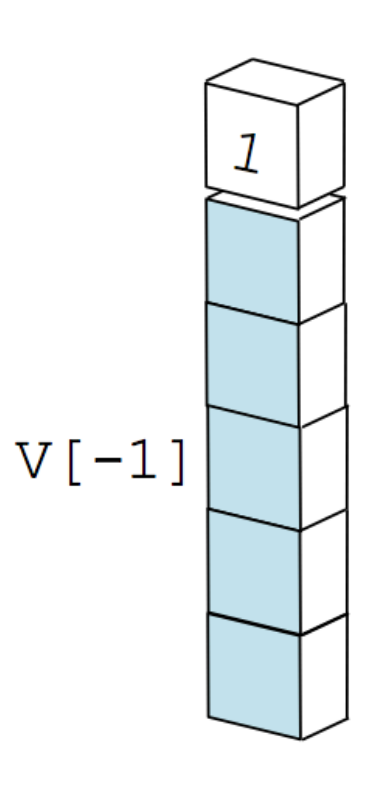

```
> names(v)
NULL
> names(v) <- c("A","B","C","D","E","F")
> v
A B C D E F
1 2 3 4 5 6
> names(v) <- letters[1:length(v)]
> v
a b c d e f
1 2 3 4 5 6
> names(v) <- toupper(letters[1:length(v)])
> names(v)
[1] "A" "B" "C" "D" "E" "F"
> v[c("B", "F")]B F
2 6
```
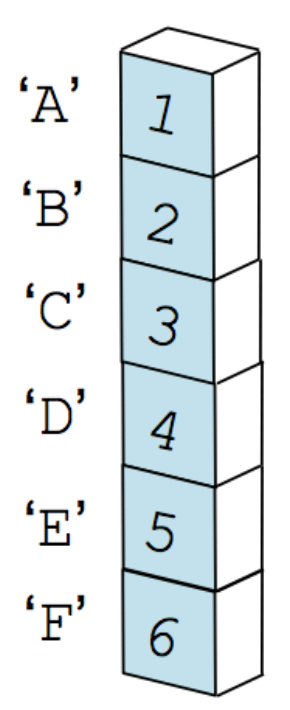

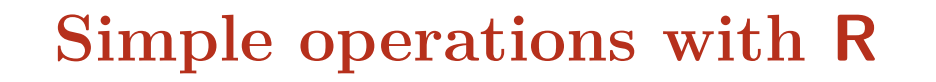

 $> w < -c(7, 8)$ > w [1] 7 8  $>$  c(v,w) [1] 1 2 3 4 5 6 7 8  $> v \leftarrow c(as.numeric(v), w)$ [1] 1 2 3 4 5 6 7 8

Most standard functions for vector manipulation do exist in R

 $> \text{sum}(v)$ [1] 36 > cumsum(v) [1] 1 3 6 10 15 21 28 36

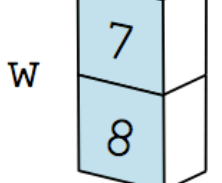

 $\overline{\mathbf{V}}$ 

From a technical point of view, vectors are ordered collections of elements of the same type, which can be numeric (in  $\mathbb{R}$ ), complex (in  $\mathbb{C}$ ), integer (in  $\mathbb{N}$ ), character for characters or strings, logical namely FALSE or TRUE (or in  $\{0, 1\}$ ).

**Remark** vectors are collections of data of the same type. If not, R will coerce elements to a common type,

```
> x < -c(1:5, "yes")> x[1] "1" "2" "3" "4" "5" "yes"
> y <- c(TRUE,TRUE,TRUE,FALSE)
> v[1] TRUE TRUE TRUE FALSE
> v+2[1] 3 3 3 2
```
Keep in mind that  $\mathbb R$  does not exist for computers.

```
> sqrt(2)<sup>-2</sup>
\lceil 1 \rceil 2
> sqrt(2)^{-2} == 2
[1] FALSE
> sqrt(2)^2 - 2[1] 4.440892e-16
```
To compare numbers (properly) one should use

```
> all.equal(sqrt(2)^2,2)
[1] TRUE
```

```
Another example ?
```

```
> (3/10-1/10) == (7/10-5/10)
[1] FALSE
> (3/10-1/10) - (7/10-5/10)
[1] 2.775558e-17
```

```
> n <- c("R","B","R","R","B","B","R","R")
> n
[1] "R" "B" "R" "R" "B" "B" "R" "R"
> class(n)
[1] "character"
> paste(n,v,sep="-")
[1] "R-1" "B-2" "R-3" "R-4" "B-5" "B-6" "R-7" "R-8"
> n == "R"[1] TRUE FALSE TRUE TRUE FALSE FALSE TRUE TRUE
> n \leftarrow as. factor (n)
> n
[1] R B R R B B R R
Levels: B R
```
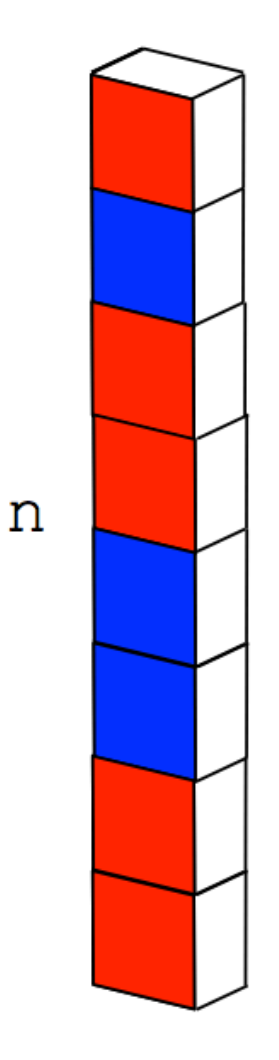
Many functions can be used for factors (i.e. categorical variables)

```
> unclass(n)[1] 2 1 2 2 1 1 2 2
attr(,"levels")
[1] "B" "R"
> new.n <- factor(n,labels=c("Male","Female"))
> new.n
[1] Female Male Female Female Male Male Female Female
Levels: Male Female
> relevel(new.n,"Female")
[1] Female Male Female Female Male Male Female Female
Levels: Female Male
```
Many functions can be used for characters or strings, e.g.

```
> cities <- c("New York, NY", "Los Angeles, CA", "Boston, MA")
> substr(cities, nchar(cities)-1, nchar(cities))
[1] "NY" "CA" "MA"
> unlist(strsplit(cities, ", "))[seq(2,6,by=2)]
[1] "NY" "CA" "MA"
```
or on dates

```
> dates <- c("16/Oct/2012:07:51:12","19/Nov/2012:23:17:12")
> some.dates <- strptime(dates,format="%d/%b/%Y:%H:%M:%S")
> some.dates
[1] "2012-10-16 07:51:12" "2012-11-19 23:17:12"
> diff(some.dates)
Time difference of 34.68472 days
```
Many functions can be used for characters or strings, e.g.

```
> some.dates <- as.Date(c("16/10/12","19/11/12"),format="%d/%m/%y")
> some.dates
[1] "2012-10-16" "2012-11-19"
> sequence.date <- seq(from=some.dates[1],to=some.dates[2],by=7)
> sequence.date
[1] "2012-10-16" "2012-10-23" "2012-10-30" "2012-11-06" "2012-11-13"
> format(sequence.date,"%b")
[1] "oct" "oct" "oct" "nov" "nov"
> weekdays(some.dates)
[1] "Tuesday" "Monday"
> Months <- months (sequence.date)
> Months
[1] "october" "october" "october" "november" "november"
> Year <- substr(as.POSIXct(sequence.date), 1, 4)
> Year
[1] "2012" "2012" "2012" "2012" "2012"
```
R has a recycling rule : when adding two vectors with different lengths, the shorter one is recycled,

 $> v+c(10,20)$ [1] 11 22 13 24 15 26

**Remark** : this rule is implicit when adding a numerical value (vector for length 1) to a vector

 $> v+10$ [1] 11 12 13 14 15 16

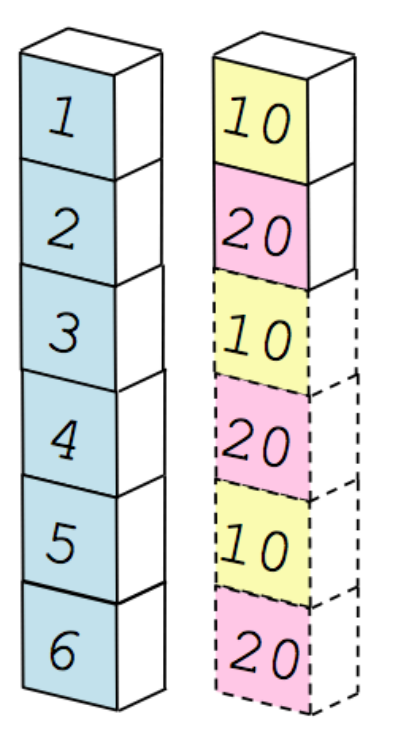

```
> M \le matrix(v,nrow=4,ncol=2)
> M
     [,1] [,2][1,] 1 5
[2,] 2 6
[3,] 3 7
[4,] 4 8> t(M)\frac{9}{6}*%M
     [,1] [,2][1,] 30 70
[2,] 70 174
> solve (t(M)\frac{9}{8}* \frac{9}{8}M)\begin{bmatrix} 0.1 \end{bmatrix} [,2]
[1,] 0.54375 -0.21875
[2,] -0.21875 0.09375
```
**Remark**: solve(A,B) return matrix X solution of  $AX = B$ .

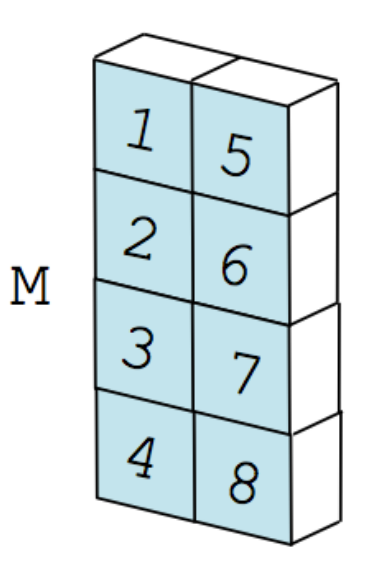

A matrix (or an array) is a rectangular collection of elements of the same type. One should keep in mind that R is vector based, not matrix based,

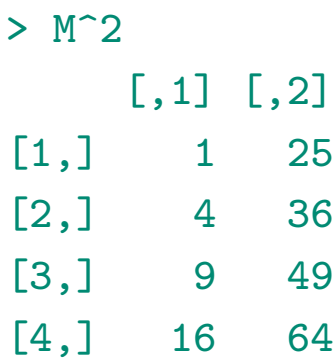

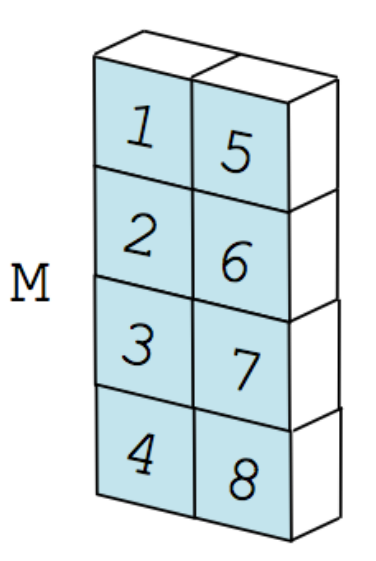

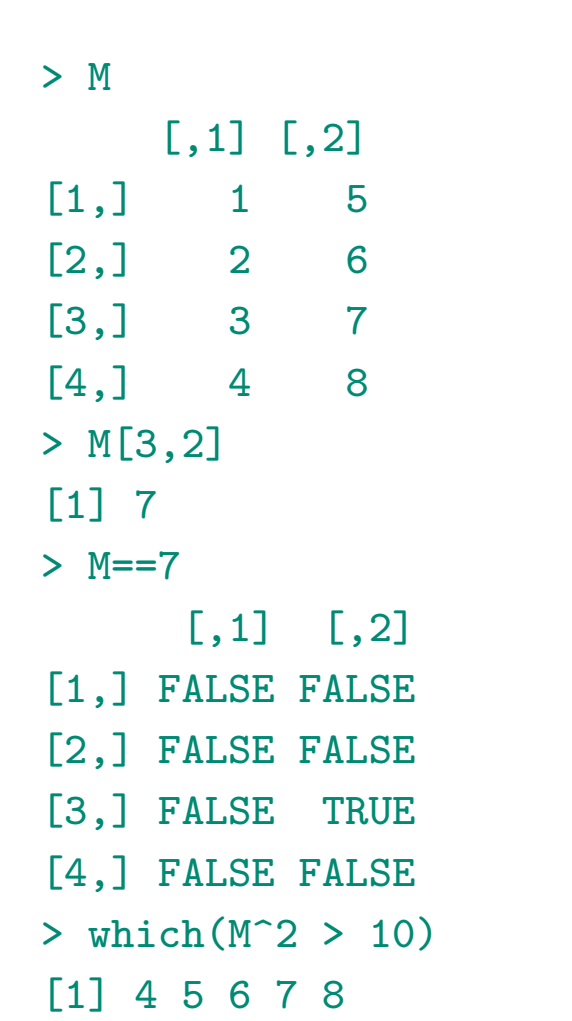

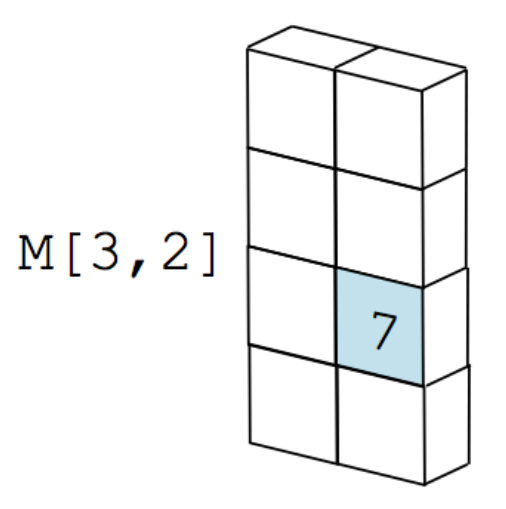

> M[,2] [1] 5 6 7 8

It is possible to use rbind(...) or cbind(...) to bind elements together, as columns or as rows

```
> N <- cbind(M,12:15)
> N
     [,1] [,2] [,3]
\begin{bmatrix} 1 \\ 1 \end{bmatrix} 1 5 12
[2,] 2 6 13
[3,] 3 7 14
[4,] 4 8 15
```
 $M[, 2]$ 

```
> M[c(3,4),][,1] [,2][1,] 3 7[2,] 4 8> M[,1]<3
[1] TRUE TRUE FALSE FALSE
> M[M[,1]<3,]
    [,1] [,2]
[1,] 1 5[2,] 2 6
```
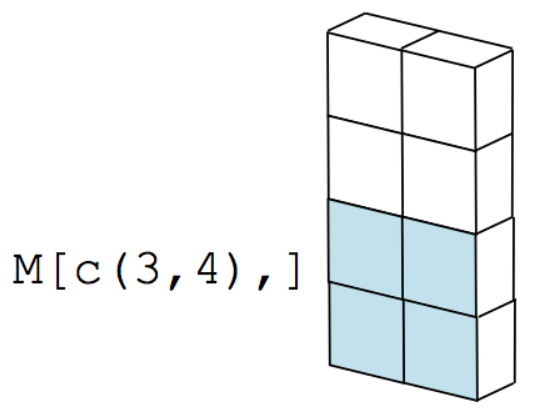

**Remark** : keep in mind that R has his recycling rule

```
> M <- matrix(v,nrow=4,ncol=3,byrow=FALSE)
> Warning :
In matrix(v, nrow = 4, ncol = 3) :
data length [8] is not a sub-multiple or
multiple of the number of rows [3]
> M
    [0,1] [0,2] [0,3][1,] 1 5 1
[2,] 2 6 2[3,] 3 7 3
[4,] 4 8 4
```
5  $\overline{2}$ 6  $\overline{2}$ 3  $\overline{7}$  $\mathcal{S}$  $\mathcal{A}$ 8 ⊿

M

**Remark** : the recycling rule applies when adding a vector to a matrix (everything is a vector)

```
> M+c(10,20,30)[,1] [,2][1,] 11 25
[2,] 22 36
[3,] 33 17
[4,] 14 28
Warning :
In M + c(10, 20, 30):
 longer object length is not a multiple of shorter object length
```
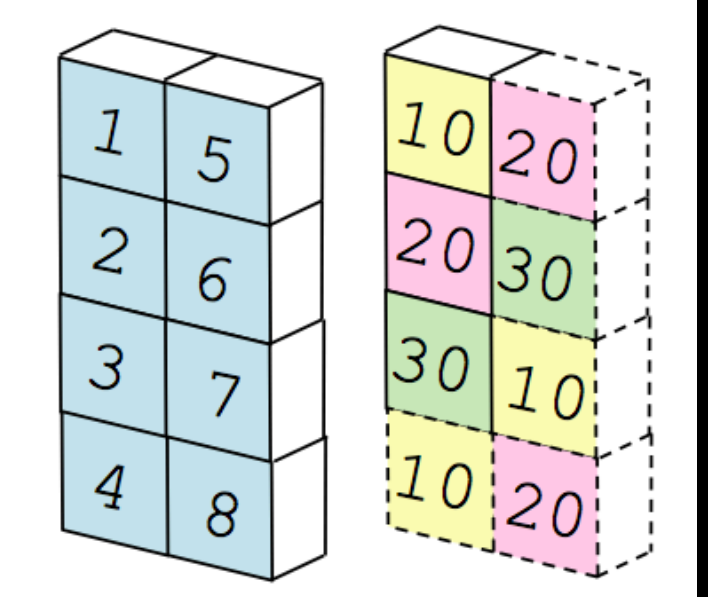

#### One can also define data frames

```
> set.seed(1)
> df <- data.frame(v,x=runif(8),n)
> df
  v x n
1 1 0.2655087 R
2 2 0.3721239 B
3 3 0.5728534 R
4 4 0.9082078 R
5 5 0.2016819 B
6 6 0.8983897 B
7 7 0.9446753 R
8 8 0.6607978 R
> df$v
[1] 1 2 3 4 5 6 7 8
> df$x[1:3]
[1] 0.2655087 0.3721239 0.5728534
```
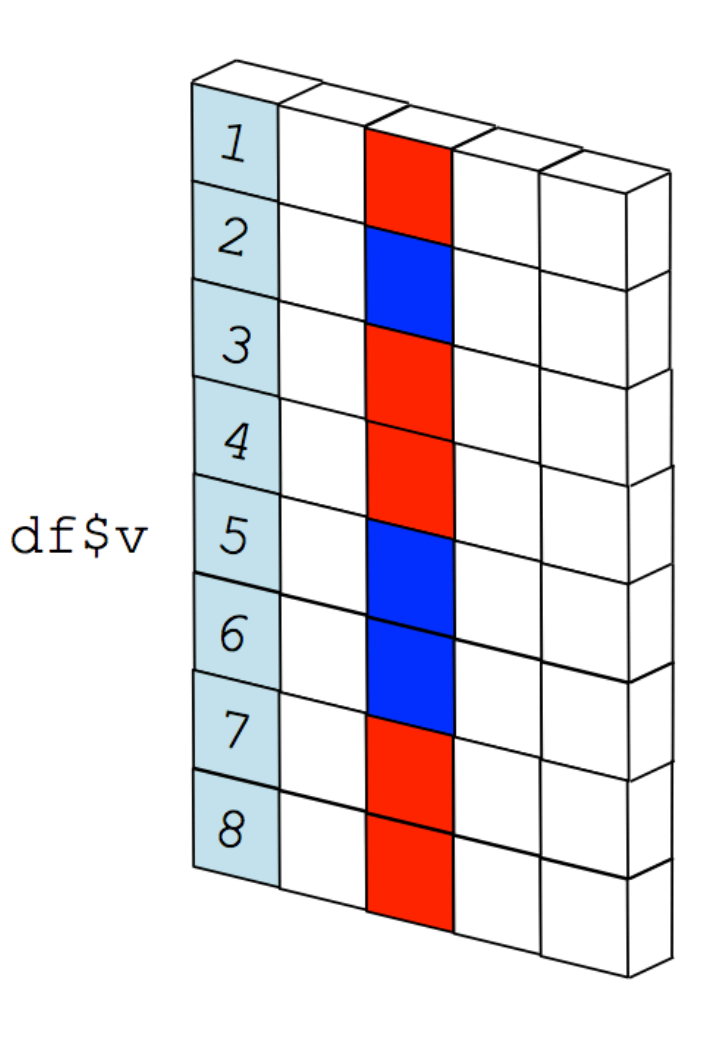

Each table has a unique name, each column within this table has a unique name, and each column has a unique type associated with it (a column is a vector).

```
> set.seed(1)
> df < - data frame(v, x=runif(8), n)> df
  v x n
1 1 0.2655087 R
2 2 0.3721239 B
3 3 0.5728534 R
4 4 0.9082078 R
5 5 0.2016819 B
6 6 0.8983897 B
7 7 0.9446753 R
8 8 0.6607978 R
> df$v
[1] 1 2 3 4 5 6 7 8
> df$x[1:3][1] 0.2655087 0.3721239 0.5728534
```
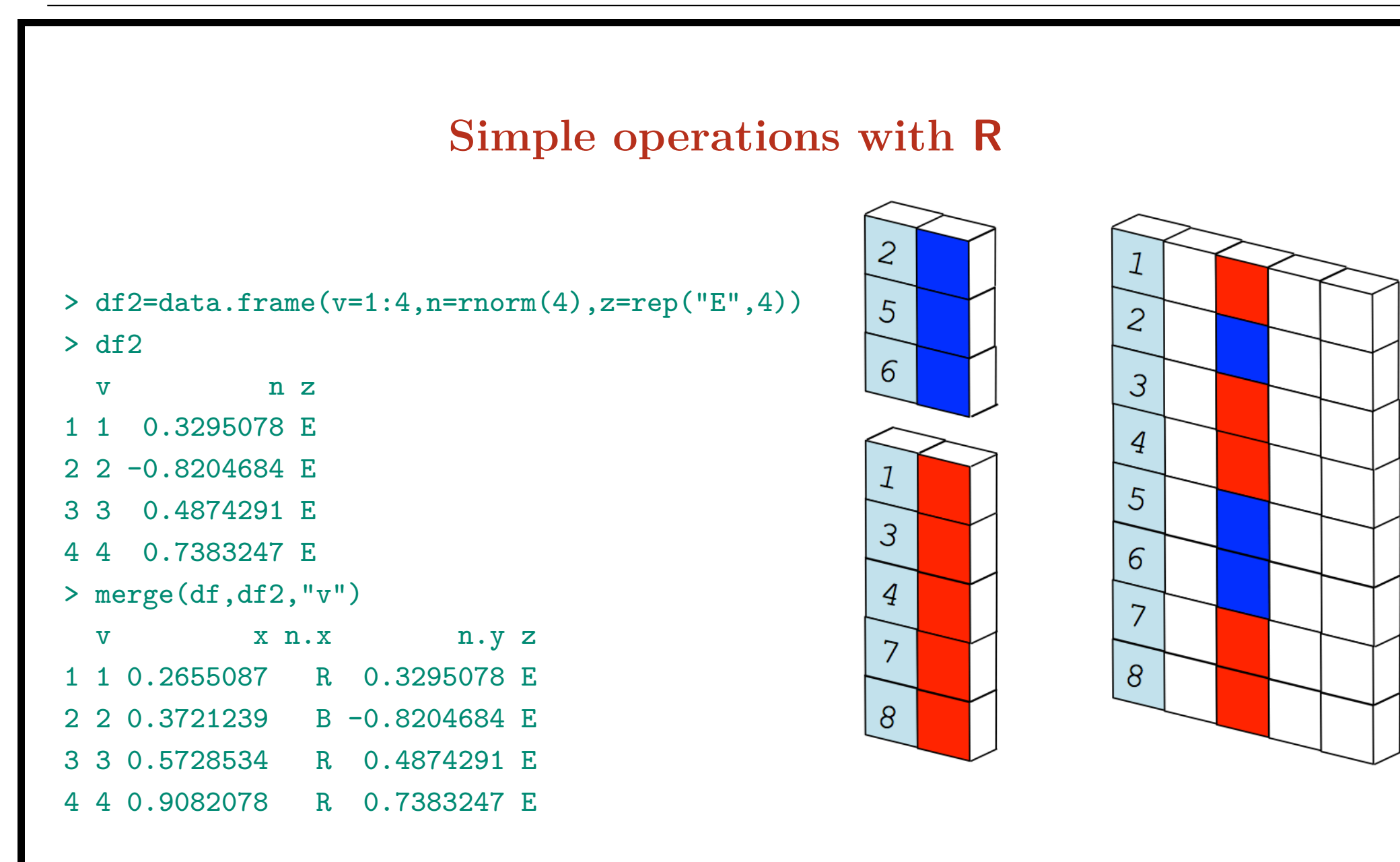

> merge(df,df2,"v",all.x=TRUE)

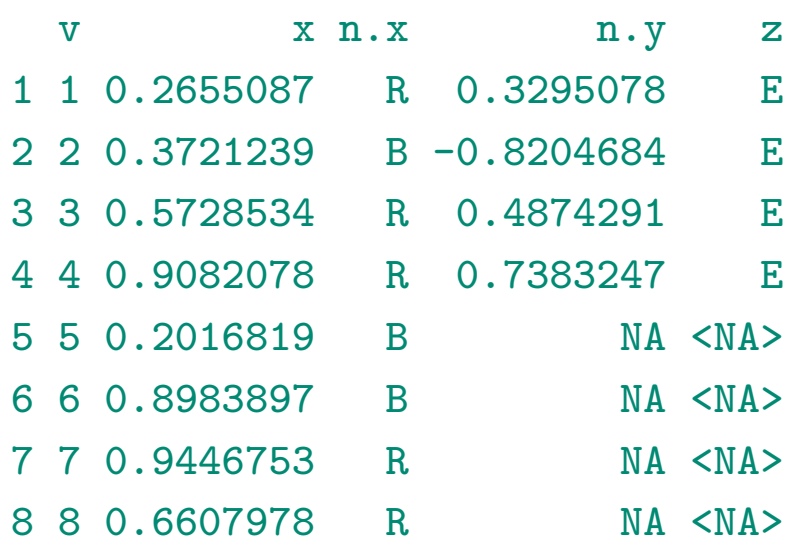

Finally, the most important objects in R are probably lists

```
> stored <- list(matrice = M, dates = some.dates, nom = "Arthur")
> stored
$matrice
    [0,1] [0,2] [0,3][1,] 1 5 1
[2,] 2 6 2
[3,] 3 7 3
[4,] 4 8 4
<u>Sdates</u>
[1] "2012-10-16" "2012-11-19"
```
[1] "Arthur"

\$nom

> names(stored)

[1] "matrice" "dates" "nom"

#### **Importing datasets in R (for Windows)**

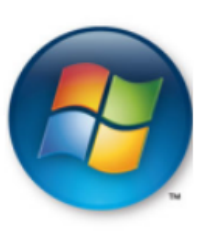

> getwd()

```
[1] "C:\\Documents and Settings\\user\\arthurcharpentier\\"
```
> setwd("C:\\Documents and Settings\\user\\arthurcharpentier\\R\\datasets\\")

```
> file <- "extremedatasince1899.csv"
```

```
> StormMax <- read.table(file,header=TRUE,sep=",")
```

```
> tail(StormMax,3)
```
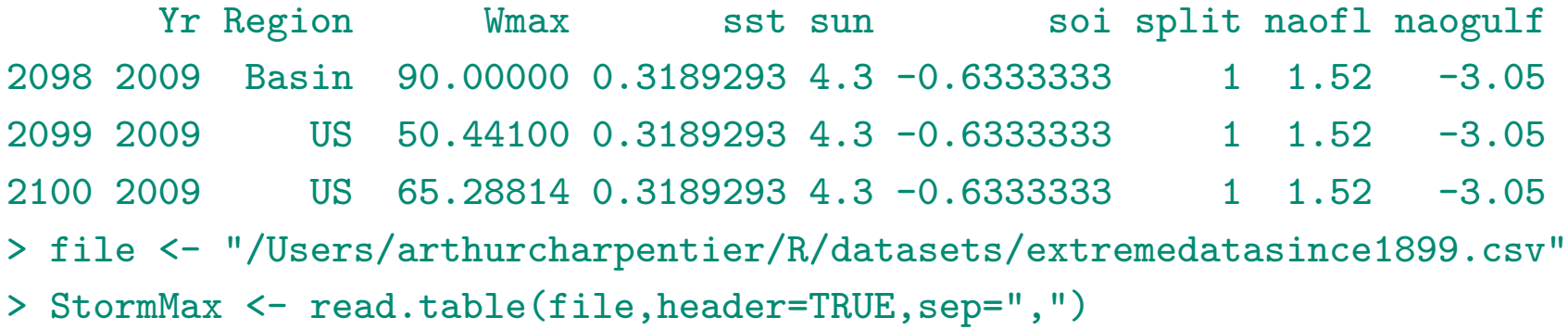

#### **Importing datasets in R (for Mac)**

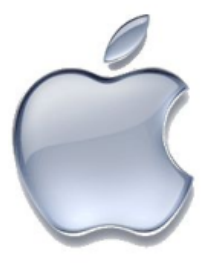

> getwd()

[1] "/Users/arthurcharpentier"

> setwd("/Users/arthurcharpentier/R/datasets/")

```
> file <- "extremedatasince1899.csv"
```

```
> StormMax <- read.table(file,header=TRUE,sep=",")
```

```
> tail(StormMax,3)
```
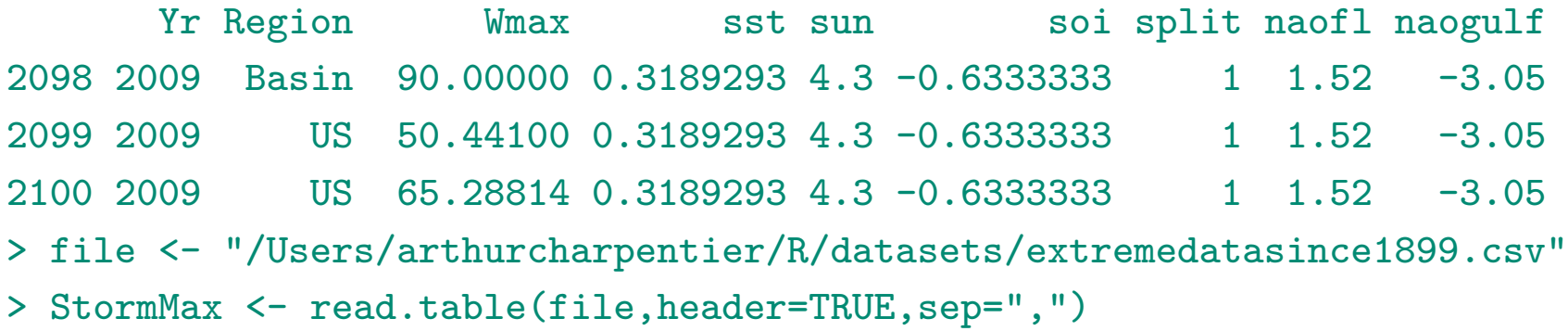

#### **Importing datasets in R**

```
> file <- "http://freakonometrics.free.fr/extremedatasince1899.csv"
> StormMax <- read.table(file,header=TRUE,sep=",")
```

```
> filezip <- "http://freakonometrics.free.fr/extremedatasince1899.zip"
> temp = tempfile()
> download.file(filezip,temp);
trying URL 'http://freakonometrics.free.fr/extremedatasince1899.zip'
Content type 'application/zip' length 21241 bytes (20 Kb)
opened URL
             ==================================================
```
downloaded 20 Kb

```
> StormMax <- read.table(unz(temp, "extremedatasince1899.csv"),
```

```
+ sep=",",header=TRUE,encoding="latin1")
```
#### **Importing datasets in R**

```
> mycols <- rep("NULL",11)
> mycols[c(1,2,3)] <- NA
> StormMax <- read.table(file,header=TRUE,sep=",",colClasses=mycols)
> tail(StormMax,3)
      Yr Region Wmax
2098 2009 Basin 90.00000
2099 2009 US 50.44100
2100 2009 US 65.28814
```

```
> install.packages("RODBC",dependencies=TRUE)
> library(RODBC)
```

```
> sheet <- "c:\\Documents and Settings\\user\\excelsheet.xls"
```

```
> connection <- odbcConnectExcel(sheet)
```

```
> spreadsheet <- sqlTables(connection)
```

```
> query <- paste("SELECT * FROM",spreadsheet$TABLE_NAME[1],sep=" ")
> result <- sqlQuery(connection,query)
```
## **Coding functions with R**

The function to compute is here

$$
f:(\bm{x}=[x_i],\bm{p}=[p_i],\bm{d}=[d_i])\mapsto \sum_{i=1}^n \frac{p_i\cdot x_i}{(1+d_i)^i}
$$

We will define a function  $f$  with arguments vectors  $x$ ,  $p$  and  $d$ 

```
> f \leftarrow function(x,p,d)+ s \leftarrow sum(p*x/(1+d)^(1:length(x)))
+ return(s)
+ }
```
**Remark** a statement of the form  $d=0.05$  will specify default values for that argument.

**Remark** functions always return values, either explicitly using return(...) or implicitly (using the last expression evaluated)

#### **Coding functions with R**

To call that function, the syntax is the same as R core functions,

```
\frac{}{\left( \frac{\text{r}}{\text{r}}\right)} f(x=c(100,200,100), p=c(.4,.5,.3), d=.05)
[1] 154.7133
```
or equivalently

```
> f(c(100, 200, 100), c(.4, .5, .3), .05)[1] 154.7133
```
Most R have default parameters, e.g.

> qnorm(.95) [1] 1.644854

To get quantiles of a  $\mathcal{N}(\mu, \sigma^2)$  distribution we use

```
> qnorm(.95,mean=1,sd=2)
[1] 4.289707
```
## **Side effects with R**

R makes copies of the data supplied to a functions, i.e. operations that take place in the body of the function won't change original data (the so-called pass-by-value semantics, as opposed to passed-by-reference construction)

```
> s < - 0> f \leftarrow function(x, p, d=.05)+ s <- sum(p*x/(1+d)^(1:length(x)))+ return(s)
+ }
> f(c(100, 200, 100), c(.4, .5, .3), .05)[1] 154.7133
> s
\begin{bmatrix} 1 \\ 0 \end{bmatrix}
```
Variables defined in the body of the function are local to that function.

## **Conditional evaluation : if(...)**

The basic syntax is

```
if (condition1) {
    statement 1
} else if (condition2) {
    statement 2
} else {
    statement 3
}
```
**Remark** The else clause is optional here.

#### **Loops with for(...) and while(...)**

The basic syntaxes are here

```
for (variable in vector) {
    statement
}
```
and

```
while (condition) {
    statement
}
```
**Remark** : because many of R's operations are vectorized, you should think before you loop...

#### **Functions within functions**

One can define function within other functions

$$
f: x \mapsto \frac{H(x)}{\int_x^{\infty} H(t)dt}
$$

the code can be, if *H* is the survival function of the Gaussian distribution,

```
> f \leftarrow function(x, m=0, s=1)
```
- + H<-function(t) 1-pnorm(t,m,s)
- + integral<-integrate(H,lower=x,upper=Inf)\$value
- + res<-H(x)/integral
- + return(res)
- + }
- $> f(0)$
- [1] 1.253314

The argument of function  $f$  is not a vector. If we want to compute  $f(x_i)$  for some *xi* 's, one should vectorize the function

```
> f(x \leftarrow 0:1)[1] 1.2533141 0.3976897
Warning :
In if (is.finite(lower)) { :
  the condition has length > 1 and only the first element will be used
\triangleright Vectorize(f)(x)[1] 1.253314 1.904271
```
**Remark** : one can also use a loop (mentioned earlier)

```
> y \leftarrow rep(MA, 2)> x < -0:1> for(i in 1:2) y[i] <- f(x[i])> y[1] 1.253314 1.904271
```
**Remark** : one can also use the sapply(...) function (we'll also come back on that)

```
> y \leq - sapply(x, "f")> y[1] 1.253314 1.904271
```
# $\mathbf{More\; on\; functions}\; \mathbb{R}^d \rightarrow \mathbb{R}$

Consider now the joint density of the  $\mathcal{N}(\mathbf{0}, \Sigma)$  distribution,

$$
\varphi(x,y) = \frac{1}{2\pi\sqrt{1-\rho^2}} \exp\left(-\frac{1}{2(1-\rho^2)} \left[x^2 + y^2 - 2\rho xy\right]\right), \forall x, y \in \mathbb{R}^2.
$$

> binorm <- function(x1,x2,r=0){ + exp(-(x1^2+x2^2-2\*r\*x1\*x2)/(2\*(1-r^2)))/(2\*pi\*sqrt(1-r^2)) + }

Given vectors  $\boldsymbol{u}$  and  $\boldsymbol{v}$ ,  $\varphi(\boldsymbol{u}, \boldsymbol{v})$  is the vector  $[\varphi(u_i, v_i)],$ 

```
> u \leftarrow seq(-2, 2)> binorm(u,u)
[1] 0.002915024 0.058549832 0.159154943 0.058549832 0.002915024
```
# $\mathbf{More\; on\; functions}\; \mathbb{R}^d \rightarrow \mathbb{R}$

To compute the matrix  $[\varphi(u_i, v_i)]$  use

> outer(u,u,binorm)  $[0,1]$   $[0,2]$   $[0,3]$   $[0,4]$   $[0,5]$ [1,] 0.002915024 0.01306423 0.02153928 0.01306423 0.002915024 [2,] 0.013064233 0.05854983 0.09653235 0.05854983 0.013064233 [3,] 0.021539279 0.09653235 0.15915494 0.09653235 0.021539279 [4,] 0.013064233 0.05854983 0.09653235 0.05854983 0.013064233 [5,] 0.002915024 0.01306423 0.02153928 0.01306423 0.002915024

### **Coding actuarial and functional functions with R**

```
> alive <- read.table("http://freakonometrics.free.fr/TV8890.csv",header=TRUE,sep=";")$Lx
> alive[1:3][1] 100000 99352 99294
> death <- -diff(alive)
> death[1:3]
[1] 648 58 33
```
A standard mortality law is the one suggested by Makeham, with survival probability function

$$
S(x) = \exp\left(-ax - \frac{b}{\log c}[c^x - 1]\right), \forall x \ge 0,
$$

for some parameter  $a \geq 0, b \geq 0$  and  $c > 1$ .

The R function to compute this function can be defined as

> sMakeham <- function $(x,a,b,c)$ { ifelse $(x<0,1,exp(-a*x-b/log(c)*(c^2x-1)))$  }

Function if selse can be used, to be sure that  $S(x) = 1$  if  $x < 0$ . The probability function associated to this survival function can be computed as

> dMakeham <- function(x,a,b,c){ ifelse(x>floor(x),0,sMakeham(x,a,b,c)-sMakeham(x+1,a,b,c)) }

Based on that function, it is possible to use standard maximum likelihood techniques to estimate those parameters, based on the sample where death at birth are removed (this feature cannot be obtained using Makeham's distribution), as well as above 105,

```
> death \leq death[-1]> ages <- 1:(length(death))
> loglikMakeham <- function(abc){
- sum(log(dMakeham(ages,abc[1],abc[2],abc[3]))*death[ages])
+ }
```
The optim function can be used to obtain maximum likelihood estimators for parameters in Makeham's survival function (assuming that we can find adequate starting values for the algorithm)

```
> mlEstim <- optim(c(1e-5,1e-4,1.1),loglikMakeham)
```

```
> abcml <- mlEstim$par
```
Based on observed ages of deaths, it is possible to compute the average age-at-death

```
> sum((ages+.5)*death)/sum(death)
[1] 80.69235
```
which can be compare to the one obtained using Makeham's survival function

```
> integrate(sMakeham,0,Inf,abcml[1],abcml[2],abcml[3])
81.1661 with absolute error < 0.0032
```
Consider the expected discounted value of capital given if some insured is alive, i.e.

$$
\sum_{k=1}^{n} \frac{C_k}{(1+i)^k} \mathbb{P}(T > x + k|T > x)
$$

```
> f <- function(i,age,capital){
```

```
+ n <- length(capital)
```

```
+ capital.act <- capital*(1/(1+i))^{\hat{}}(1:n)
```

```
+ probability <- alive[age+1+1:n]/alive[age+1]
```

```
+ return(sum(capital.act*probability))}
```

```
> g <- function(i) f(i,age = 45,capital = c(100,100,125,125,150,150))
> \text{sum}(c(100, 100, 125, 125, 150, 150))[1] 750
> g(.05)[1] 621.3342
```
Let us now write a function which computes the actuarial discount rate, given some discounted value. A natural idea to find zeros would be to use the secant method (there is a uniroot function that searches roots)

```
> secant=function(fun, x0, x1, tolerence=1e-07, niter=500){
+ for ( i in 1:niter ) {
          x2 \leftarrow x1-fun(x1)*(x1-x0)/(fun(x1)-fun(x0))+ if (abs(fun(x2)) < tolerence)
```

```
return(x2)
```
 $x0 \leftarrow x1$ 

```
+ x1 \leftarrow x2
```

```
+ }}
```
There, we can write a function that searches  $i_{\star}$  such that

$$
\sum_{k=1}^{n} \frac{C_k}{(1+i_*)^k} \mathbb{P}(T > x + k|T > x) = V
$$

```
for some specific value of V .
```

```
> discount.rate = function(value,lower=0,upper=.1){
+ cat("With ",lower*100,"% interest rate, actuarial present value =",g(lower),"\n")
+ cat("With ",upper*100,"% interest rate, actuarial present value =",g(upper),"\n")
+ cat("Target value =",value,"\n")
+ f1=function(x){g(x)-value}
+ r=secant(f1,lower,upper)
+ cat("With ",r*100,"% interest rate, actuarial present value =",g(r),"\n")
+ return(r)
```
#### + }

```
> discount.rate(600)
With 0 % interest rate, actuarial present value = 743.9027
With 10 % interest rate, actuarial present value = 526.6808
Target value = 600
With 6.022313 % interest rate, actuarial present value = 600
```
#### **Programming efficiently in R**

We want a function to generate random compound Poisson variables

$$
S = X_1 + \dots + X_N = \sum_{i=1}^{N} X_i, \text{ with } S = 0 \text{ if } N = 0.
$$

```
Consider some specific distributions for N and X_i's.
```

```
> rN.Poisson <- function(n) rpois(n,5)
> rX. Exponential \leq function(n) resp(n, 2)
```

```
A first (and natural idea) is to use a loop,
```

```
> rcpd1 <- function(n,rN=rN.Poisson,rX=rX.Exponential){
+ V \leftarrow rep(0, n)+ for(i in 1:n){
+ N \leftarrow rN(1)+ if(N>0){V[i] <- sum(rX(sum(N)))}
+ }
+ return(V)}
```
# **Programming efficiently in R**

> set.seed(1)

- > rcpd1(3)
- [1] 0.9516067 1.9164197 2.5128117

### Spltting and combining data.

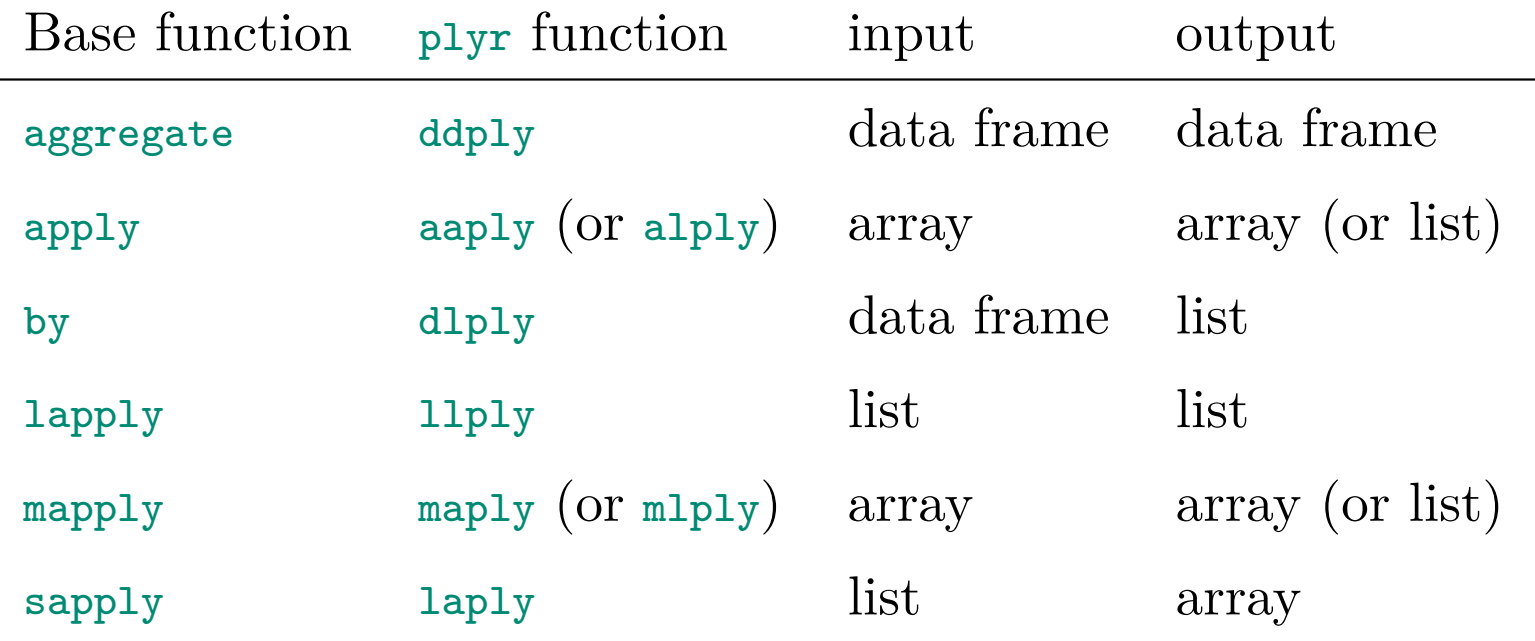

# **Programming efficiently in R**

**Remark** there is also an xtabs function which computes sums of a specific vector given a factor

```
> v
[1] 1 2 3 4 5 6 7 8
> n
[1] R B R R B B R R
Levels: B R
> xtabs(v~n)
n
B R
13 23
```
With this function we get

```
> rcpd2 <- function(n,rN=rN.Poisson,rX=rX.Exponential){
+ N \leftarrow rN(n)+ X < - rX(\text{sum}(N))
```

```
+ I <- factor(rep(1:n,N),levels=1:n)
```

```
+ return(as.numeric(xtabs(X ~ I)))}
```
The tapply can be used to compute any function (not only a sum)

```
> tapply(v,n,sum)
B R
```
13 23

Here, the code becomes

```
> rcpd3 <- function(n,rN=rN.Poisson,rX=rX.Exponential){
+ N \leftarrow rN(n)+ X < - rX(\text{sum}(N))+ I <- factor(rep(1:n,N),levels=1:n)
+ V < - tapply(X, I, sum)+ V[is.na(V)] <- 0
```

```
+ return(as.numeric(V))}
```
To write more efficient functions, one can also sapply (mentioned earlier)

> rcpd4 <- function(n,rN=rN.Poisson,rX=rX.Exponential){ + return(sapply(rN(n), function(x) sum(rX(x))))}

(or similarly - but the output will be a list)

```
> rcpd5 <- function(n,rN=rN.Poisson,rX=rX.Exponential){
```
+ return(unlist(lapply(lapply(t(rN(n)),rX),sum)))}

If we compare the efficiency of the codes, we get

```
> library(microbenchmark)
> microbenchmark(rcpd1(n),rcpd2(n),rcpd3(n),rcpd4(n),rcpd5(n),times=1000)
Unit: microseconds
```
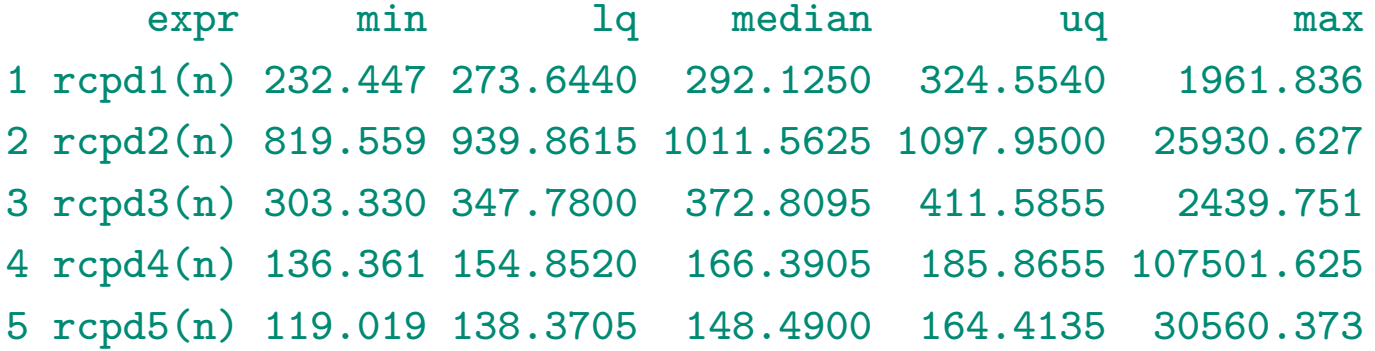

# **Graphs with R**

"*If you can picture it in your head, chances are good that you can make it work in R. R makes it easy to read data, generate lines and points, and place them where you want them. It's very flexible and super quick. When you've only got two or three hours until deadline, R can be brilliant.*" Amanda Cox, a graphics editor at the New York Times. "*R is particularly valuable in deadline situations when data is scant and time is precious.*".

**Source** : http ://chartsnthings.tumblr.com/post/36978271916/r-tutorial-simple-charts

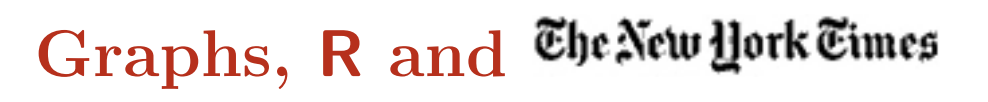

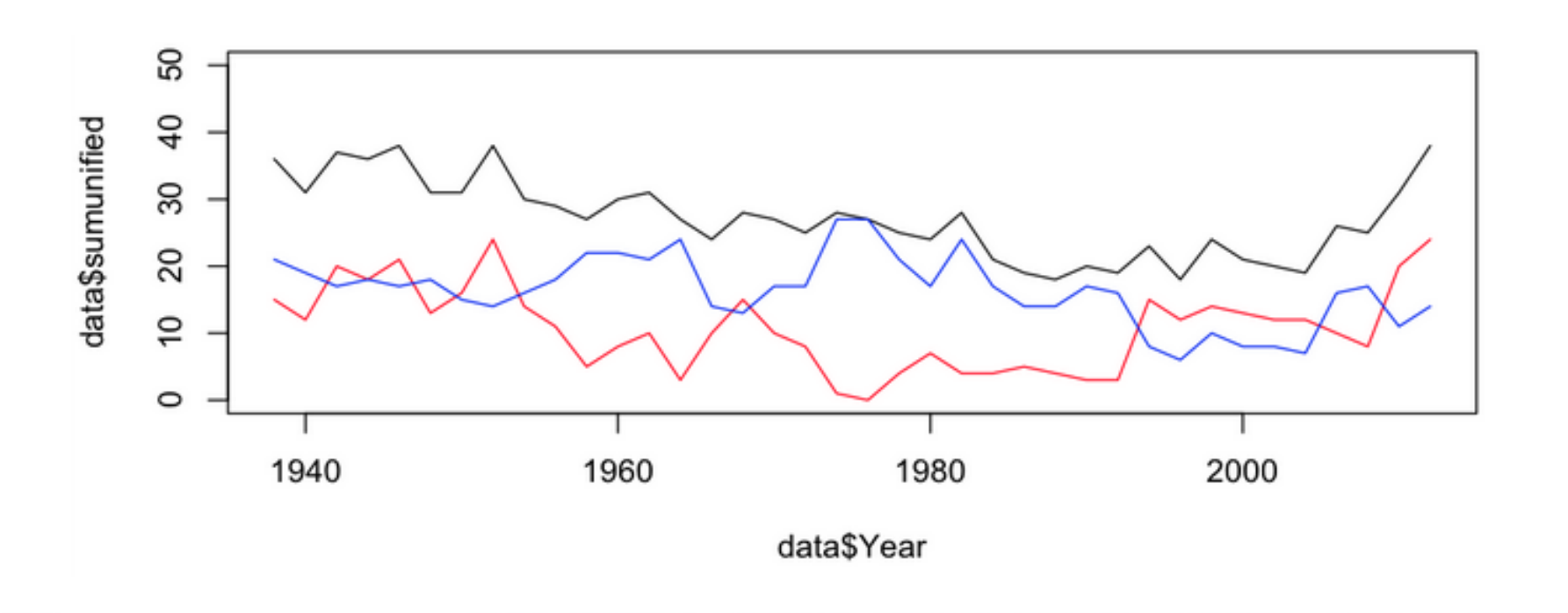

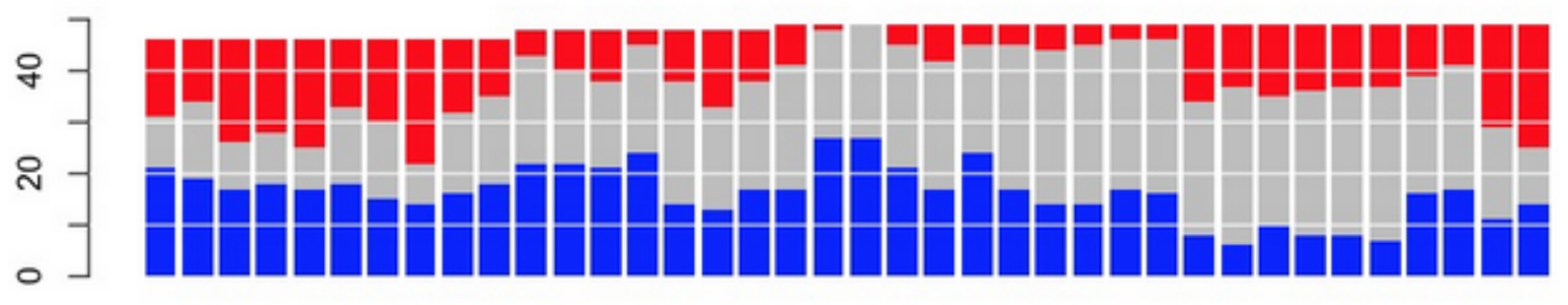

# **Graphs, R and**

#### **State Government Control Since 1938**

There are now more state capitals dominated by a single party — where one party controls the legislature and the governor's office - than at any time since 1952.

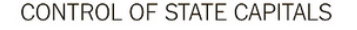

Democratic Mixed Republican

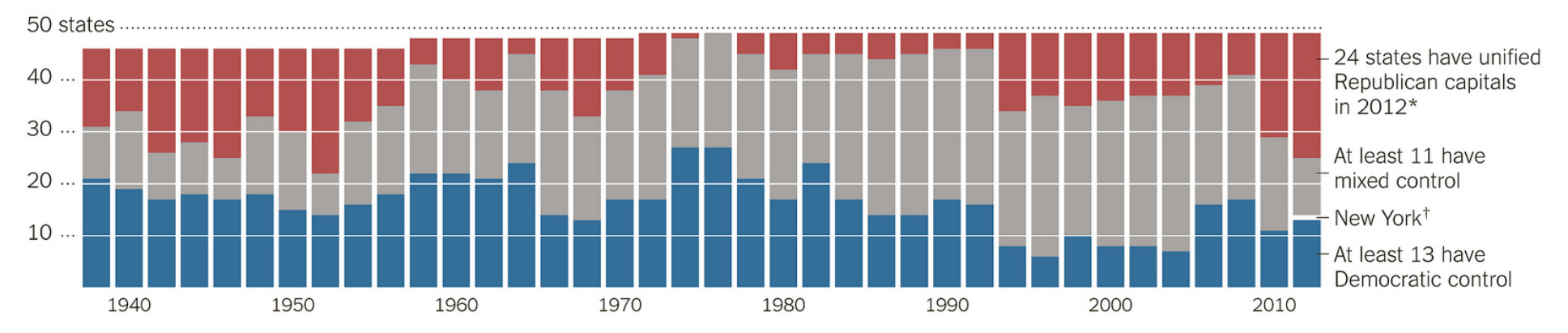

\* Virginia is counted as unified Republican because its State Senate is tied and its tiebreaker, the lieutenant governor, is a Republican. t Early results appeared to show that New York had unified Democratic control, but votes are still being counted in many races.

Source: National Conference of State Legislatures

THE NEW YORK TIMES

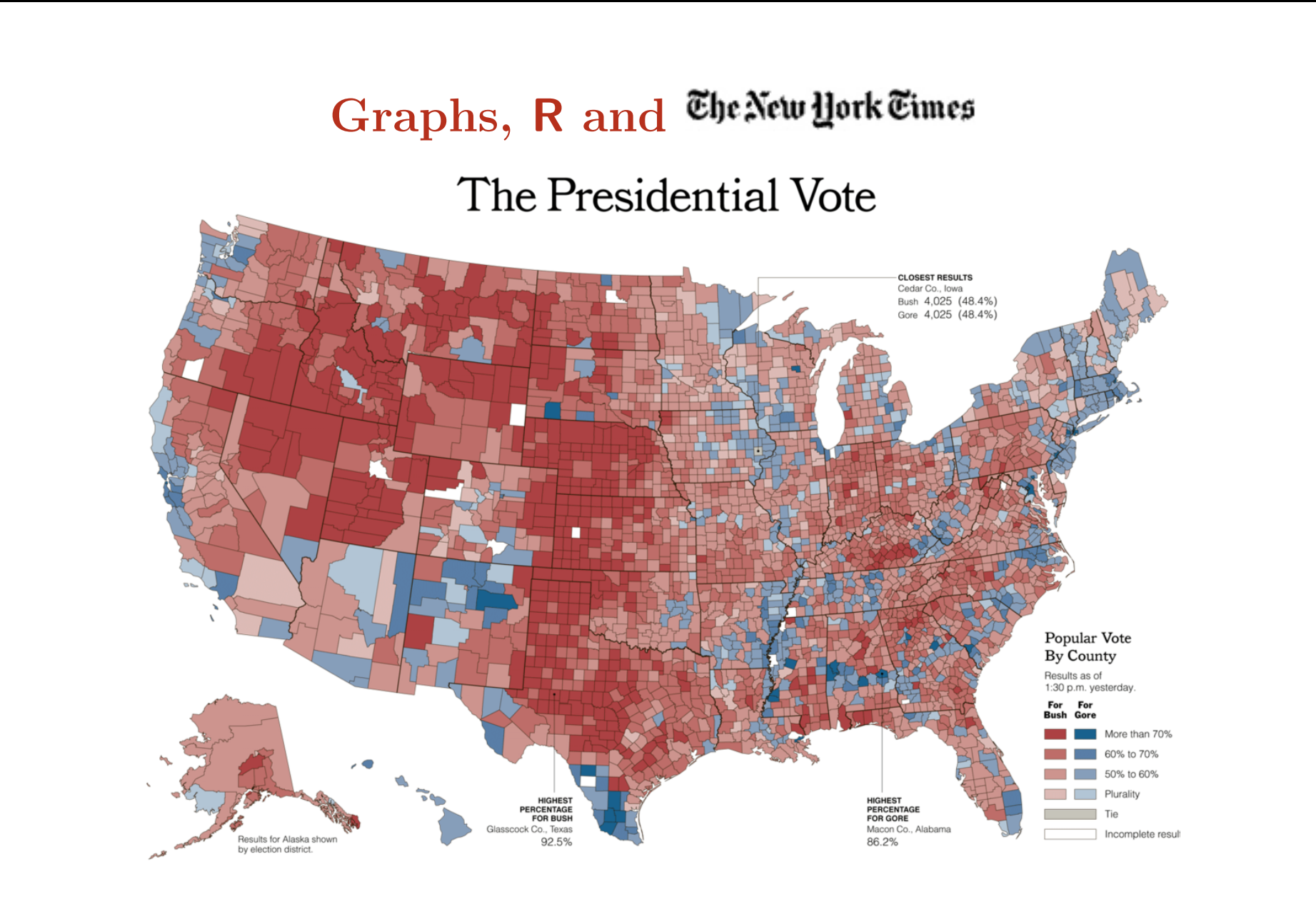

# **Graphs, R and**

#### What Happens After the I.P.O.?

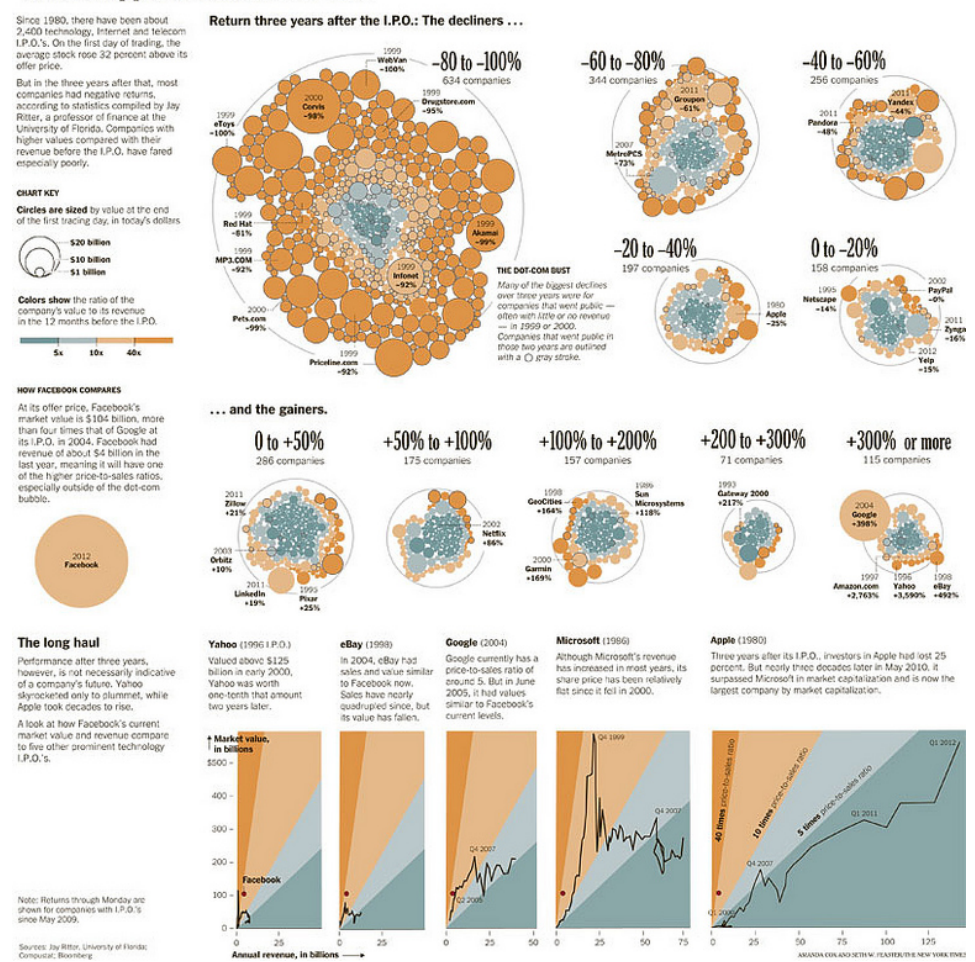

Published: August 10, 2012

FACEBOOK V TWITTER NO COOCLE+ E E-MAIL F SHARE

82

### **Passing Patterns of the U.S.'s Top Playmakers**

Below, passing patterns from three U.S. players at every stage of the women's Olympic soccer tournament. In Thursday's gold medal match, the U.S. put pressure on Japan, hoping to cancel out its opponent's usual strong ball possession. Related Article »

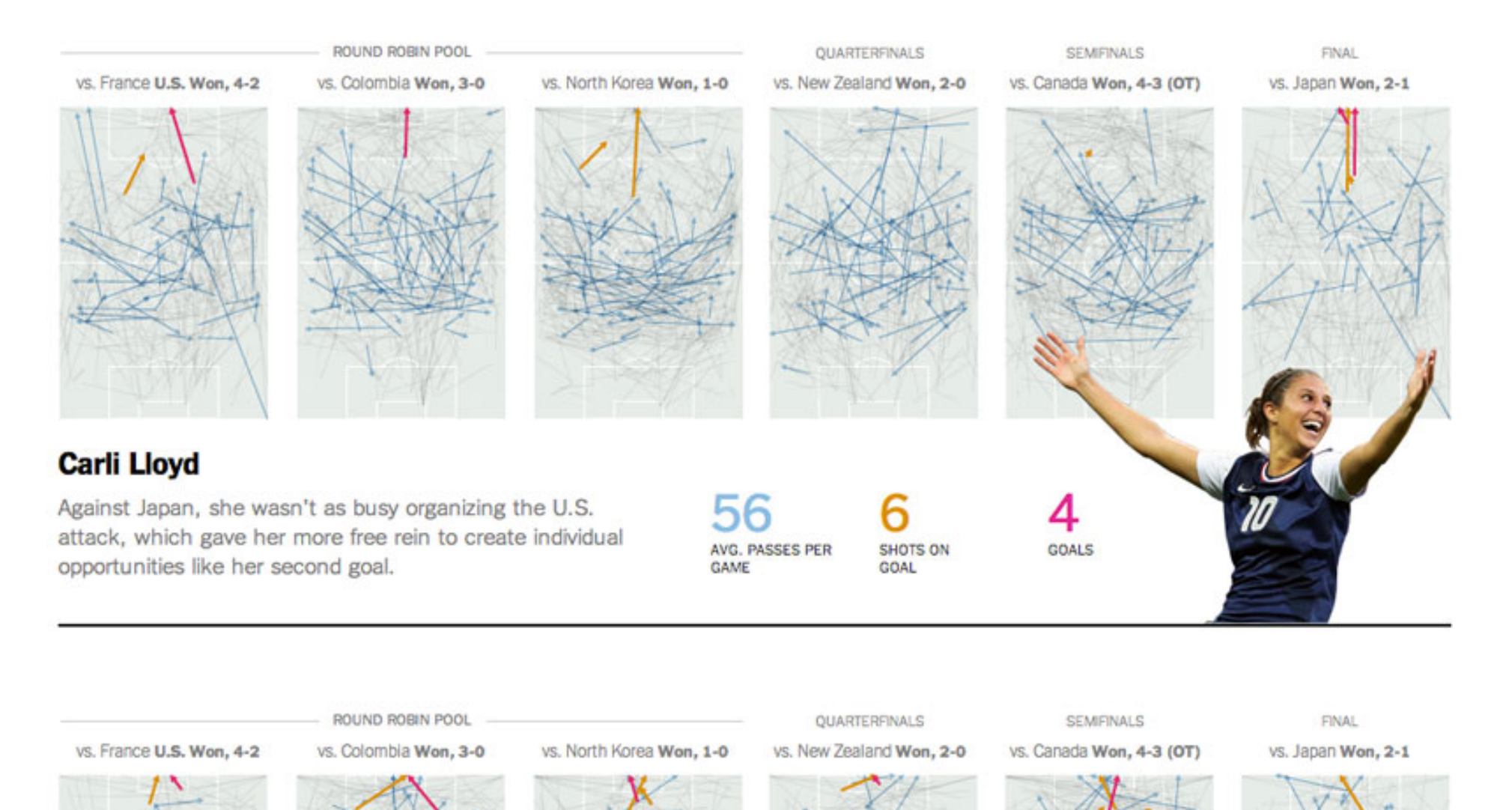

## **Graphs in financial and actuarial communication**

"*It's not just about producing graphics for publication. It's about playing around and making a bunch of graphics that help you explore your data. This kind of graphical analysis is a really useful way to help you understand what you're dealing with, because if you can't see it, you can't really understand it. But when you start graphing it out, you can really see what you've got.*" Peter Aldhous, San Francisco bureau chief of New Scientist magazine.

"*The commercial insurance underwriting process was rigorous but also quite subjective and based on intuition. R enables us to communicate our analytic results in appealing and innovative ways to non-technical audiences through rapid development lifecycles. R helps us show our clients how they can improve their processes and effectiveness by enabling our consultants to conduct analyses efficiently*". John Lucker, team of advanced analytics professionals at Deloitte Consulting Principal.

see also Gelman (2011).

# **Graphics in R**

When working with R iteractively (i.e. typing commands into the interpreter), graphics output appears in a separate window.

**Remark** : it is possible to catch the output into a file, (pdf, png, jpeg, etc).

As always, functions that produce graphical output rely on a series of arguments, e.g. xlab or ylab) for labels on the *x* and *y* axies, xlim and xaxs for bounds, and ranges for the *x* axis,  $\mathbf{1}_{\mathbf{y}}$  for the type of line used, pch for the plotting character, and col for the color.

- 
- $> plot(x,y)$

> x <- 1:50 > plot(x<-1:50,cos(x/5),xlab="x-axis name",  $> y \leftarrow \cos(x/5)$  + ylab="y-axis name")

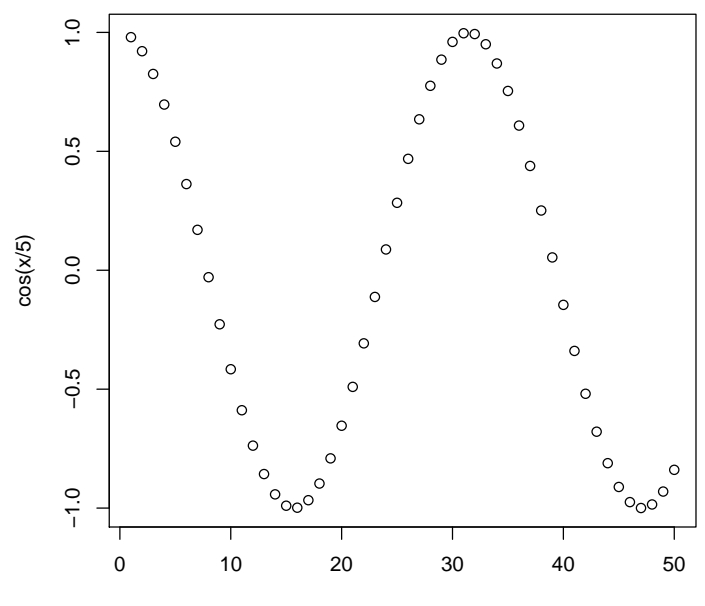

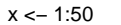

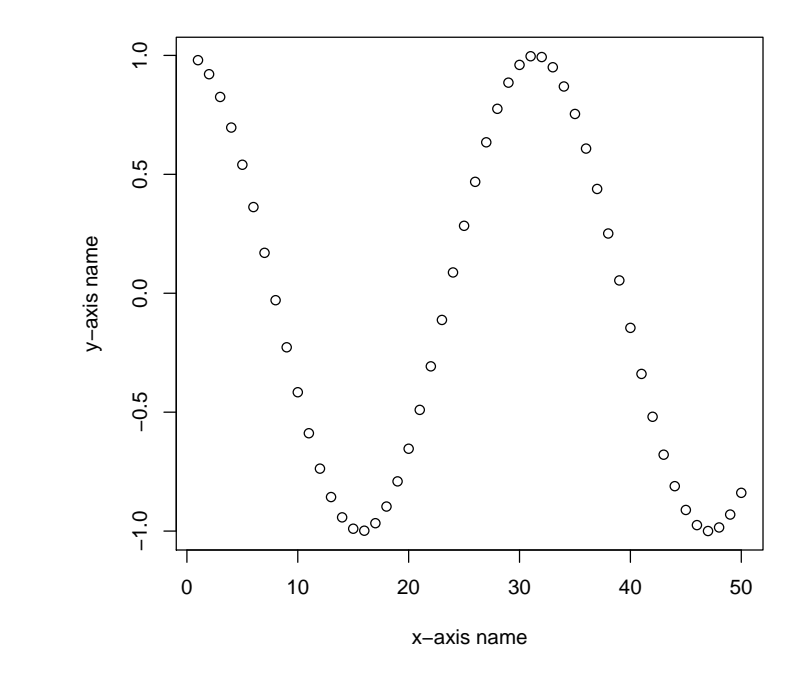

```
> plot(x<-1:50,cos(x/5),xlab="x-axis name", > plot(x<-1:50,cos(x/5),xlab="x-axis name",
+ ylab="y-axis name",type="l") + ylab="y-axis name",type="b")
```
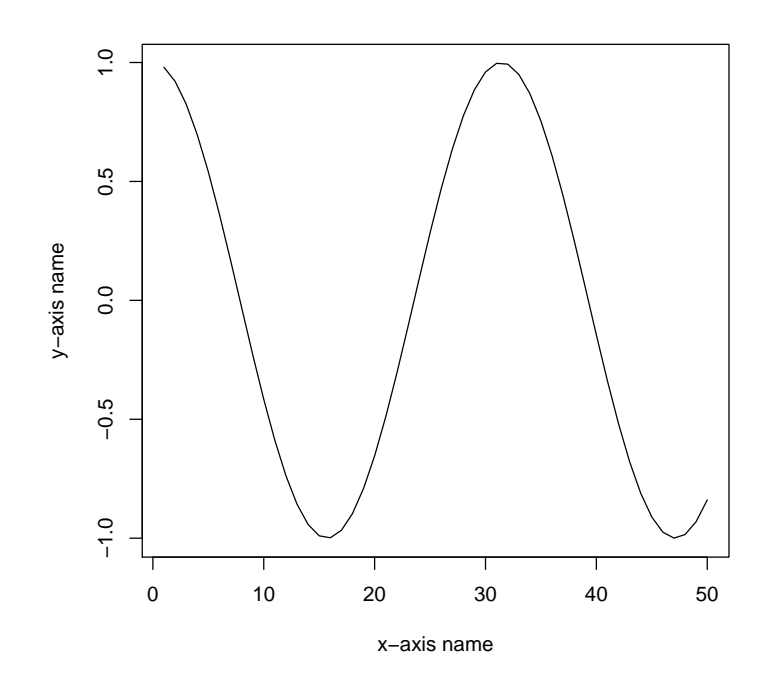

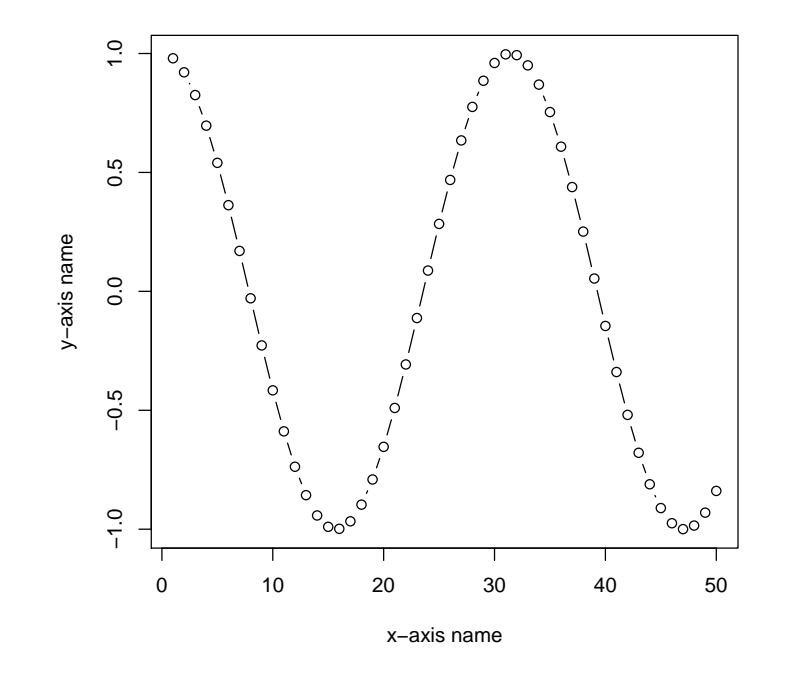

```
> plot(x<-1:50,cos(x/5),xlab="x-axis name", > plot(x<-1:50,cos(x/5),xlab="x-axis name",
+ ylab="y-axis name",type="h") + ylab="y-axis name",type="h",col="red")
```

```
+ lines(x,cos(x/5),col="blue")
```
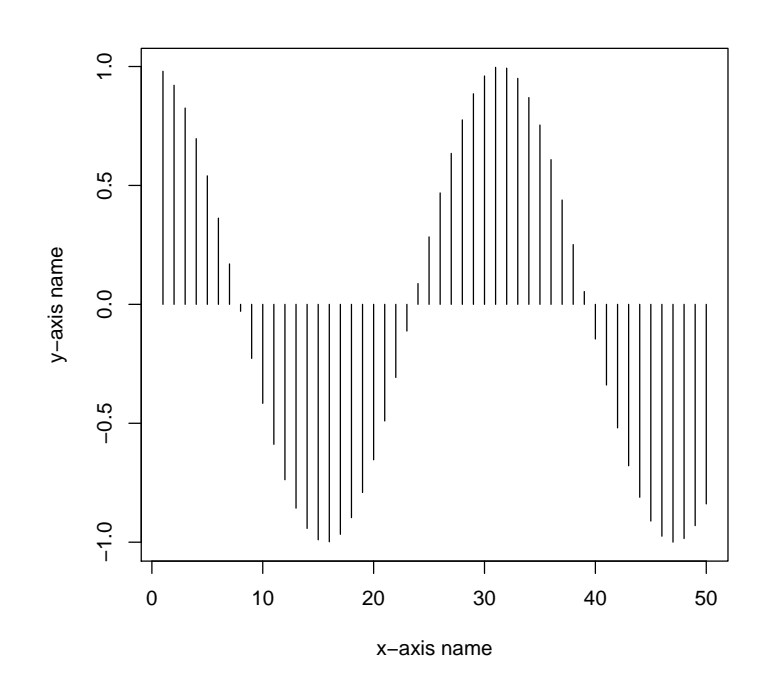

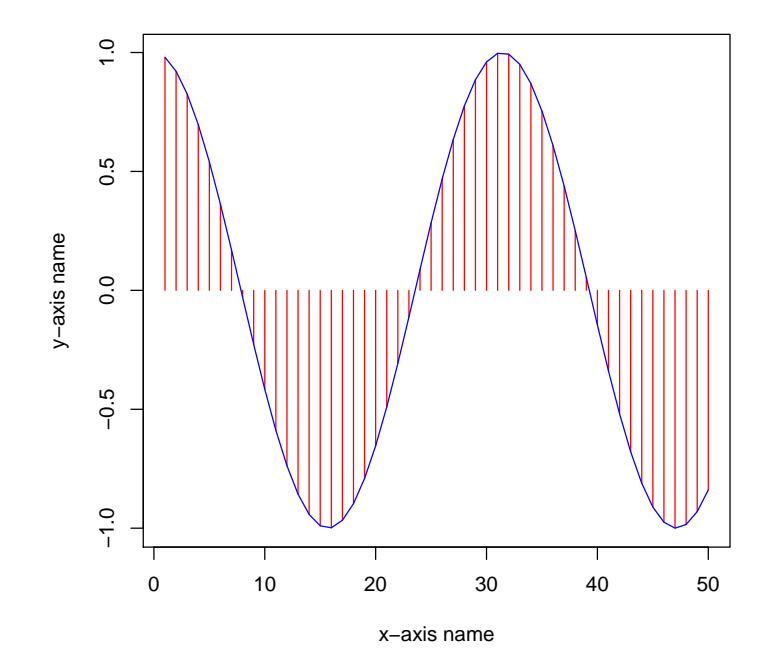

```
+ lines(x,cos(x/5),col="blue",lty=2) + lines(x,cos(x/5),col="blue",lty=2)
```

```
> plot(x<-1:50,cos(x/5),xlab="x-axis name", > plot(x<-1:50,cos(x/5),xlab="x-axis name",
+ ylab="y-axis name",type="h",col="red",lwd=2) + ylab="y-axis name",type="h",col="red",lwd
```

```
+ abline(h=seq(-1,1,by=.25),col="yellow")
```
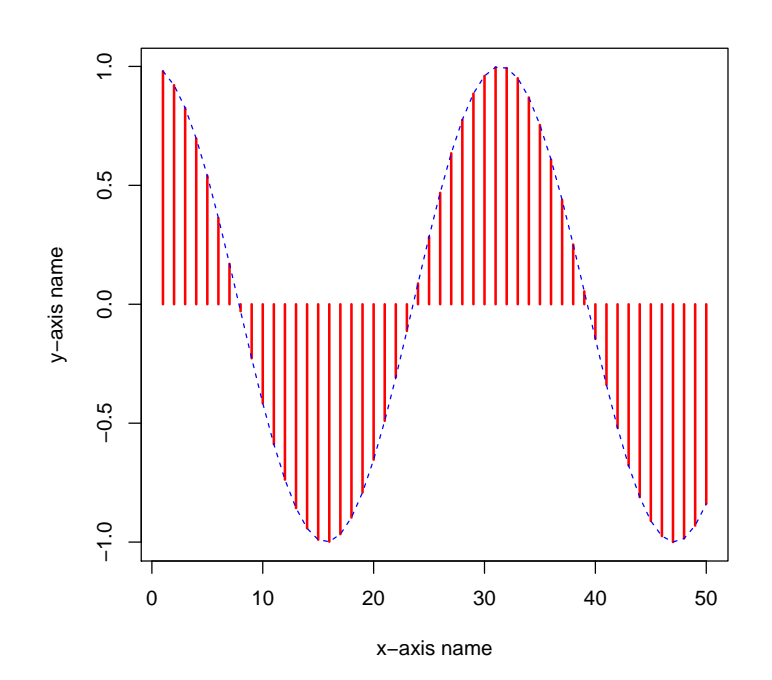

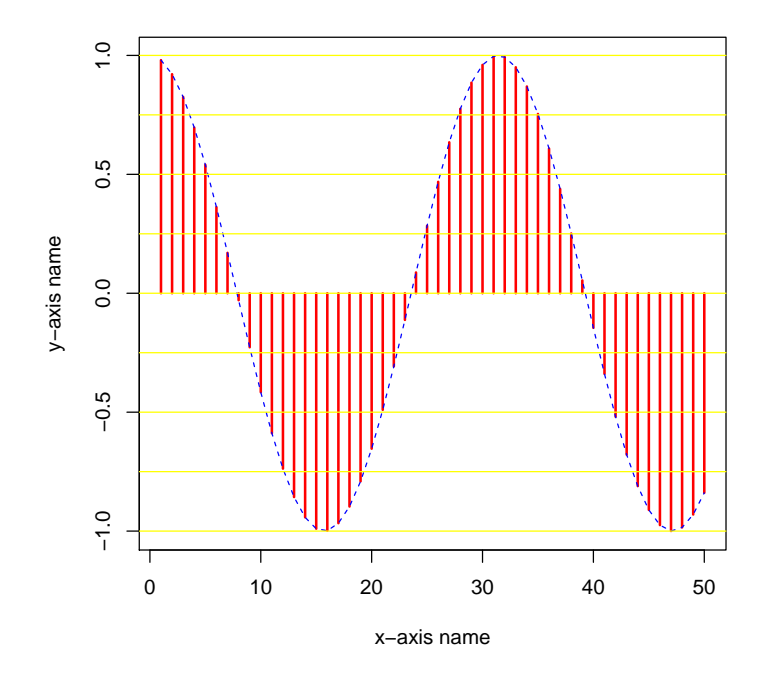

> plot(x<-1:50,cos(x/5),xlab="x-axis name", > plot(x<-1:50,cos(x/5),xlab="x-axis name", + ylab="y-axis name",type="h",col="red",lwd=2) + ylab="y-axis name",type="p",pch=rep(1:25, > text(30,-.8,"Nice graph !")

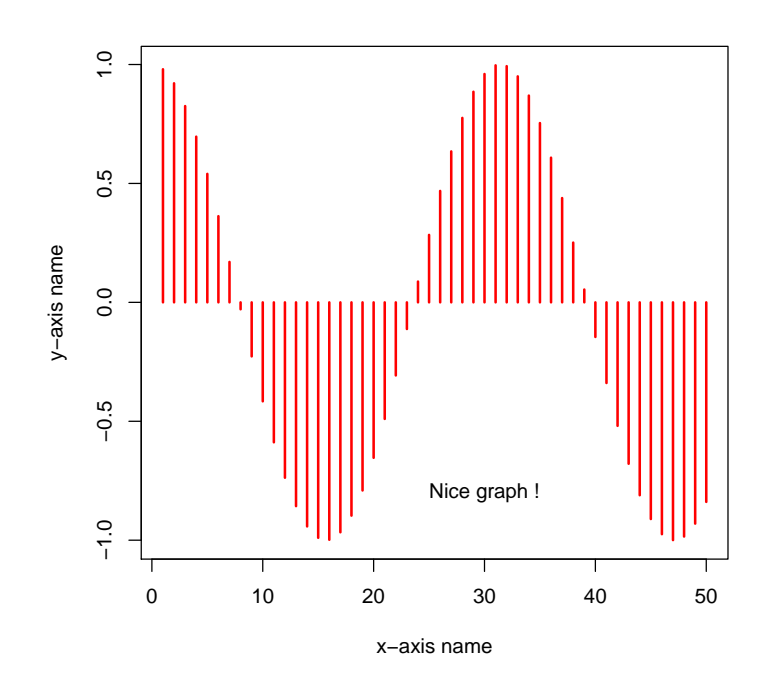

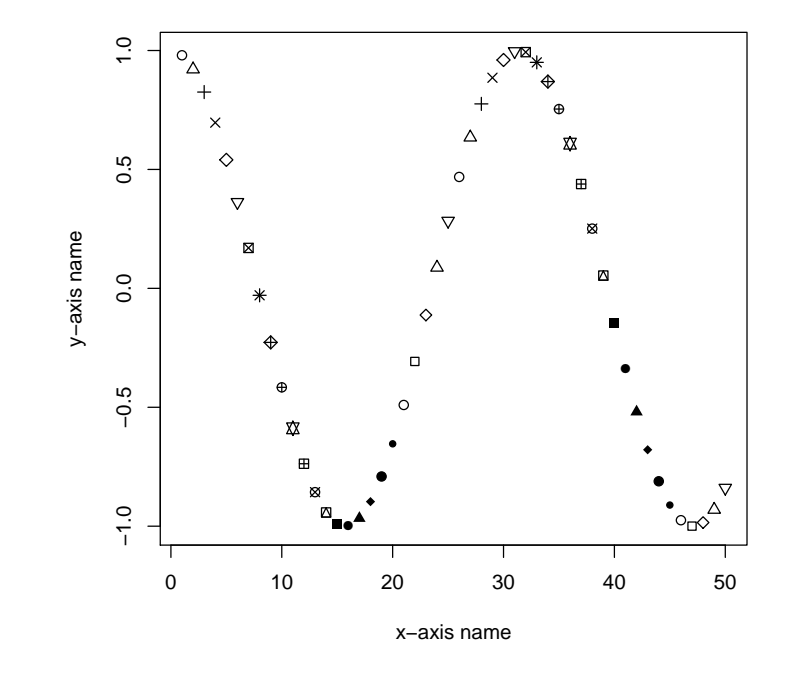

```
> plot(x<-1:50,cos(x/5),xlab="x-axis name", > plot(x<-1:50,cos(x/5),xlab="x-axis name",
+ ylab="y-axis name",type="p",pch=rep(1:25,2), + ylab="y-axis name",type="p",pch=rep(1:25,2),
```

```
+ col=rep(c("blue","red"),each=25)) + col=rep(c("blue","red"),each=25),
```
+ cex=c(seq(.4,2,length=25),seq(2,.4,length

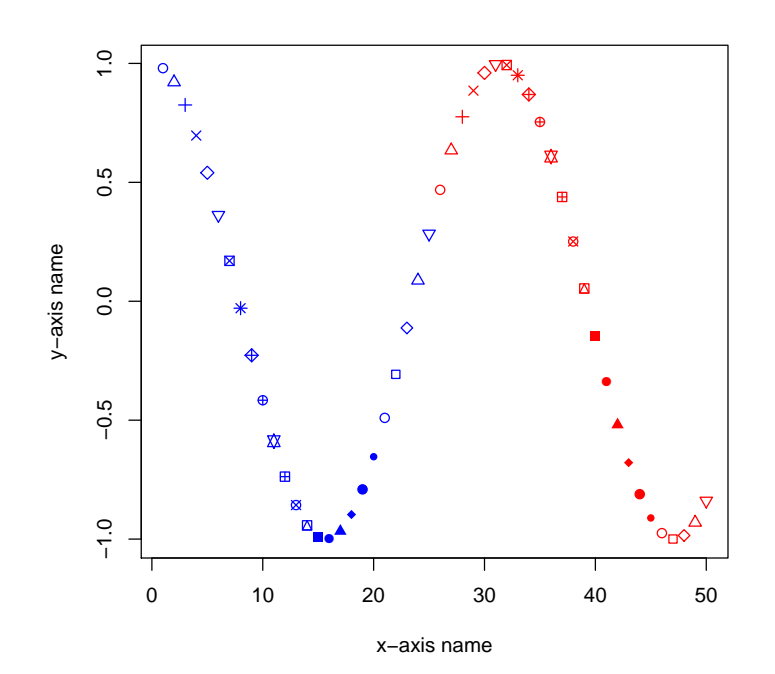

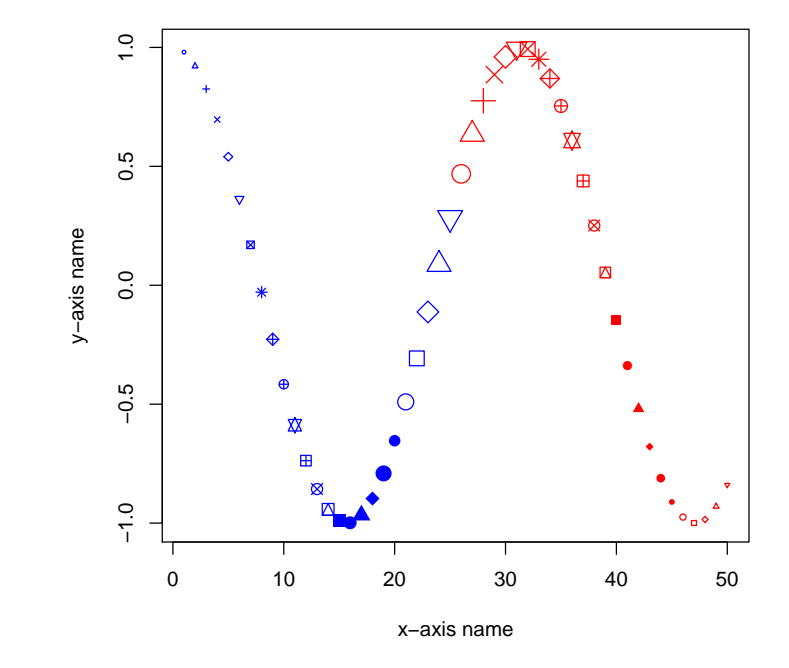

- 
- $> u \leftarrow c(x, rev(x))$   $> u \leftarrow c(x, rev(x))$
- 
- 
- 
- $> plot(x<-1:50,cos(x/5),col="white")$   $> plot(x<-1:50,cos(x/5),col="white")$
- > v <- c(cos(x/5),rev(cos(x/5)/2)) > v <- c(cos(x/5),rev(cos(x/5)/2))
- > polygon(u,v,col="green",border=NA) > polygon(u,v,col="green",border=NA,density=20)
- $>$  lines(x,cos(x/5),lwd=2,col="red")  $>$  lines(x,cos(x/5),lwd=2,col="red")
- $>$  lines(x,cos(x/5)/2,lwd=2,col="blue") > lines(x,cos(x/5)/2,lwd=2,col="blue")

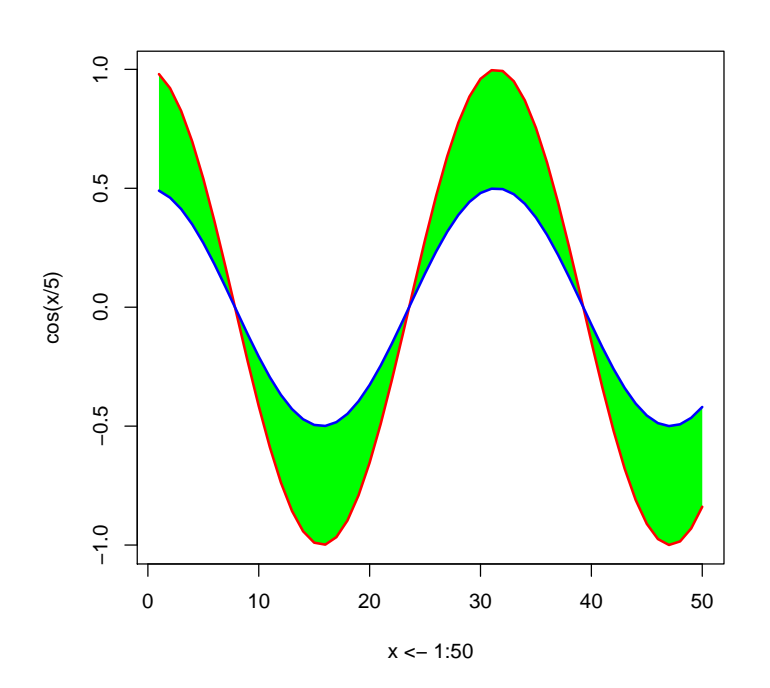

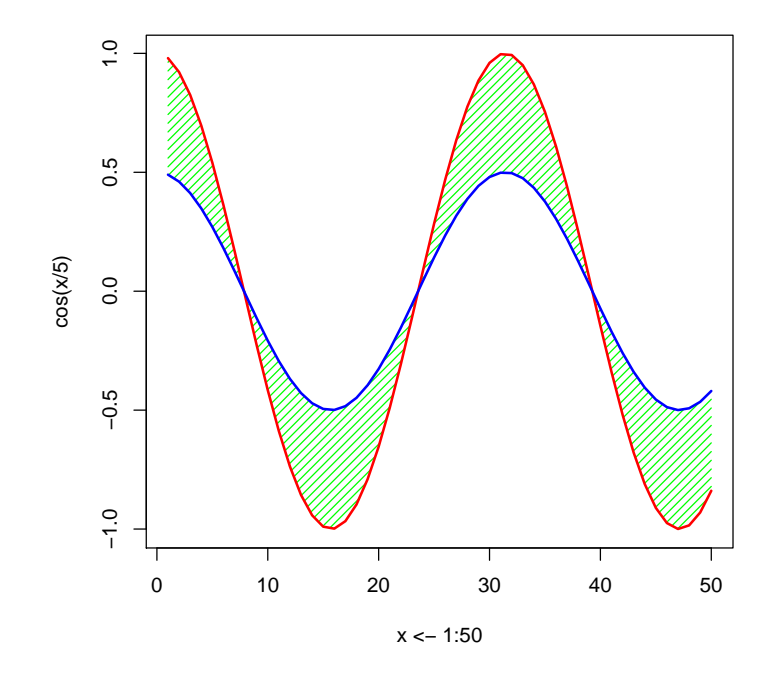

# **Displaying colors in graphs**

Colors can be specified by names, e.g. blue or light green, see

- > colors()
	-
	- [4] "antiquewhite1" "antiquewhite2" "antiquewhite3"
	- [7] "antiquewhite4" "aquamarine" "aquamarine1"
	- [10] "aquamarine2" "aquamarine3" "aquamarine4"
	-
	-
	-
	- [22] "bisque3" "bisque4" "black"

[13] "azure" "azure1" "azure2" [16] "azure3" "azure4" "beige" [19] "bisque" "bisque1" "bisque2"

[1] "white" "aliceblue" "antiquewhite"

(etc). One can also use RGB values, using function rgb().

For sequential palettes, one can use heat.colors()

```
> cl <- heat.colors(n<-8)
> plot((1:n)/(n+1),rep(.5,n),col=cl[1:n],pch=15,cex=4,axes=FALSE)
```

```
> cl <- heat.colors(n<-50)
> plot((1:n)/(n+1),rep(.5,n),col=cl[1:n],pch=15,cex=4,axes=FALSE)
```
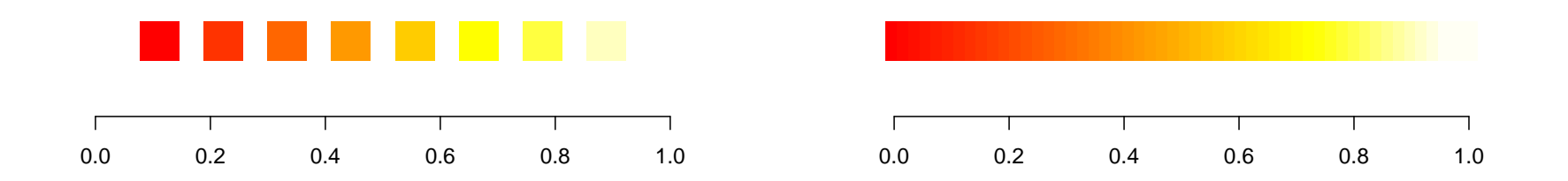

For sequential palettes, one can use brewer.pal() in library(RColorBrewer)

```
> library(RColorBrewer)
```

```
> cl <- brewer.pal(n<-8,"Blues")
```

```
> plot((1:n)/(n+1),rep(.5,n),col=cl[1:n],pch=15,cex=4,axes=FALSE)
```

```
> cl <- colorRampPalette(brewer.pal(8,"Blues"))(n<-100)
> plot((1:n)/(n+1),rep(.5,n),col=cl[1:n],pch=15,cex=4,axes=FALSE)
```
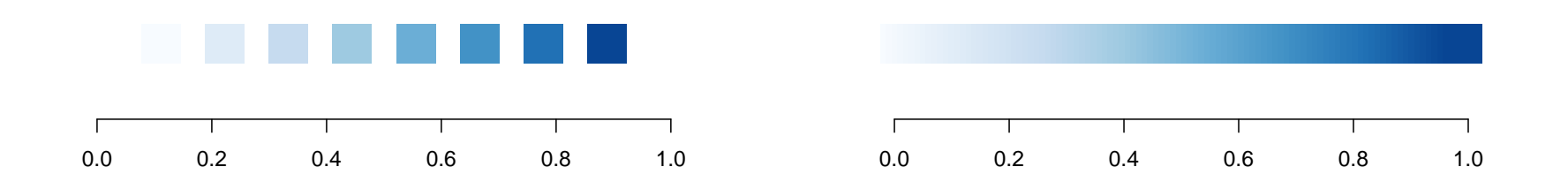

For sequential palettes, one can use brewer.pal() in library(RColorBrewer)

```
> library(RColorBrewer)
```

```
> cl <- brewer.pal(n<-8,"Reds")
```

```
> plot((1:n)/(n+1),rep(.5,n),col=cl[1:n],pch=15,cex=4,axes=FALSE)
```

```
> cl <- colorRampPalette(brewer.pal(8,"Reds"))(n<-100)
> plot((1:n)/(n+1),rep(.5,n),col=cl[1:n],pch=15,cex=4,axes=FALSE)
```
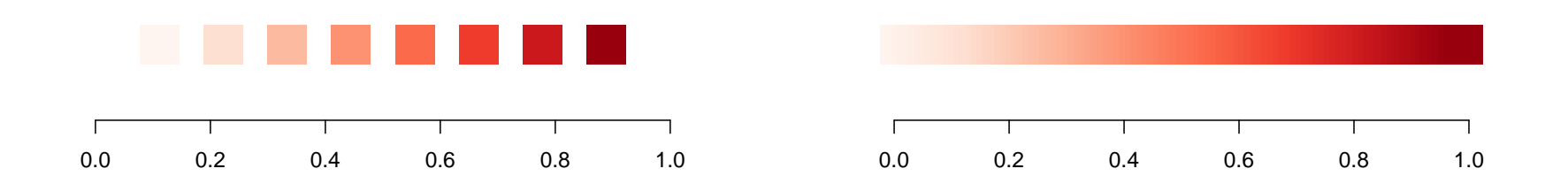

For sequential palettes, one can use brewer.pal() in library(RColorBrewer)

```
> library(RColorBrewer)
```

```
> cl <- brewer.pal(n<-8, "RdBu")
```

```
> plot((1:n)/(n+1),rep(.5,n),col=cl[1:n],pch=15,cex=4,axes=FALSE)
```

```
> cl <- colorRampPalette(brewer.pal(8, "RdBu"))(n<-100)
> plot((1:n)/(n+1),rep(.5,n),col=cl[1:n],pch=15,cex=4,axes=FALSE)
```
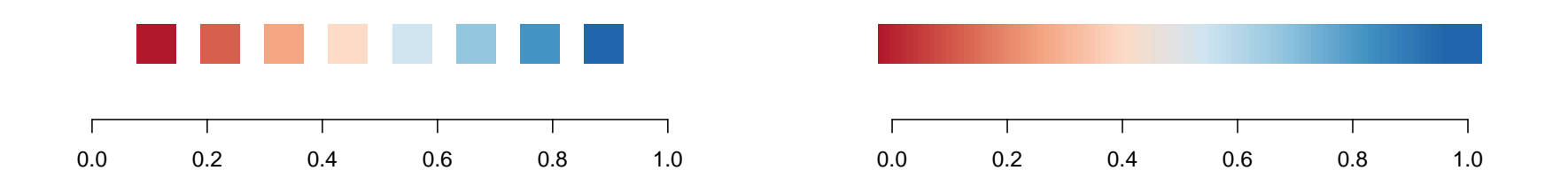

```
> x \leftarrow y \leftarrow seq(-2.5, 2.5, by = .025)> z <- outer(x, y, function(u, v) binorm(u, v, r=0.4))
```
First, if we want to visualize only level curves

- 
- > contour(x,y,z) > image(x,y,z,col= > image(x,y,z,col=
	- + rev(heat.colors(101))) + rev(heat.colors(101)))
- -
	- > contour(x, y, z, add=TRUE)

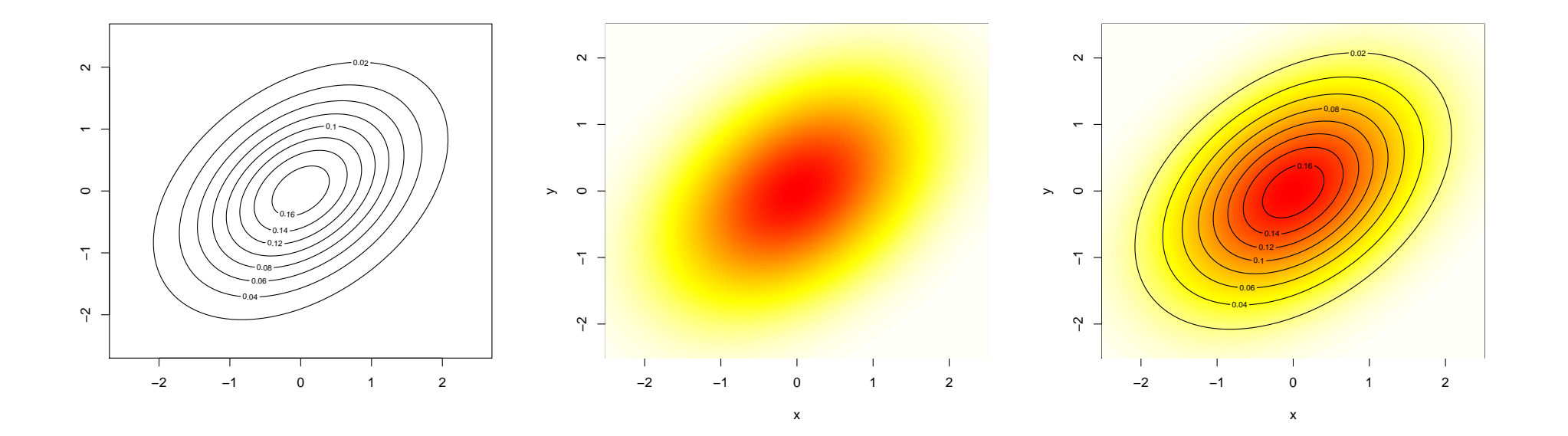

 $> persp(x,y,z)$   $> persp(x,y,z,theta=30)$ 

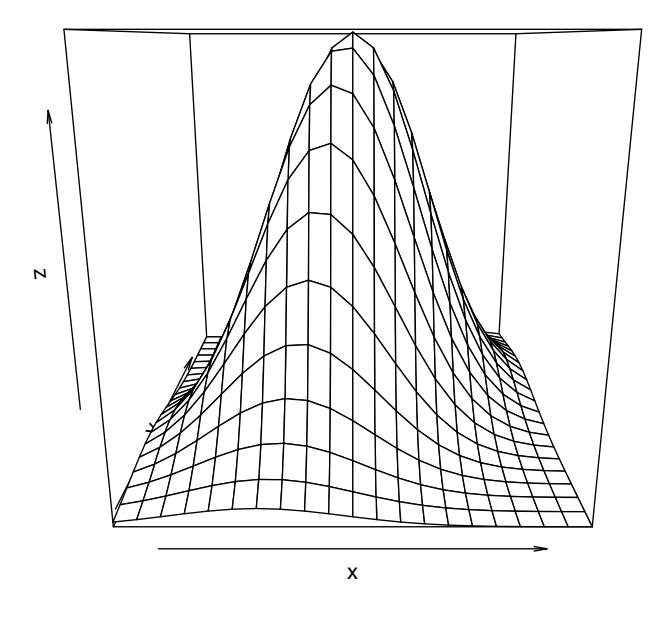

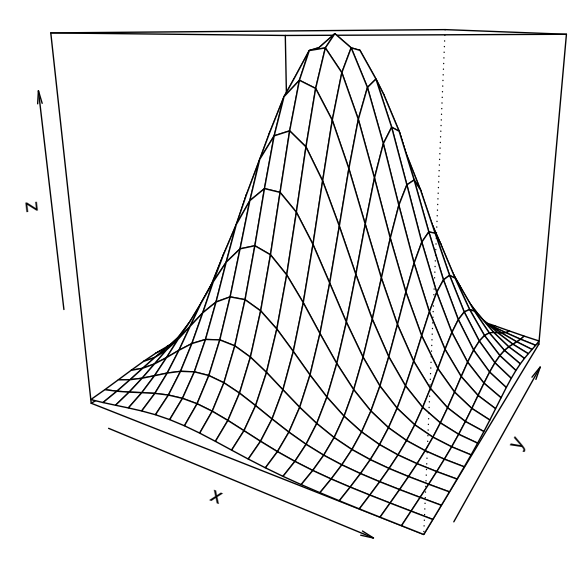

> persp(x,y,z,theta=30,expand=.5) > persp(x,y,z,theta=30,expand=1.5)

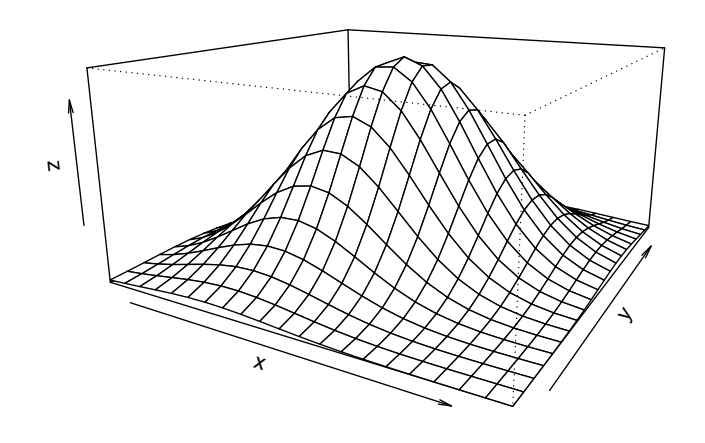

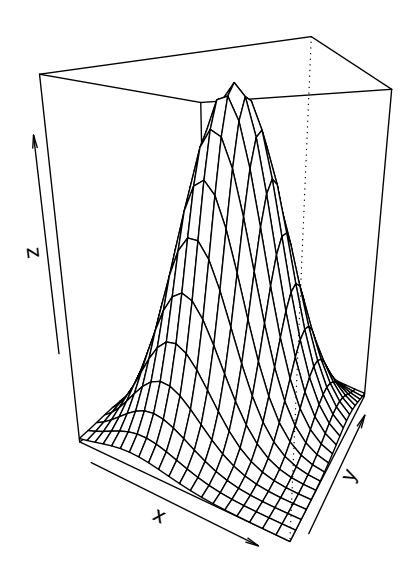

> persp(x,y,z,theta=30,box=FALSE) > persp(x,y,z,theta=30,col="green")

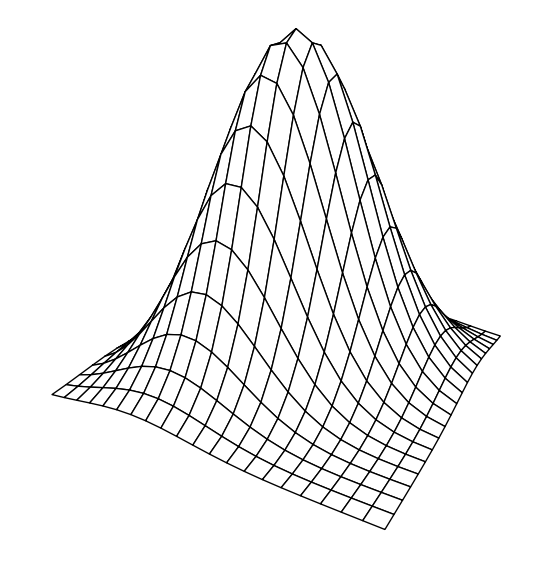

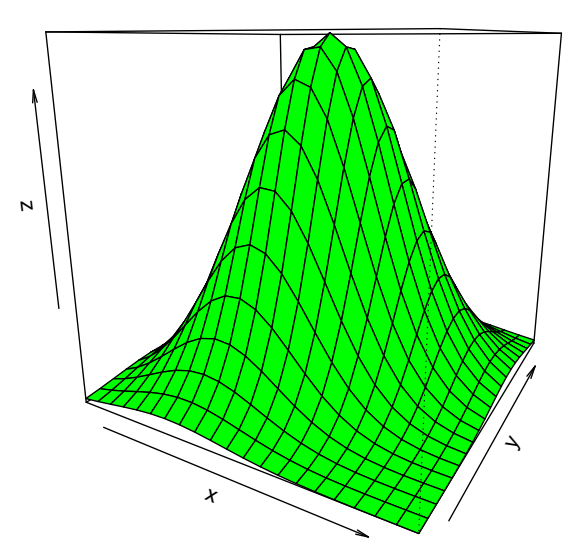

x

N

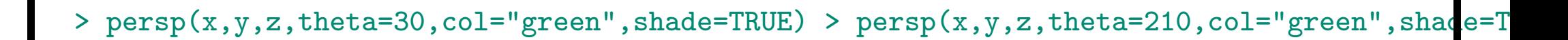

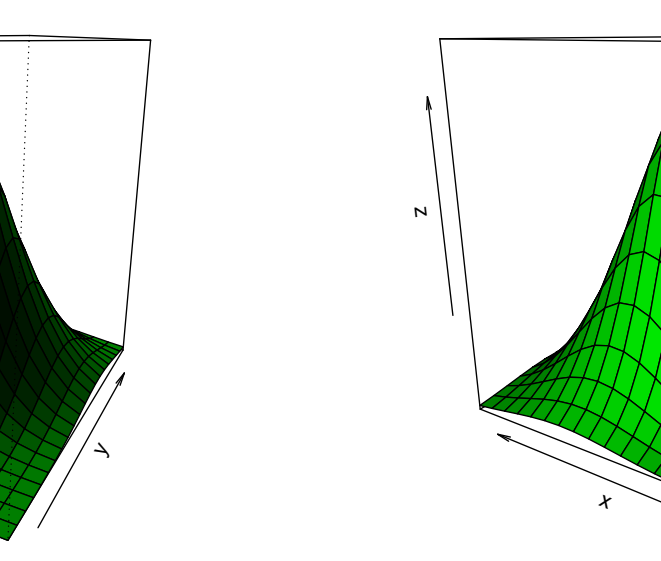

y

```
> pmat \leq persp(x, y, z, \text{theta=210}),
```
- + col="green",shade=TRUE)
- > u <- x; v <- rep(1,length(y)) > u <- -1; v <- 1
- >  $w \leftarrow \text{binorm}(u, v, r = .4)$  >  $w \leftarrow \text{binorm}(u, v, r = .4)$
- 
- 
- 
- 
- > lines(trans3d(u,v,w, pmat), > points(trans3d(u,v,w, pmat),
- + lwd=4,col="red") + pch=19,col="blue")

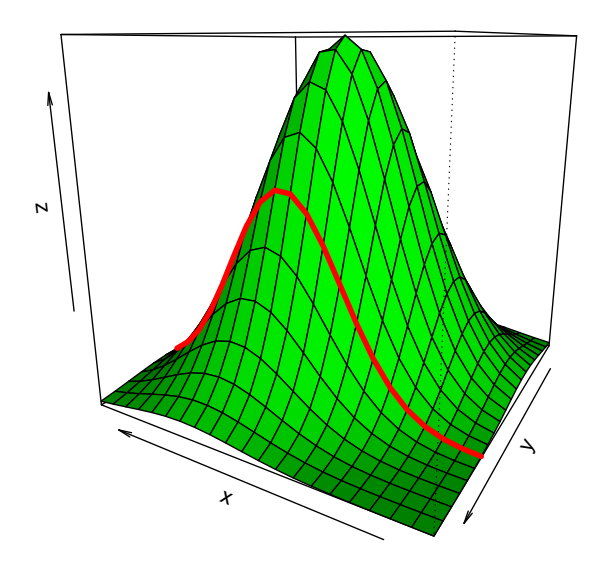

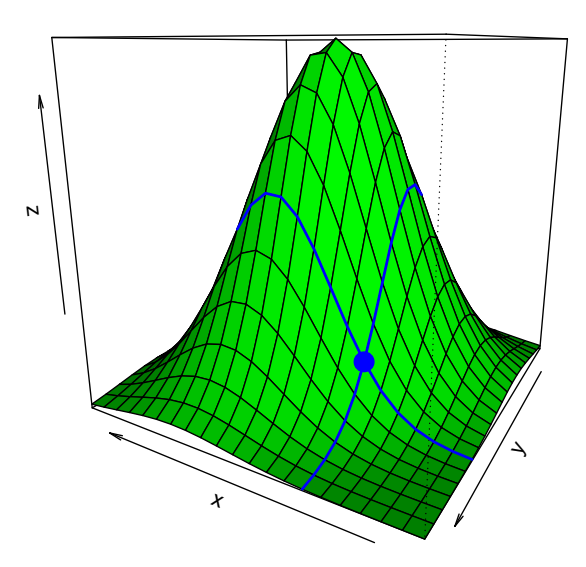

```
> X < -rnorm(37)> hist(X,xlab="X",ylab="Density", > hist(X,xlab="X",ylab="Density",
```
+ probability=TRUE) + probability=TRUE,col="yellow")

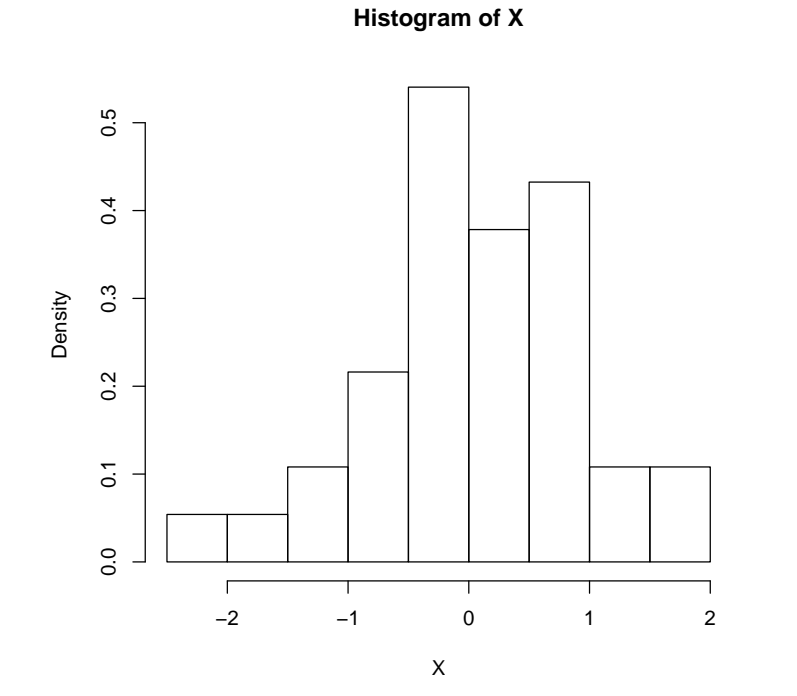

**Histogram of X**

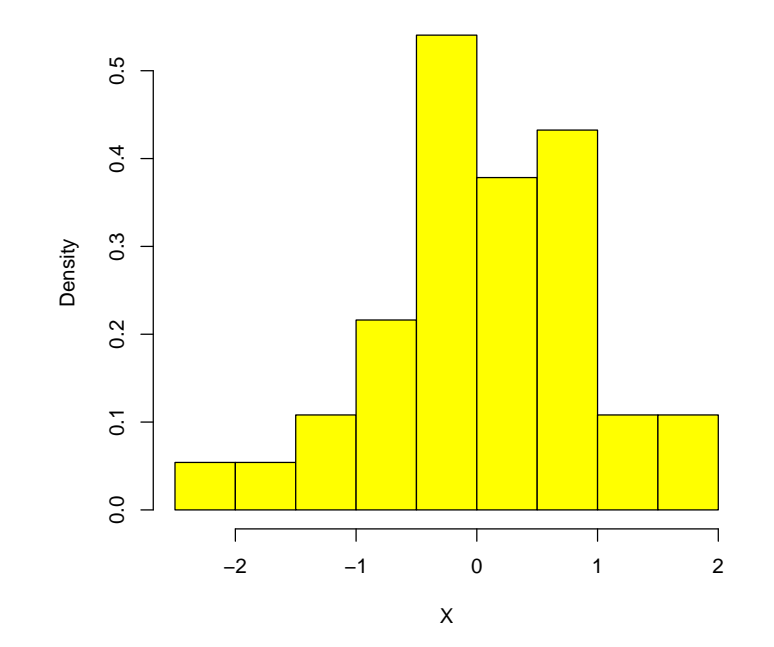

- 
- > hist(Histo,main="Histogram > plot(Histo,col="yellow",axes=FALSE,main="")
	- from a  $N(0,1)$  distribution") > title(main="Histogram from a  $N(0,1)$  distribution with more colors",font.main=3,col.main="purple")
		- > axis(1,col="red",col.axis="blue",font.axis=3)
		- > axis(2,col="green",col.axis="blue",font.axis=1)

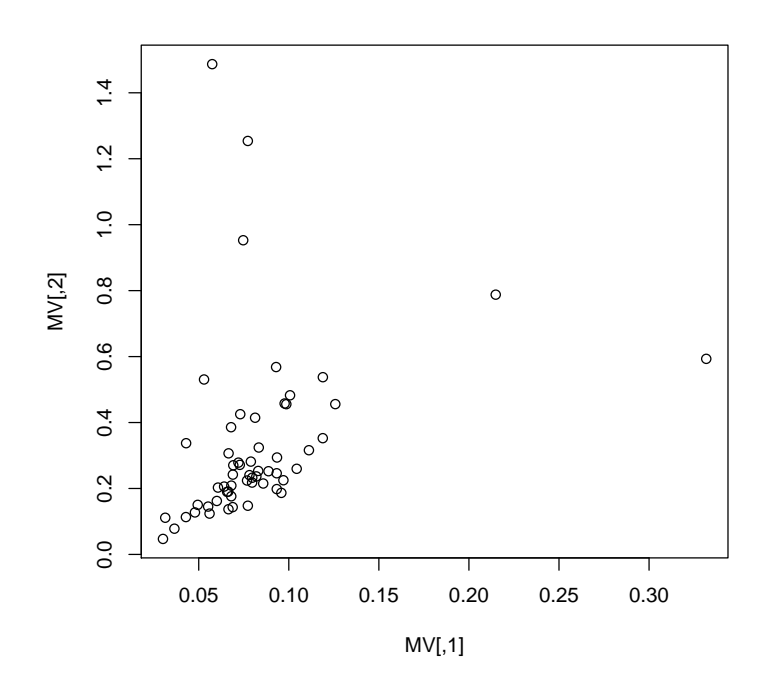

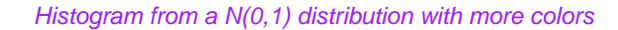

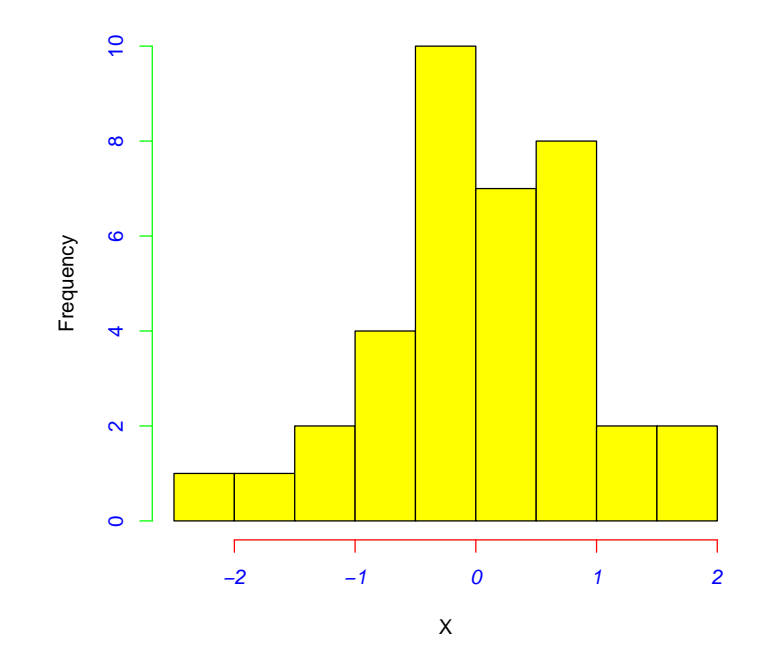

```
> library(png)
```

```
> r <- as.raster(img[,,1:3]) > r <- as.raster(img2[,,1:3])
```
 $>$  hist(X)  $>$  hist(X)

```
> img <- readPNG("backgroundgraph.png") > img2 <- readPNG("backgroundgraph2.png")
```

```
> rasterImage(r,-2,0,2,11) > rasterImage(r2,-3,-.5,2.5,12)
```
> lines(Histo,col="yellow") > lines(Histo,col="yellow")

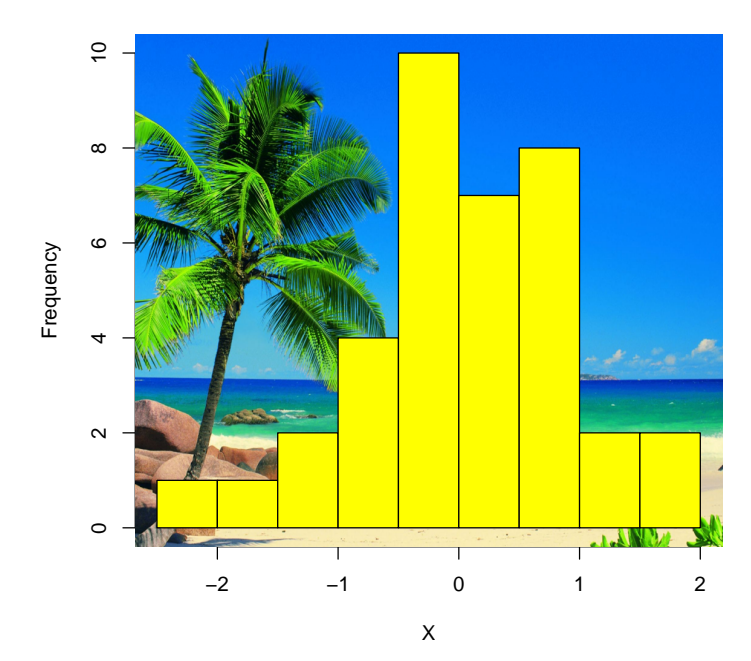

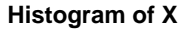

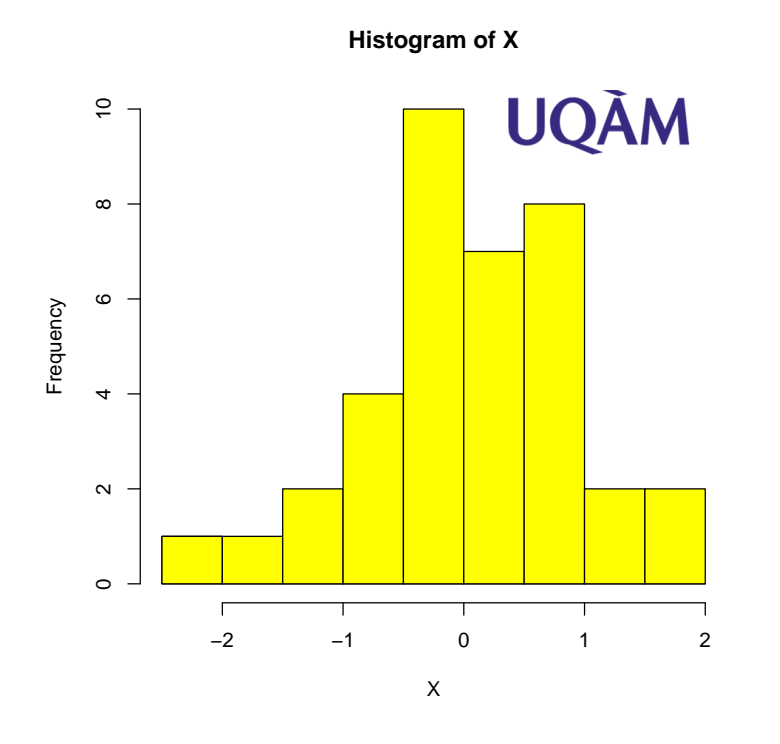

- 
- 
- > library(RColorBrewer)
- > rangecol=rev(brewer.pal(9, "RdBu"))
- > hist(X,main="",col="grey", > hist(X,main="",col=rangecol,
- + border="white",probability=TRUE) + border="white",probability=TRUE)

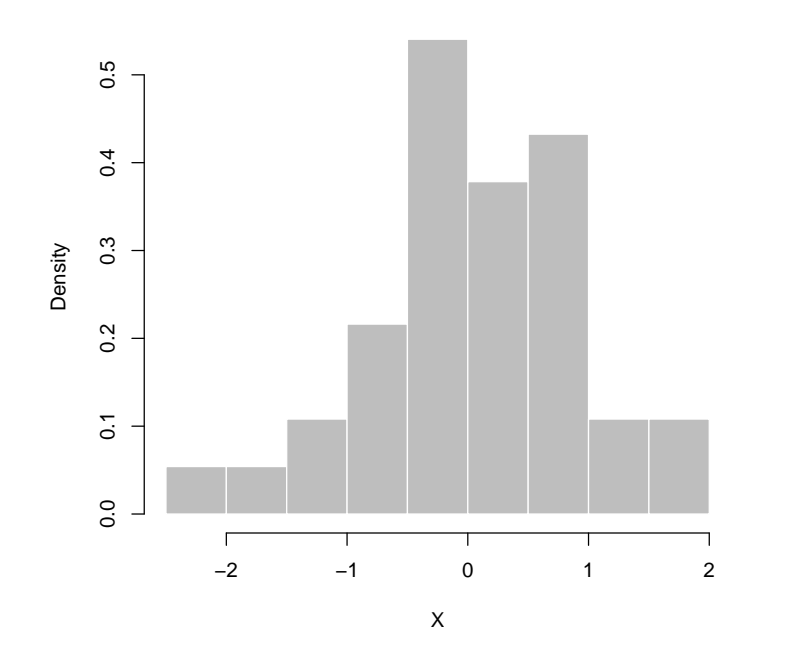

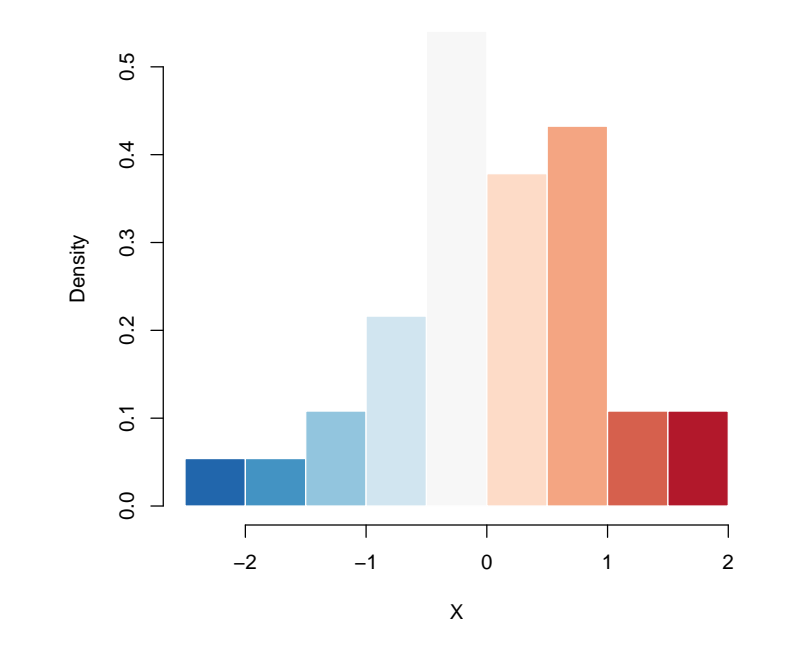

- > hist(X,main="",col="grey", > hist(X,main="",col="grey",
- 
- 
- 
- 
- + border="white",probability=TRUE) + border="white",probability=TRUE)
- > u <- seq(min(X)-1,max(X)+1,by=.01) > u <- seq(min(X)-1,max(X)+1,by=.01)
- > lines(u,dnorm(u,mean(X),sd(X)),lty=2) > lines(u,dnorm(u,mean(X),sd(X)),lwd=2,col="red")

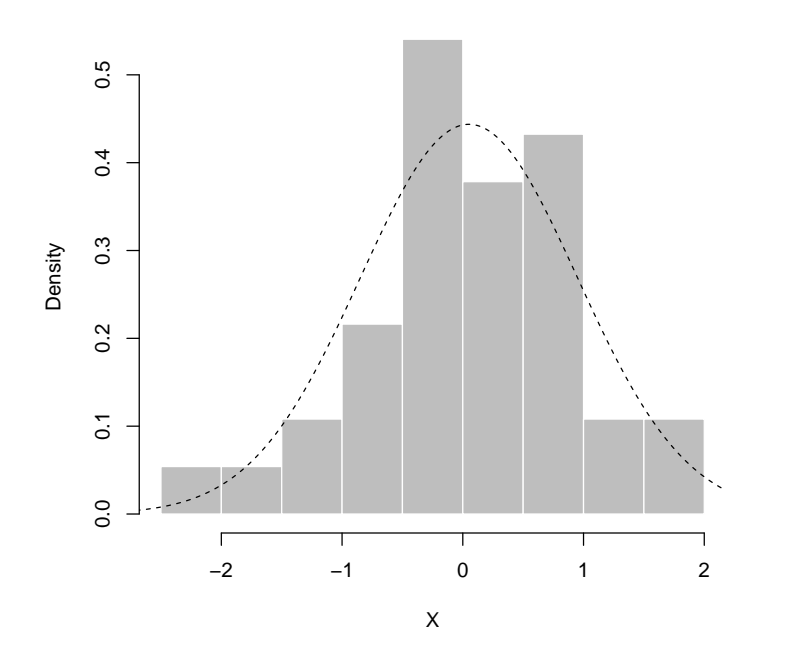

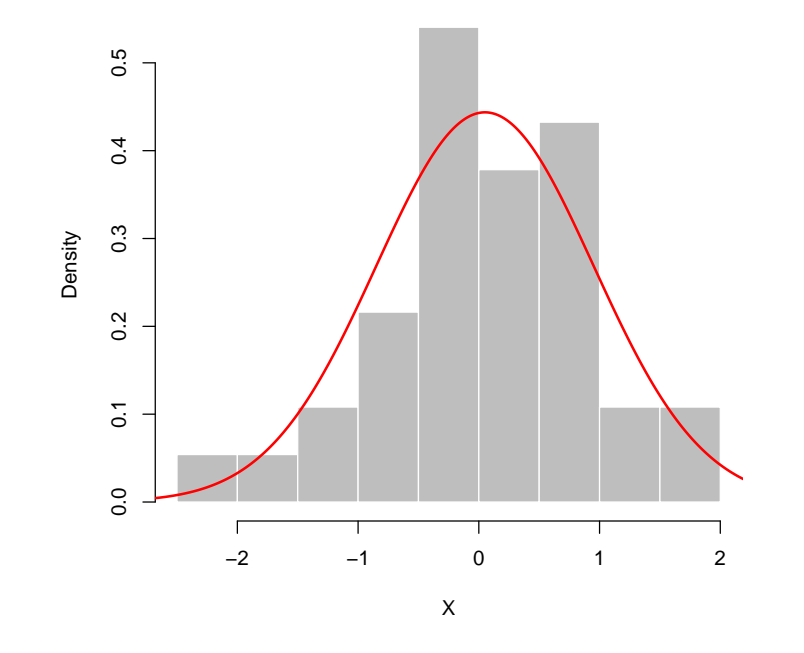

- 
- 
- > u <- seq $(min(X)-1,max(X)+1,by=.01)$  >  $polygon(c(d*x,rev(d*x))$ ,  $c(d*y,$
- > lines(u,dnorm(u,mean(X),sd(X)),lty=2) + dnorm(rev(d\$x),mean(X),sd(X))),
- 
- > lines(d\$x,d\$y,lwd=2,col="red") + lines(d\$x,d\$y,lwd=2,col="red")
- > hist(X,main="",col="grey", > hist(X,main="",col=rangecol[6],
- + border="white",probability=TRUE) + border="white",probability=TRUE)
	-
	-
- > d <- density(X) + col=rangecol[2], border=NA)
	-

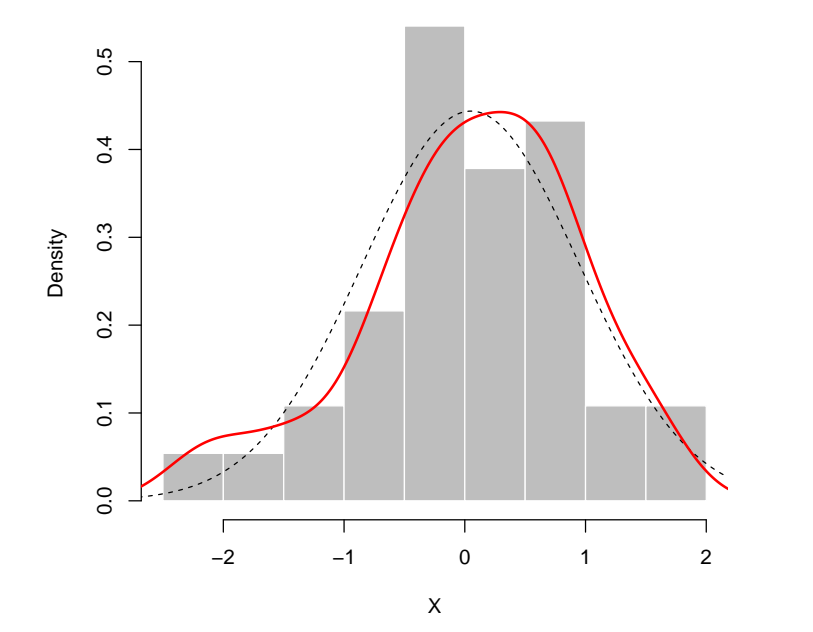

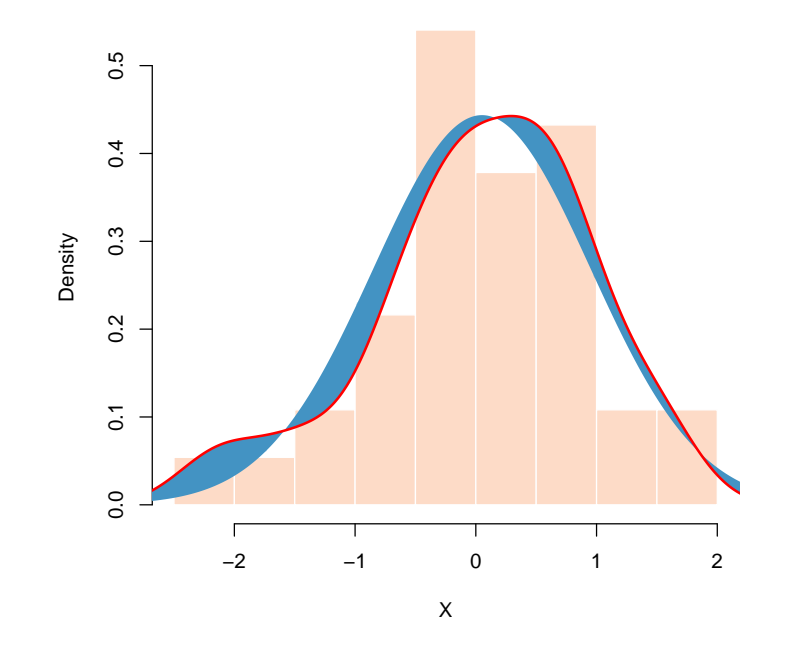
> legend(locator(1),c("Empirical c.d.f.","Normal c.d.f.","Kernel c.d.f"), + col=c(rangecol[6],rangecol[2],"red"),lwd=c(2,1,1),lty=c(1,2,1),bty="n")

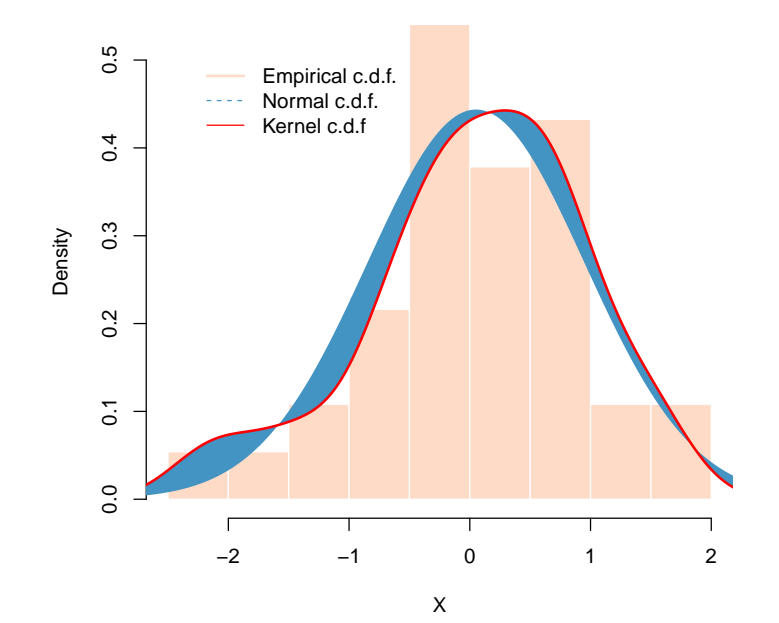

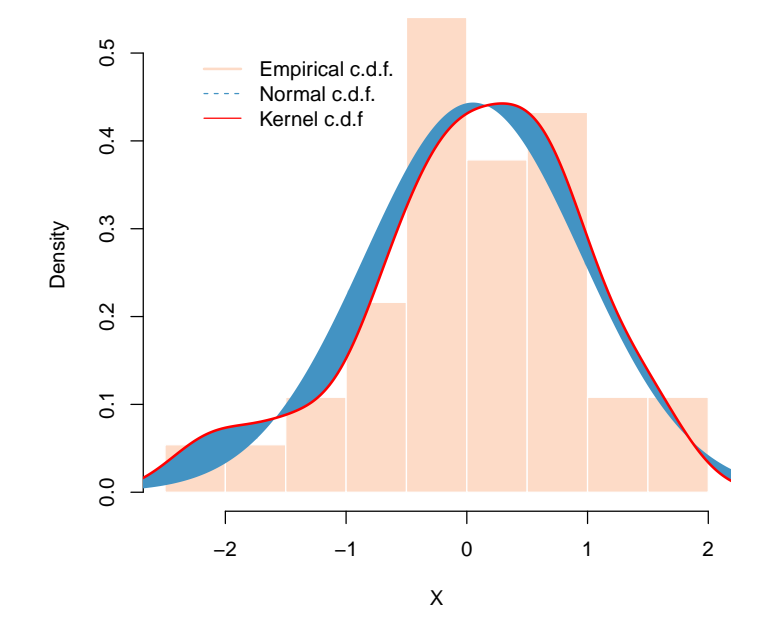

- > StormMax <- read.table("extremedatasince1899.csv",header=TRUE,sep=",")
- > StormMaxBasin <- subset(StormMax,(Region=="Basin")&(Yr>1977))
- > attach(StormMaxBasin)
- > boxplot(Wmax~as.factor(Yr),ylim=c(35,175),xlab="Year",
- + ylab="Intensity (kt)",col="grey")

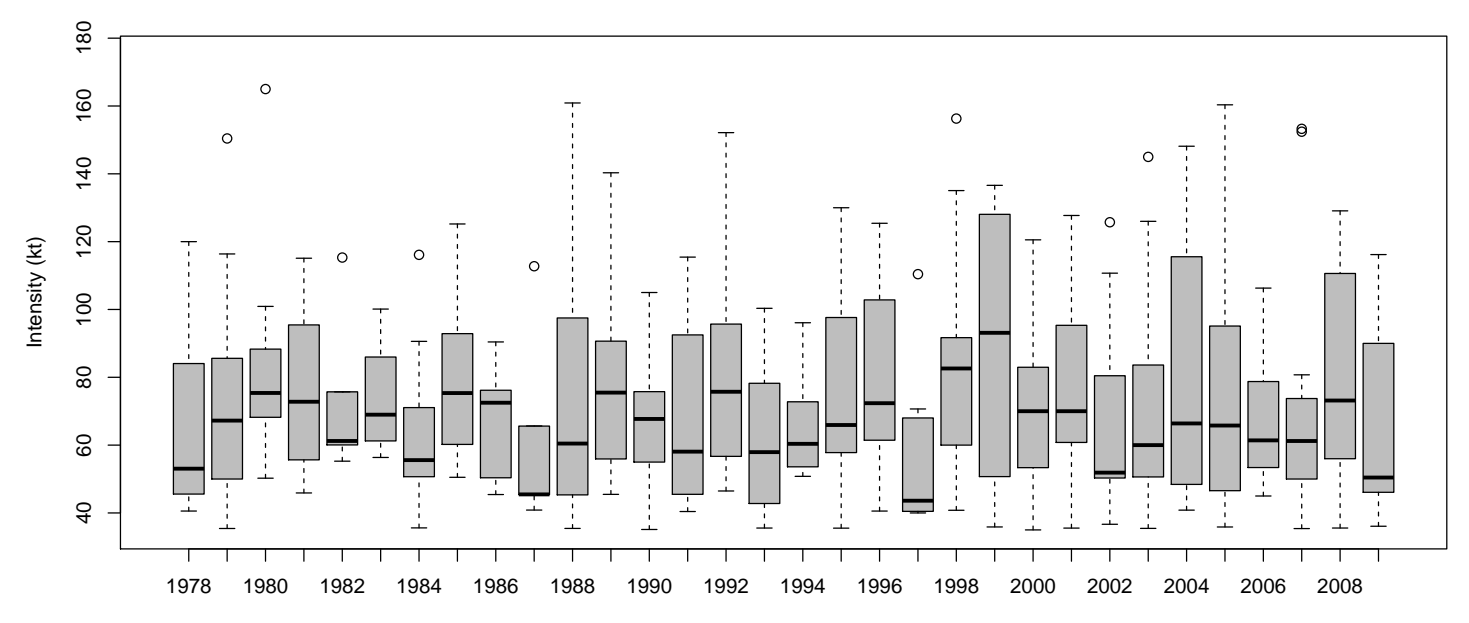

Year

- > boxplot(Wmax~as.factor(Yr),ylim=c(35,175),col=rangecol[4])
- > library(quantreg); library(splines)
- > reg <- rq(Wmax~bs(Yr,df=3),tau=.95,data=StormMaxBasin)
- > yp <- predict(reg,newdata=data.frame(Yr=1978:2009))
- > lines(1:32,yp,lwd=2,col=rangecol[8])

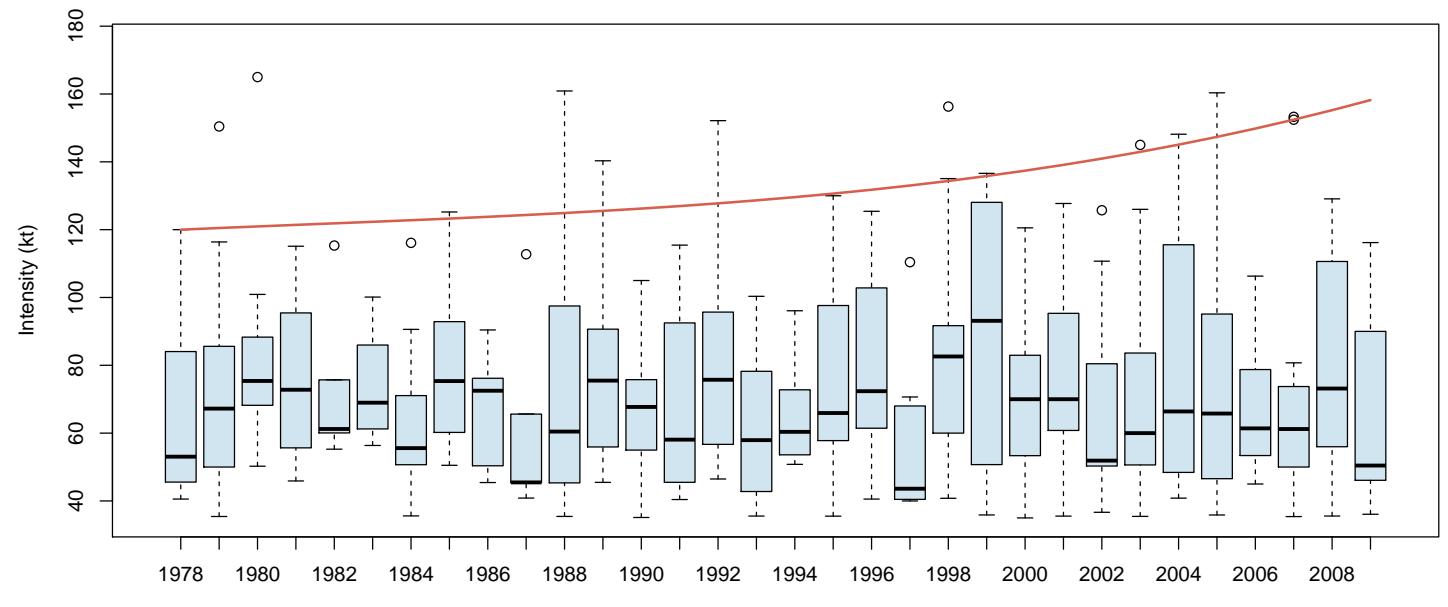

> polygon(c(x,rev(x)),c(Qsup,rev(Qsupind)),col=rangecol[3],border=NA,density=10) > polygon(c(x,rev(x)),c(Qinf,rev(Qinfind)),col=rangecol[3],border=NA,density=10) > polygon(c(x,rev(x)),c(Qinfind,rev(Qsupind)),col=rangecol[7],border=NA)

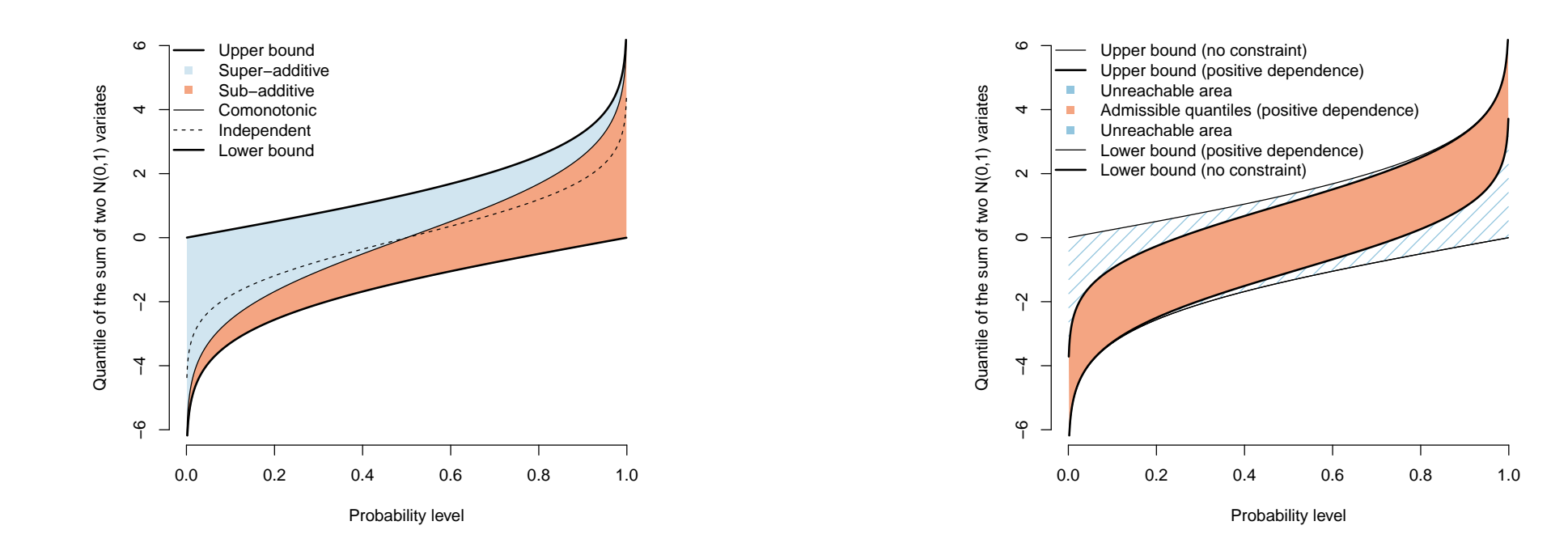

# **Geometry of plots**

It is possible to define areas within a plot, via parameters layout.

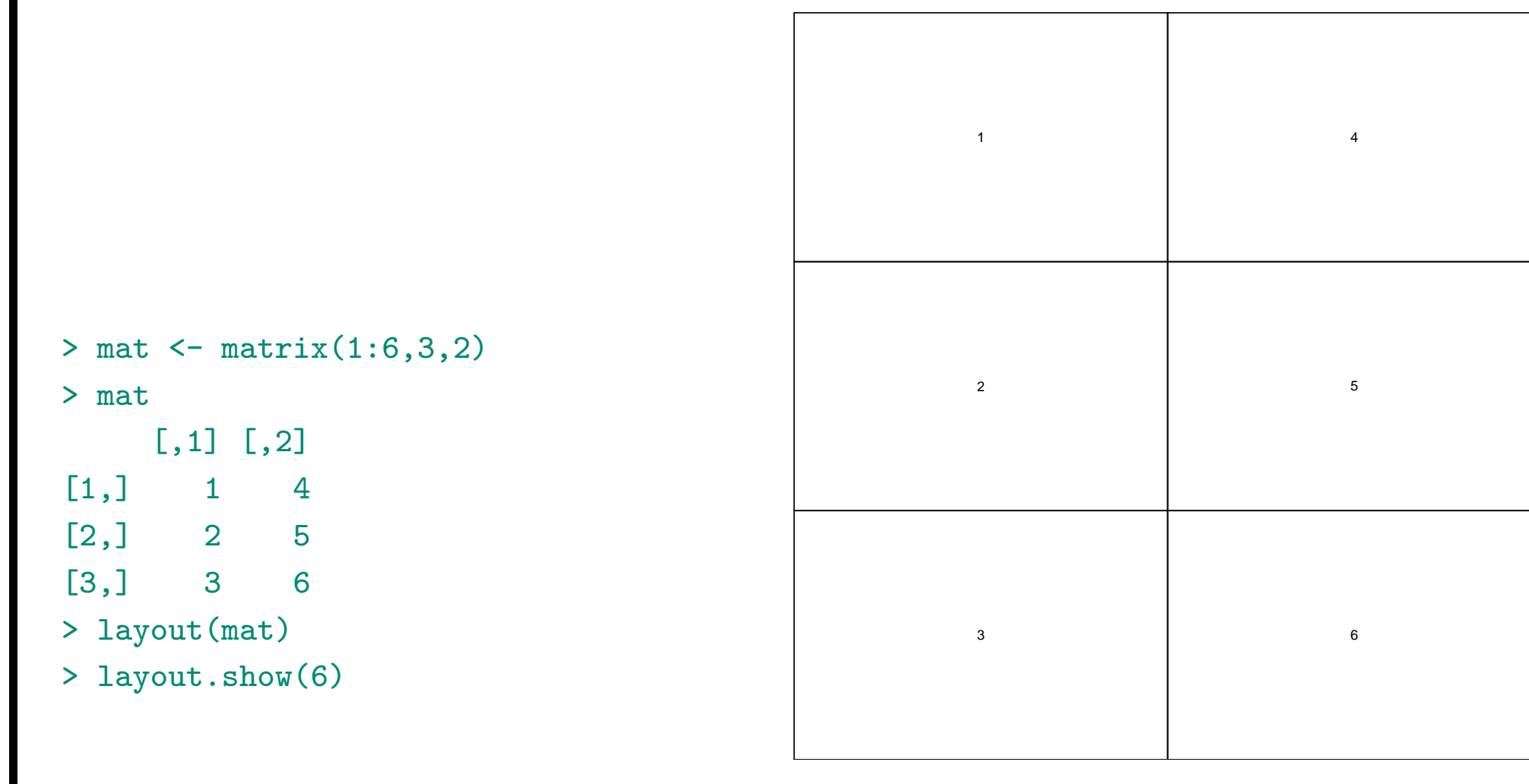

# **Geometry of plots**

It is possible to define areas within a plot, via parameters layout.

1 2 3 4 5 6  $>$  mat  $<-$  matrix $(1:6,3,2)$ > mat  $[0,1]$   $[0,2]$  $[1,] 1 4$  $[2,] 2 5$ [3,] 3 6 > layout(mat,c(1,1),c(3,1,2)) > layout.show(6)

# **Geometry of plots**

It is possible to define areas within a plot, via parameters layout.

1 2 3 4 5 6  $>$  mat  $<-$  matrix $(1:6,3,2)$ > mat  $[0,1]$   $[0,2]$  $[1,] 1 4$  $[2,] 2 5$ [3,] 3 6 > layout(mat,c(1,2),c(3,1,2)) > layout.show(6)

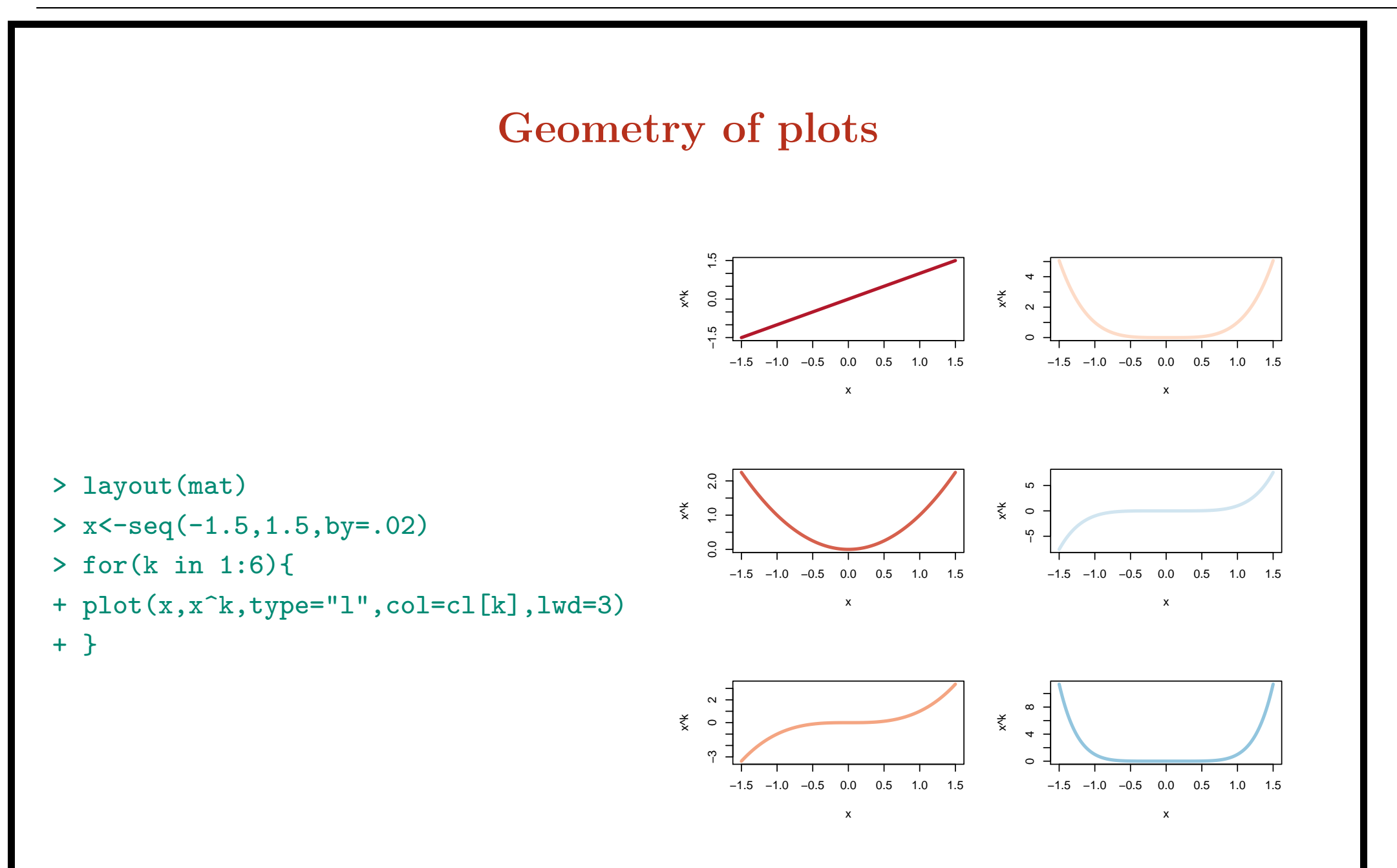

- > library(evd); data(lossalae); library(MASS)
- > xhist <- hist(log(X<-lossalae[,1]), plot=FALSE)
- > yhist <- hist(log(Y<-lossalae[,2]), plot=FALSE)
- $> par(max=c(3,3,1,1))$
- > layout  $(\text{matrix}(c(2,0,1,3),2,2,\text{byrow=TRUE}),$
- >  $c(3,1)$ ,  $c(1,3)$ , TRUE)
- > plot(X, Y, xlab="", ylab="", log="xy", col=rangecol[3])

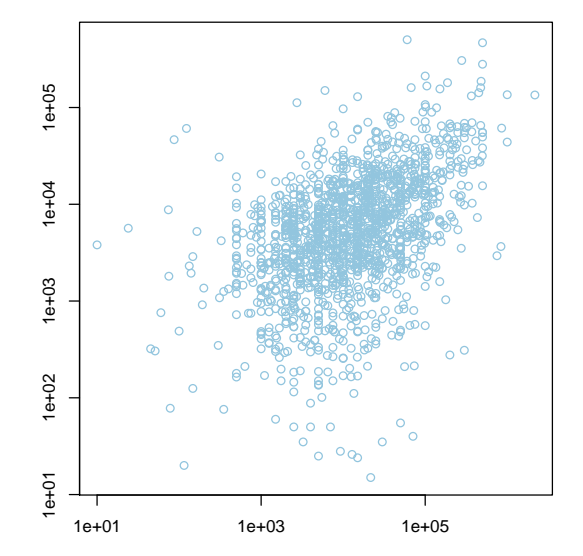

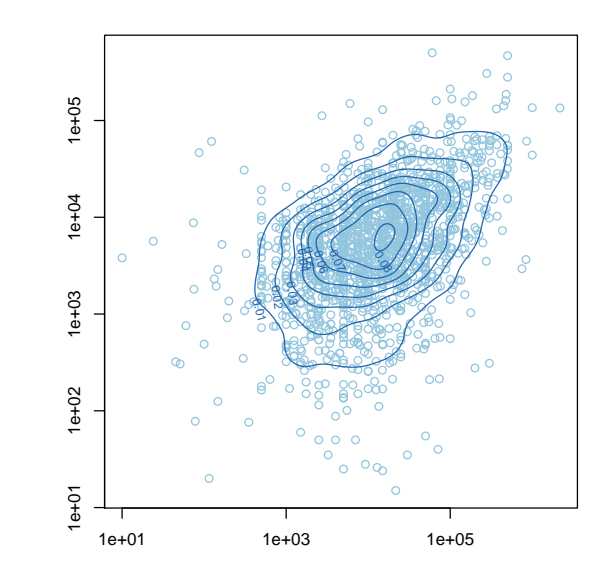

- > kernel <- kde2d( $log(X)$ , $log(Y)$ , $n=201$ )
- > contour(exp(kernel\$x), exp(kernel\$y), kernel\$z, add=TRUE, col=rangecol[1])
- >  $par(max=c(0,3,1,1))$
- > barplot(xhist\$counts, axes=FALSE, ylim=c(0, top), space=0, col=rangecol[6])
- $> par(max=c(3,0,1,1))$
- > barplot(yhist\$counts, axes=FALSE, xlim=c(0, top), space=0, horiz=TRUE, col=rangecol[6])

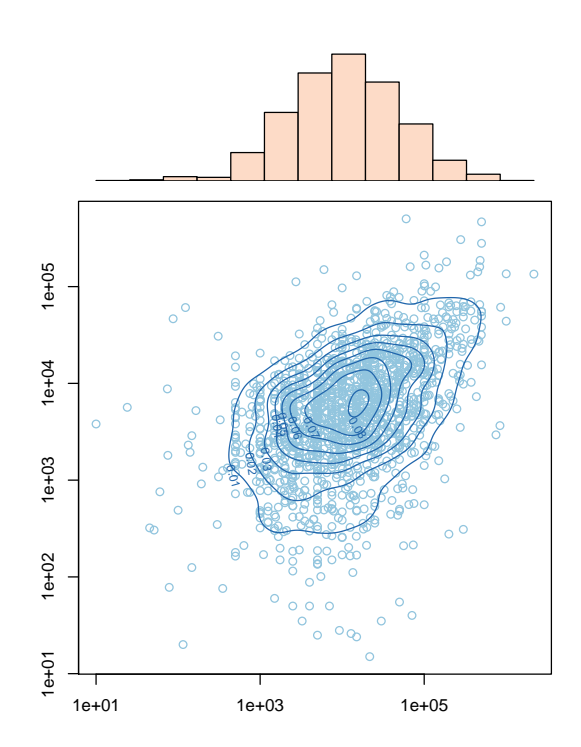

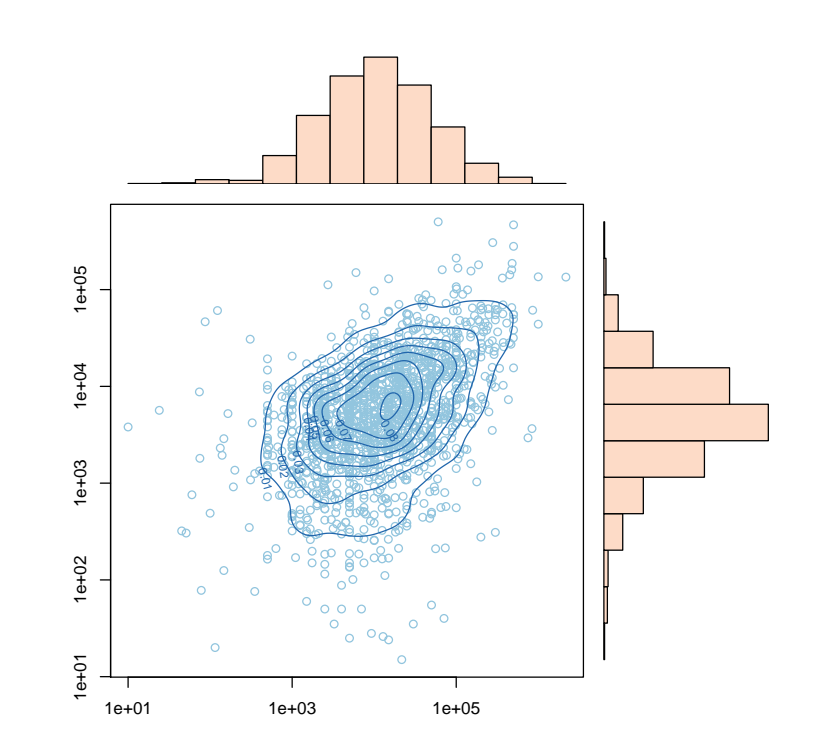

### **Maps**

Maps can be plotted from shapefiles, via http ://gadm.org/download

```
> require(ggplot2); load("CAN_adm2.RData")
```
- > plot(gadm)
- > montreal=fortify(gadm[gadm\$NAME\_2 == "Communaute-Urbaine-de-Montreal",])
- > plot(montreal[,c("long","lat")],t="l")
- > polygon(x=montreal[,"long"],y=montreal[,"lat"],col=cl[4])

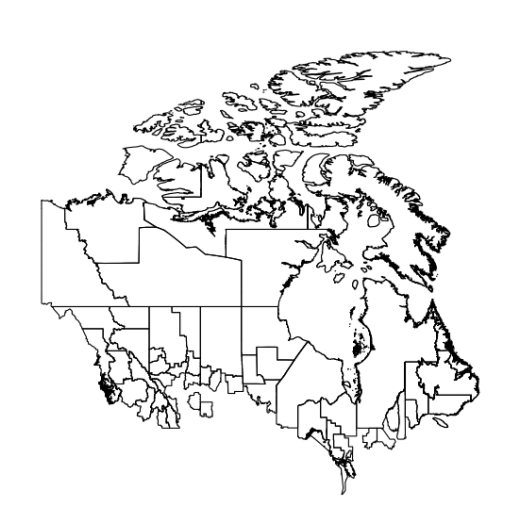

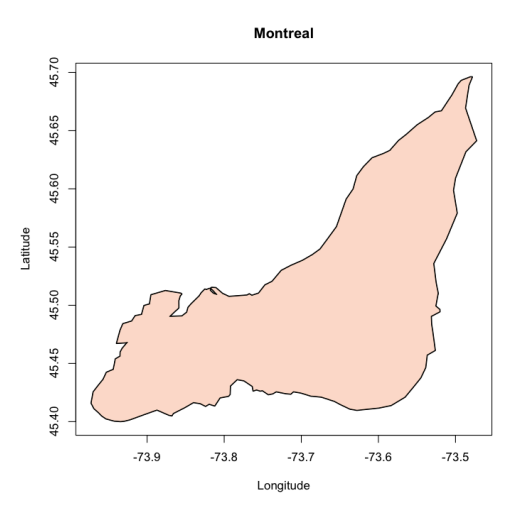

# **R versus other (statistical) softwares**

"*The power of the language R lies with its functions for statistical modelling, data analysis and graphics ; its ability to read and write data from various data sources ; as well as the opportunity to embed R in excel or other languages like VBA. In the way SAS is good for data manipulations, R is superior for modelling and graphical output*"

**Source** : http ://www.actuaries.org.uk/system/files/documents/pdf/actuarial-toolkit.pdf

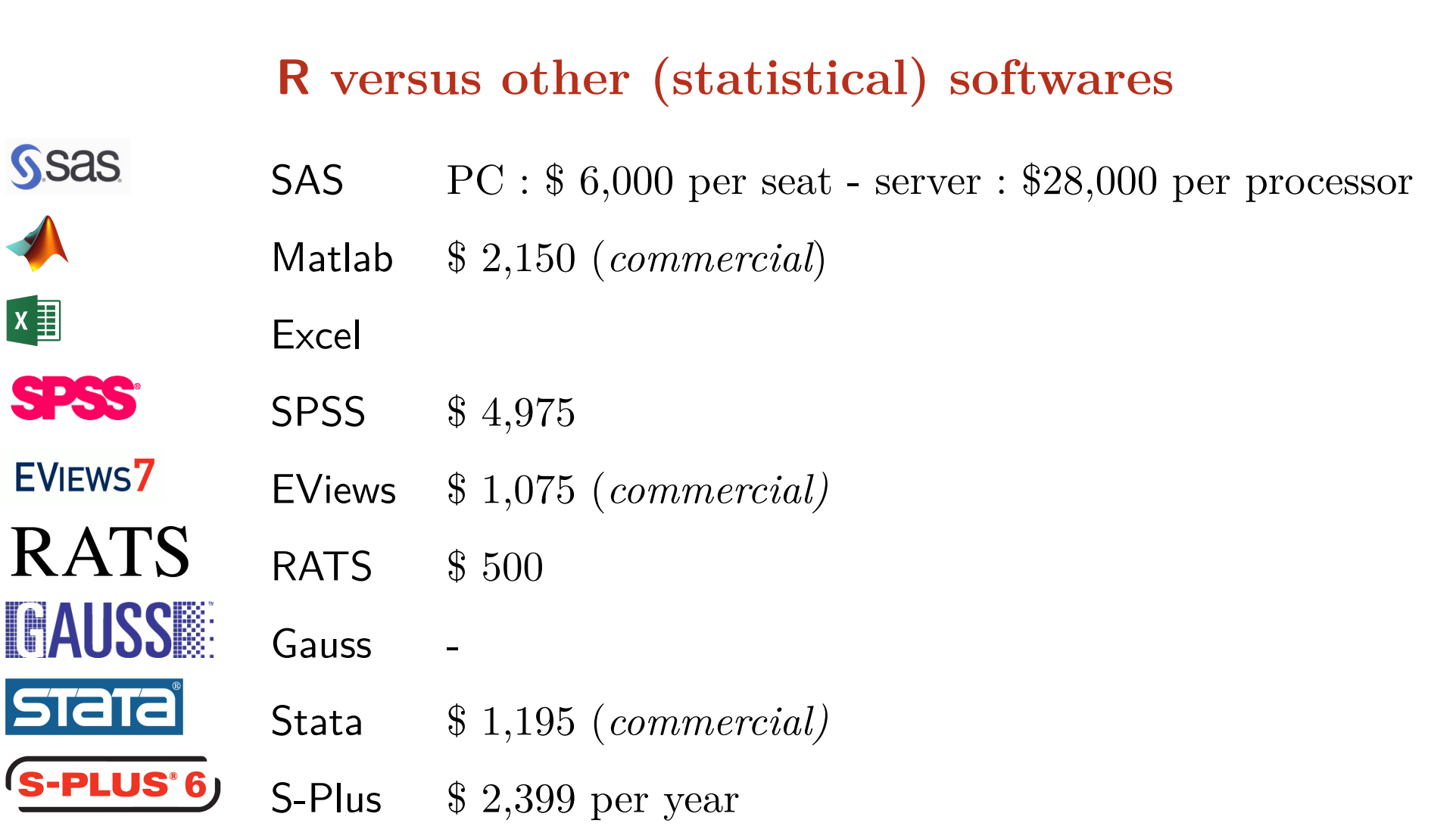

**Source** : http ://en.wikipedia.org/wiki/Comparison\_of\_statistical\_packages

# **R in the non-academic world**

What software skills are employers seeking ?

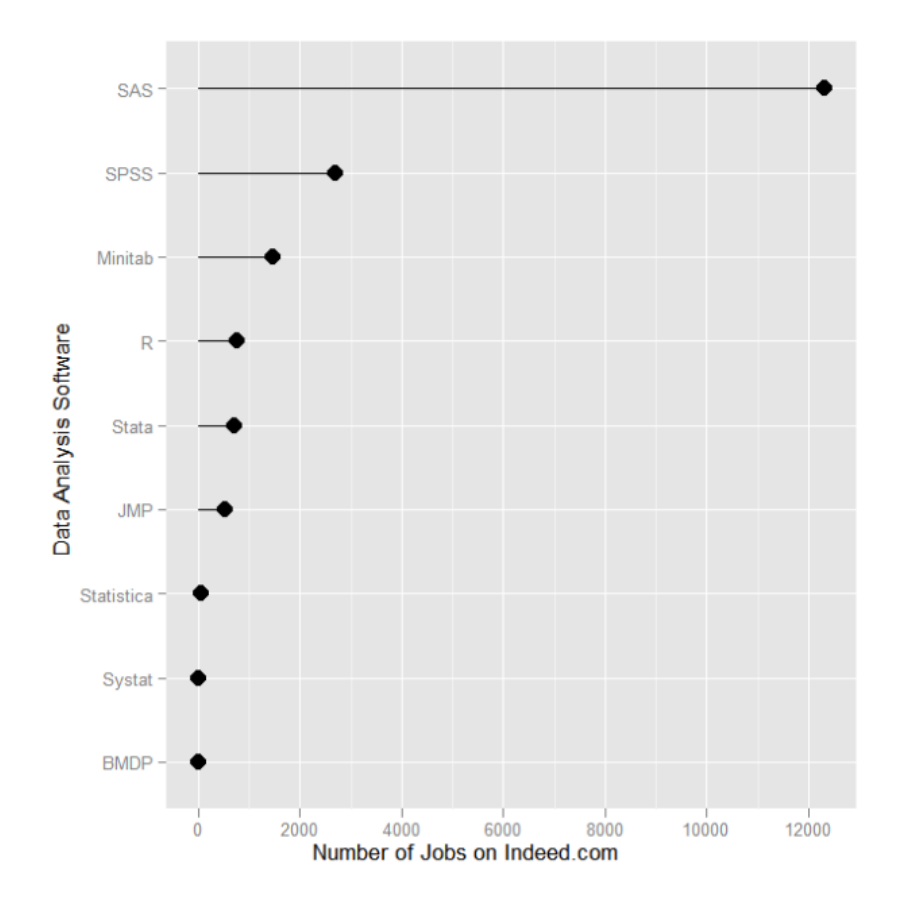

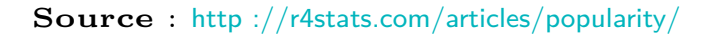

### **R in the insurance industry**

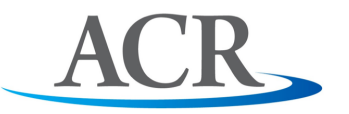

From 2011, Asia Capital Reinsurance Group (ACR) uses R to Solve Big Data Challenges

**Source** : http ://www.reuters.com/article/2011/07/21/idUS133061+21-Jul-2011+BW20110721

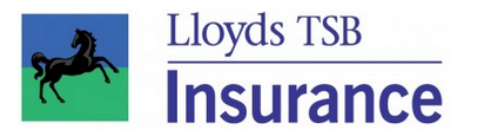

From 2011, Lloyd's uses motion charts created with R to provide analysis to investors.

**Source** : http ://blog.revolutionanalytics.com/2011/07/r-visualizes-lloyds.html

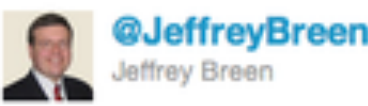

This tweet is longer than the R code in my blog post to make a Hans Rosling-style motion chart with googleVis. http://ow.ly/5F4Zl #rstats

4 hours ago via HootSuite < Favorite 13 Retweet < Reply

**Source** : http ://www.revolutionanalytics.com/what-is-open-source-r/companies-using-r.php

### **R in the insurance industry**

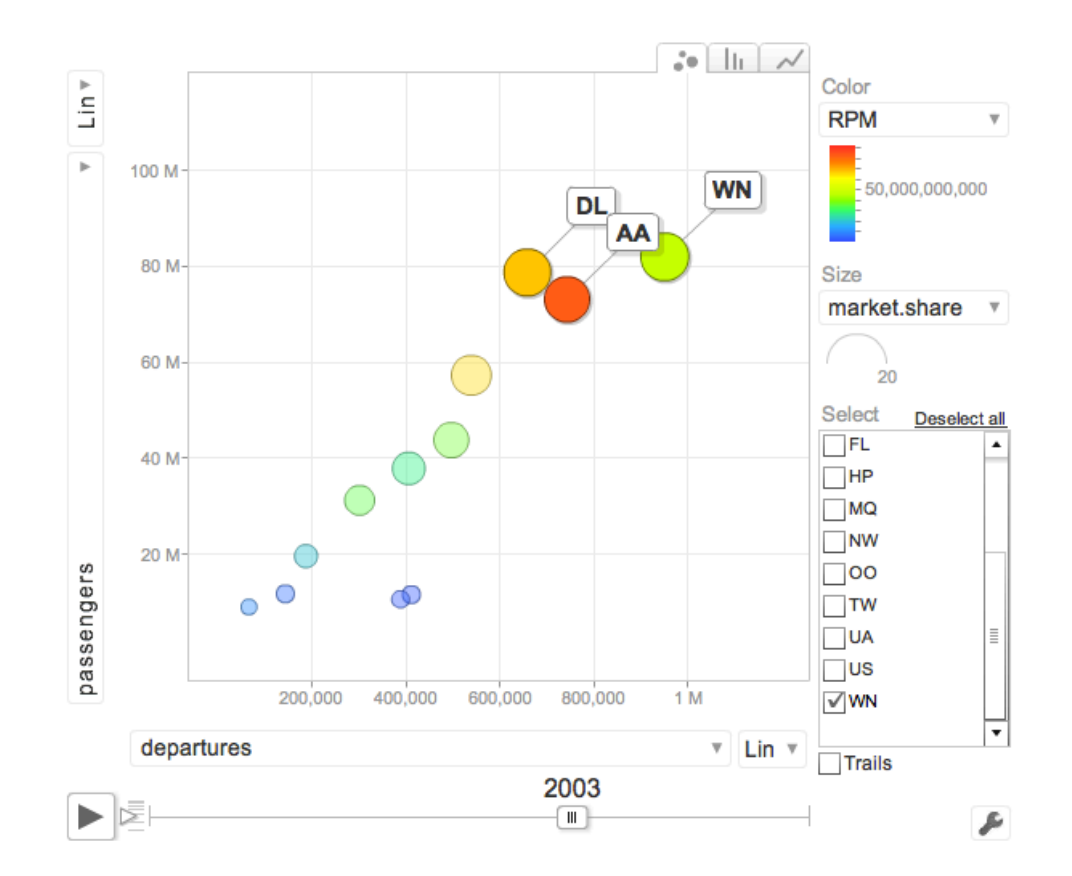

**Source** : http ://jeffreybreen.wordpress.com/2011/07/14/r-one-liners-googlevis/

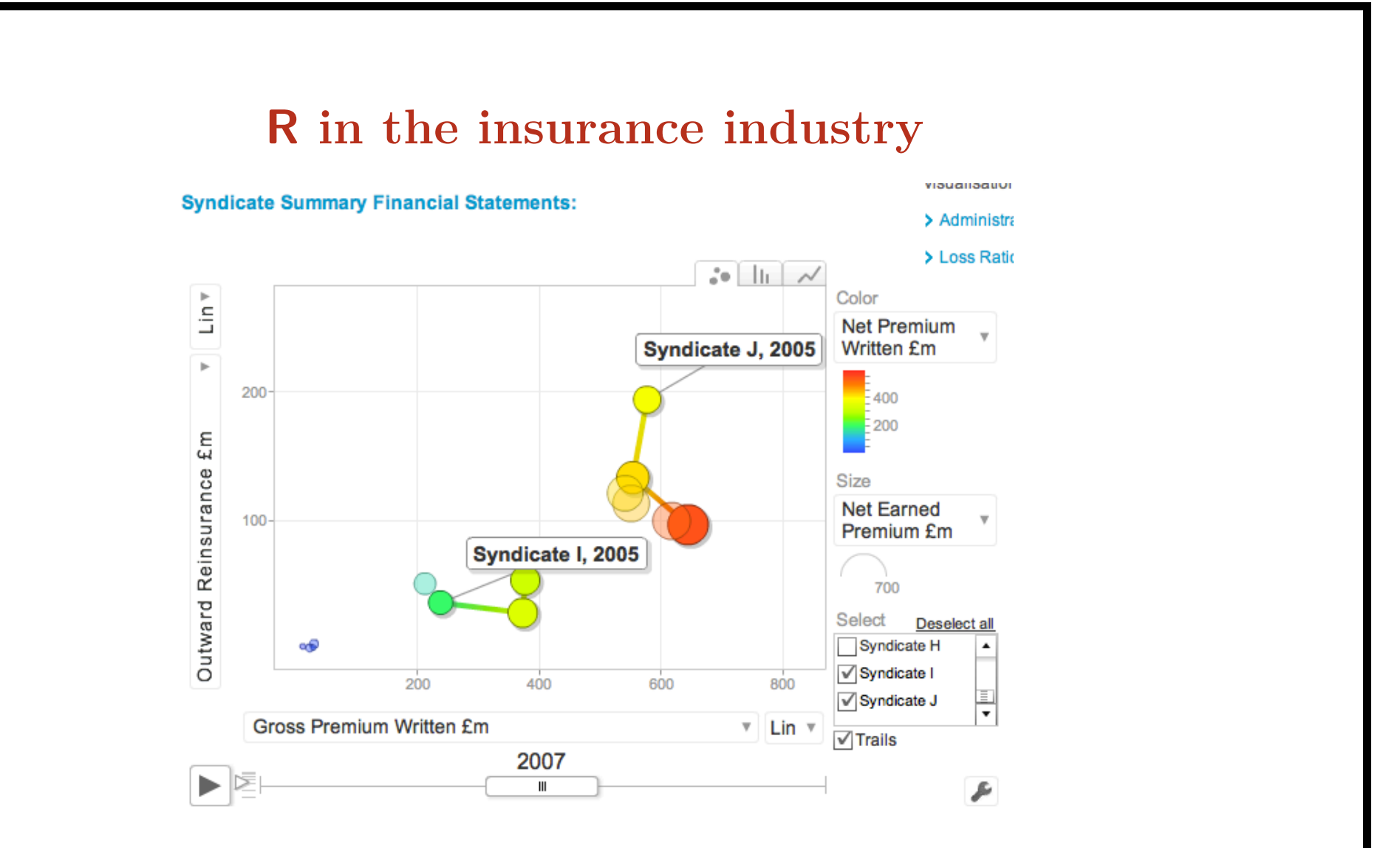

**Source** : http ://jeffreybreen.wordpress.com/2011/07/14/r-one-liners-googlevis/

# **R in the insurance industry**

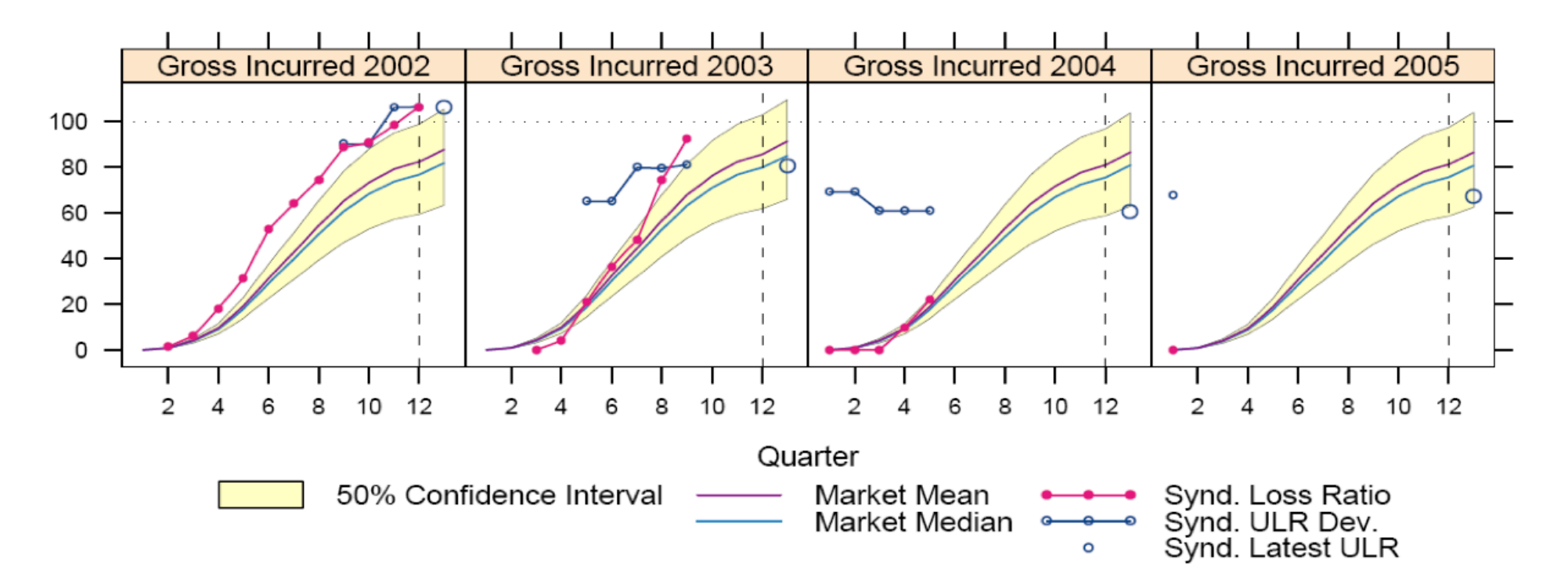

**Source** : http ://lamages.blogspot.ca/2011/09/r-and-insurance.html, i.e. Markus Gesmann's blog

### **Popularity of R versus other languages**

as at January 2013,

Transparent Language Popularity TIOBE Programming Community Index

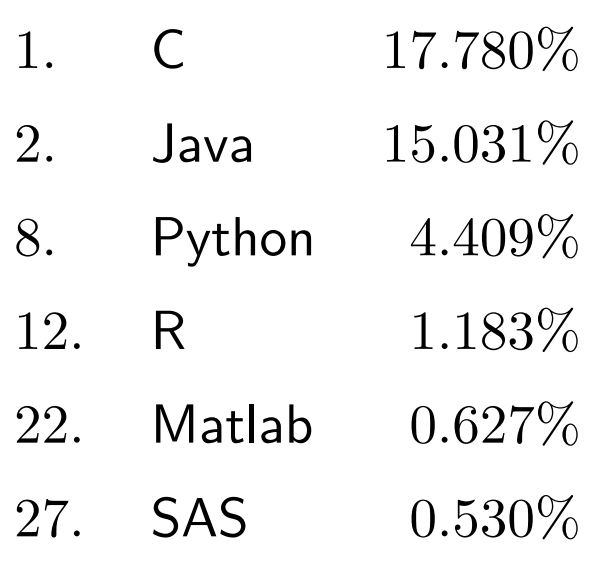

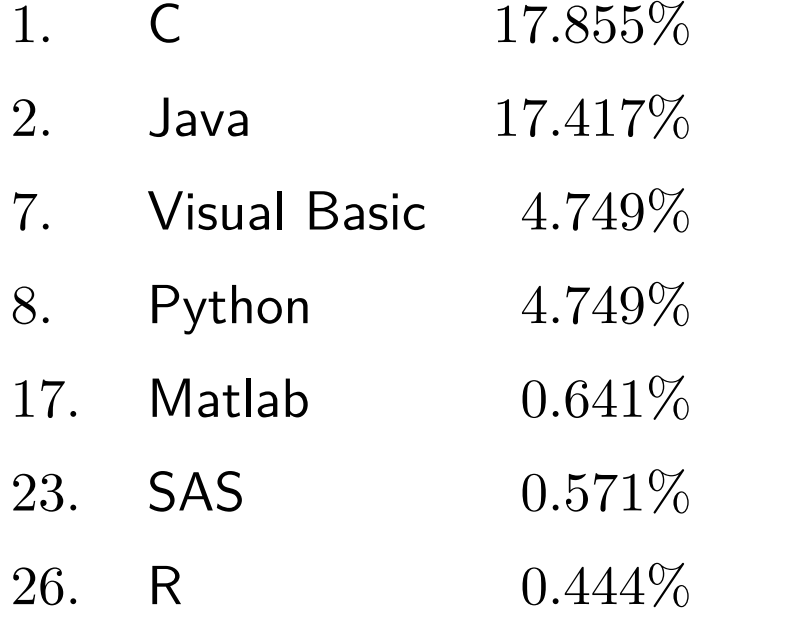

**Source** : http ://lang-index.sourceforge.net/ **Source** : http ://www.tiobe.com/index.php/

# **Popularity of R versus other languages**

#### as at January 2013, tags

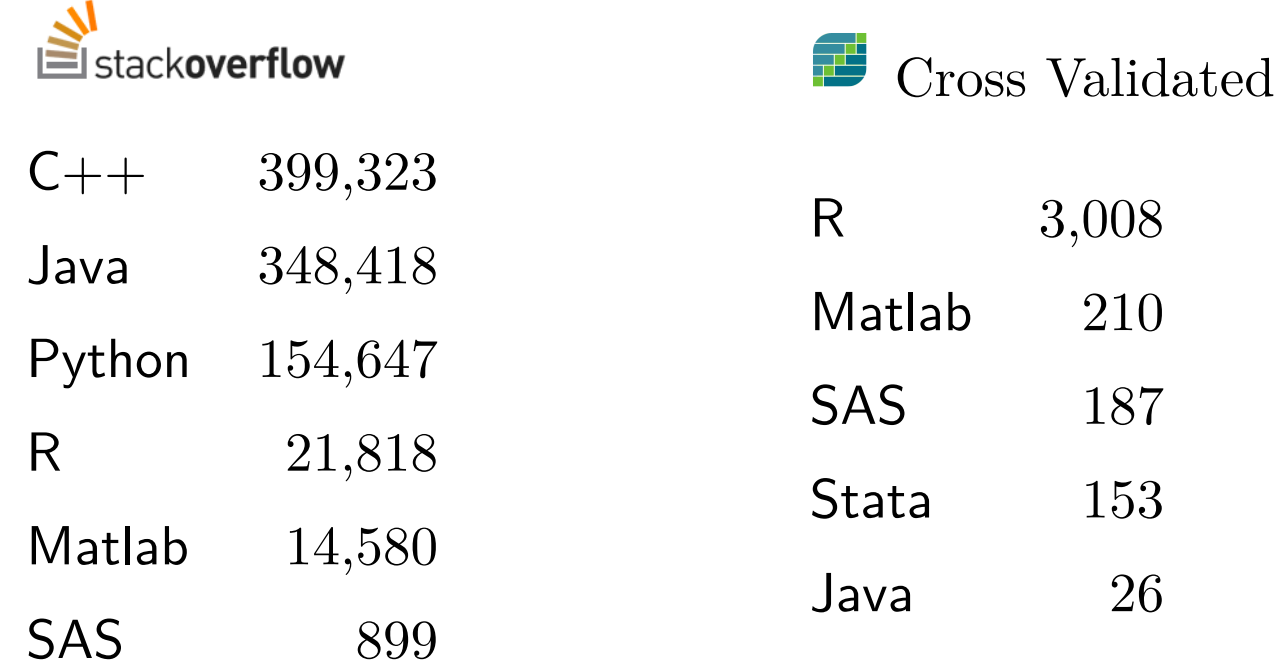

**Source** : http ://stackoverflow.com/tags ?tab=popular **Source** : http ://www.tiobe.com/index.php/

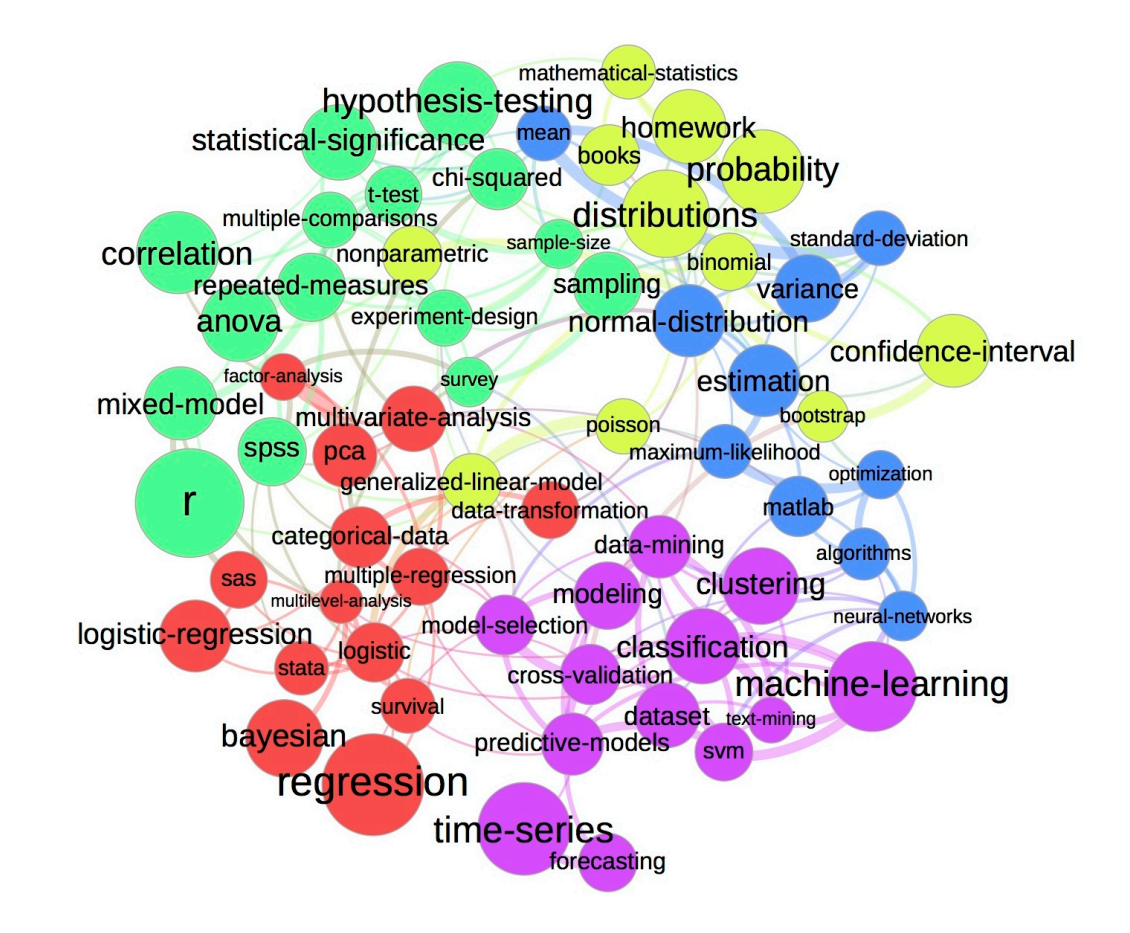

**Source** : http ://meta.stats.stackexchange.com/questions/1467/tag-map-for-crossvalidated

### Plot of listserv discussion traffic by year (through December 31, 2011)

![](_page_129_Figure_3.jpeg)

**Source** : http ://r4stats.com/articles/popularity/

Software used by competitors on Kaggle

![](_page_130_Figure_3.jpeg)

![](_page_130_Figure_4.jpeg)

Data mining/analytic tools reported in use on Rexer Analytics survey, 2009.

![](_page_131_Figure_3.jpeg)

**Source** : http ://r4stats.com/articles/popularity/

"What programming languages you used for data analysis in the past 12 months?"

![](_page_132_Figure_3.jpeg)

**Source** : http ://r4stats.com/articles/popularity/

"What programming languages you used for data analysis ?"

![](_page_133_Picture_26.jpeg)

**Source** : http ://r4stats.com/articles/popularity/

### **Take-home message (for this first part)**

"*The best thing about R is that it was developed by statisticians. The worst thing about R is that it was developed by statisticians.*" Bo Cowgill, Google

![](_page_134_Picture_3.jpeg)

#### The R Series

**Computational Actuarial Science** with R

**Edited by Arthur Charpentier** 

To go further...

forthcoming book on Computational Actuarial Science